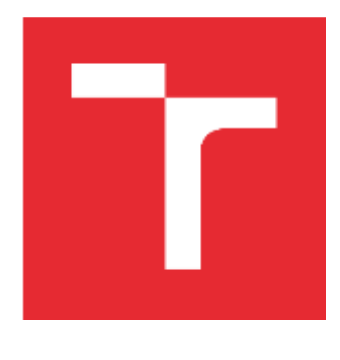

# VYSOKÉ UČENÍ TECHNICKÉ V BRNĚ

BRNO UNIVERSITY OF TECHNOLOGY

## FAKULTA STROJNÍHO INŽENÝRSTVÍ

FACULTY OF MECHANICAL ENGINEERING

## ÚSTAV KONSTRUOVÁNÍ

INSTITUTE OF MACHINE AND INDUSTRIAL DESIGN

## BEZDOTYKOVÁ KONTROLA ROZMĚROVÉ PŘESNOSTI VELKOROZMĚROVÉHO 3D TISKU

NONCONTACT MONITORING OF DIMENSIONAL ACCURACY OF LARGE-SCALE 3D PRINTING

DIPLOMOVÁ PRÁCE MASTER'S THESIS

AUTOR PRÁCE AUTHOR

Bc. Jiří Paulíček

VEDOUCÍ PRÁCE **SUPERVISOR** 

Ing. Tomáš Koutecký, Ph.D.

BRNO 2022

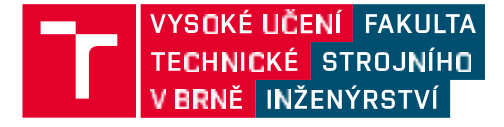

## Zadání diplomové práce

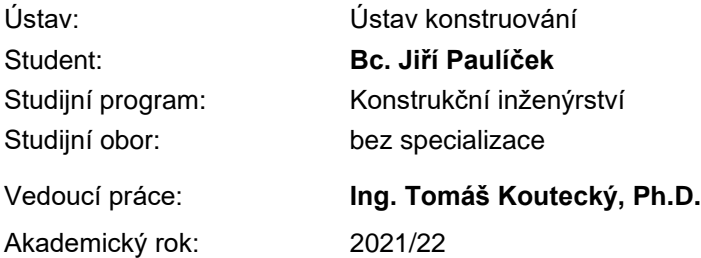

Ředitel ústavu Vám v souladu se zákonem č.111/1998 o vysokých školách a se Studijním a zkušebním řádem VUT v Brně určuje následující téma diplomové práce:

#### **Bezdotyková kontrola rozměrové přesnosti velkorozměrového 3D tisku**

#### **Stručná charakteristika problematiky úkolu:**

3D tisk je v současné době již zavedeným pojmem. Stavbou budov pomocí této technologie se však zabývá jen několik týmů na světě. Nejvíce jich najdeme v Číně a na Středním Východě. Vývojem velkorozměrového 3D tisku polymerního a cementového betonu se zabývá také tým z FSI VUT v Brně. V současné době stále dochází k vylepšování a dalšímu vývoji existujícího prototypu. Součástí profesionálních 3D tiskáren bývá monitorovací systém, který kontroluje kvalitu výnosu a další parametry tisku. Také v případě 3D tisku rozměrných objektů je vhodné zajistit automatickou bezdotykovou kontrolu.

Typ práce: vývojová – konstrukční Výstup práce: aplikovaný výsledek (Fužit, Fprum, Gprot, Gfunk, R) Projekt: TAČR

#### **Cíle diplomové práce:**

Hlavním cílem práce je konstrukce zařízení pro měření rozměrů výnosu vytištěného pomocí technologie 3D tisku cementových směsí, přičemž měření musí dosahovat přesnosti alespoň +– 2 mm a musí probíhat v reálném čase spolu s tiskem.

Dílčí cíle diplomové práce:

- analýza možných řešení měření rozměrů výnosu,
- návrh koncepčních řešení takového zařízení,
- realizace navrženého řešení pro průmyslového robota s tiskovou hlavou,
- experimentální ověření a posouzení přesnosti měření.

Požadované výstupy: průvodní zpráva.

Rozsah práce: cca 72 000 znaků (40 – 50 stran textu bez obrázků). Časový plán, struktura práce a šablona průvodní zprávy jsou závazné: [http://ustavkonstruovani.cz/texty/magisterske–studium–ukonceni/](http://ustavkonstruovani.cz/texty/magisterske)

#### **Seznam doporučené literatury:**

BYRNE, Jan, Philippe BLOCK, Marco HUTTER, Kendra BYRNE a Tim SCHORK, ed. Robotic Fabrication in Architecture, Art and Design 2018: Foreword by Sigrid Brell-Çokcan and Johannes Braumann, Association for Robots in Architecture. 1. Springer Nature Switzerland AG: Springer International Publishing, 2019. ISBN 978-3-319-92293-5.

SHIGLEY, Joseph Edward, Charles R MISCHKE a Richard G BUDYNAS. Konstruování strojních součástí. Brno: VUTIUM, 2010. Překlady vysokoškolských učebnic. ISBN 978-80-214-2629-0.

RAFAJA, Hynek. Monitorování procesu FDM tisku. Brno, 2018. 71s.Vysoké učení technické v Brně, Fakulta strojního inženýrství, Ústav konstruování. Vedoucí diplomové práce Ing. Aneta Zatočilová, Ph.D.

SLAVÍČEK, Jakub. Konstrukce tiskové hlavy pro 3D tisk velkorozměrových dílů z betonové směsi. Brno: Vysoké učení technické v Brně, Fakulta strojního inženýrství, 2018. 74s. Vedoucí bakalářské práce doc. Ing. David Paloušek, Ph.D.

Termín odevzdání diplomové práce je stanoven časovým plánem akademického roku 2021/22

V Brně, dne

L. S.

 prof. Ing. Martin Hartl, Ph.D. doc. Ing. Jaroslav Katolický, Ph.D. ředitel ústavu děkan fakulty

Fakulta strojního inženýrství, Vysoké učení technické v Brně / Technická 2896/2 / 616 69 / Brno

### ABSTRAKT

Diplomová práce je zaměřena na návrh a výrobu skeneru, který má za úkol sledovat rozměry výnosu velkorozměrového 3D tisku cementových směsí. Cílem je navrhnout skener použitelný pro aktivní tiskovou hlavu navrženou na VUT. Skener funguje na principu aktivní laserové triangulace, kde je na výnos těsně za tryskou promítána laserová čára. Průmět laseru na výnos je snímán kamerou. Během návrhu byla použita MKP analýza z důvodu dimenzování hlavních částí skeneru v závislosti na deformacích vzniklých z důvodu provozního zatížení. Příliš velké deformace by způsobovaly nepřesnosti měření. Vyhodnocování snímku probíhá v prostředí MATLAB. Vyrobený skener byl vyzkoušen při tisku reálného objektu.

## KLÍČOVÁ SLOVA

3D tisk, bezdotyková kontrola, optická kontrola, online monitorování, velkorozměrový 3D tisk

## ABSTRACT

This diploma thesis deals with a design and manufacture of a scanner that is used for online monitoring of a large-scale 3D printing of concrete mixtures. The aim is to design a scanner usable with an active print head designed at VUT. The scanner works on the principle of active laser triangulation, where a laser line is projected on an extruded material immediately behind the nozzle. The projection of the laser line on the extruded materiál is captured by a camera. During the design, FEM analysis was used due to the sizing of the main parts of the scanner depending on the deformations caused by the operating load. Excessive deformations would cause measurement inaccuracies. The height and width are calculated from the image in the MATLAB software. This manufactured scanner was tested during the printing of a real object.

## KEYWORDS

3D printing, noncontact monitoring, optical inspection, online monitoring, large-scale 3D

## BIBLIOGRAFICKÁ CITACE

PAULÍČEK, Jiří. *Bezdotyková kontrola rozměrové přesnosti velkorozměrového 3D tisku* [online]. Brno, 2022 [cit. 2022-05-19]. Dostupné z: [https://www.vutbr.cz/studenti/zav](https://www.vutbr.cz/studenti/zav-prace/detail/137129)[prace/detail/137129](https://www.vutbr.cz/studenti/zav-prace/detail/137129). Diplomová práce. Vysoké učení technické v Brně, Fakulta strojního inženýrství, Ústav konstruování. Vedoucí práce Tomáš Koutecký.

## PODĚKOVÁNÍ

Na tomto místě bych rád poděkoval vedoucímu diplomové práce Ing. Tomášovi Kouteckému, Ph.D. za odborné vedení a cenné rady. Dále bych chtěl poděkovat rodině za nekonečnou trpělivost a podporu a v neposlední řadě bych chtěl poděkovat všem, kteří mi pomohli při řešení diplomové práce.

## PROHLÁŠENÍ AUTORA O PŮVODNOSTI PRÁCE

Prohlašuji, Že diplomovou práci jsem vypracoval samostatně, pod odborným vedením Ing. Tomáše Kouteckého, Ph.D. Současně prohlašuji, že všechny zdroje obrazových a textových informací, ze kterých jsem čerpal, jsou řádně citovány v seznamu použitých zdrojů.

. . . . . . . . . . . . . . . . . . . . . . . . . .

Podpis autora

## **OBSAH**

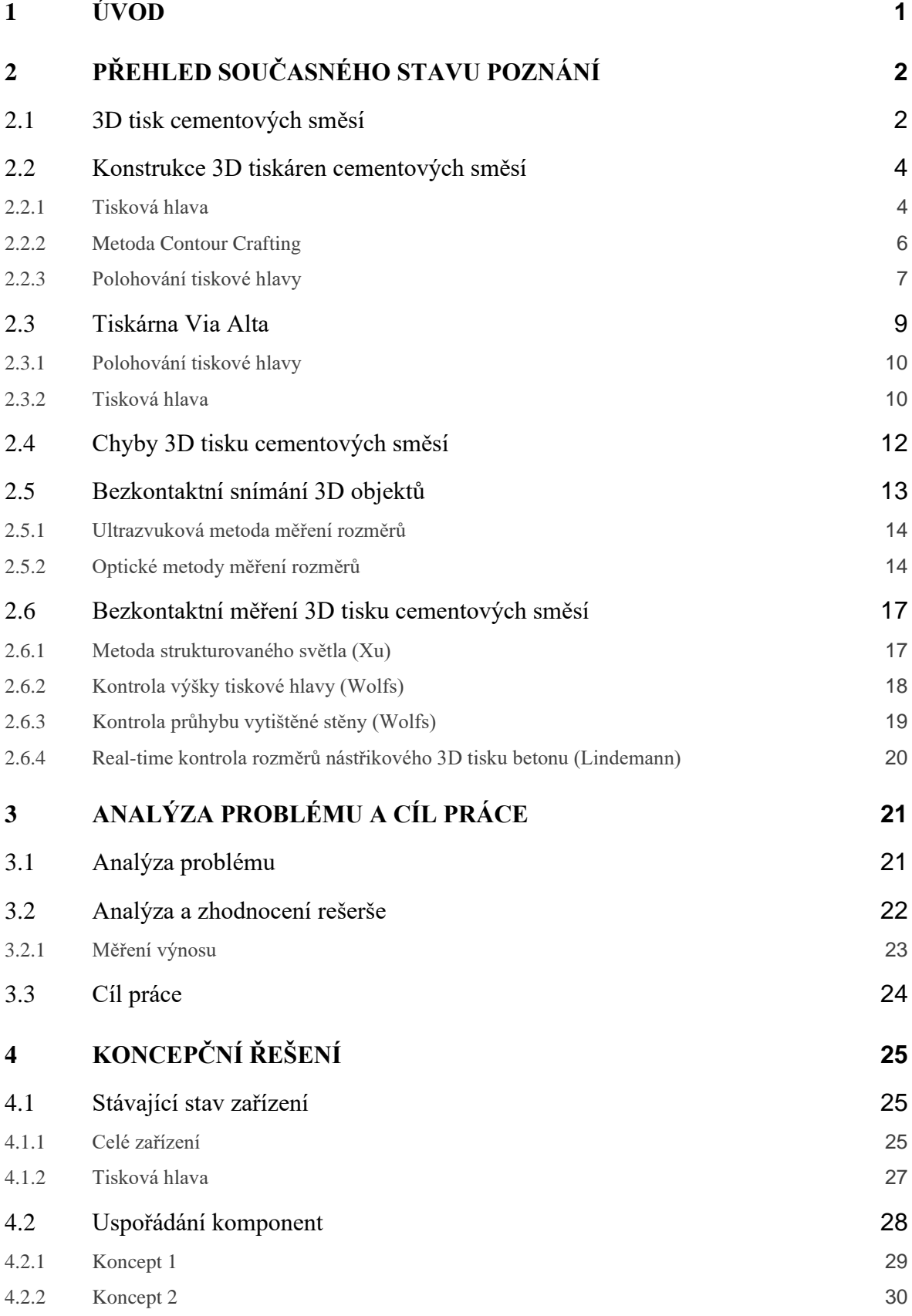

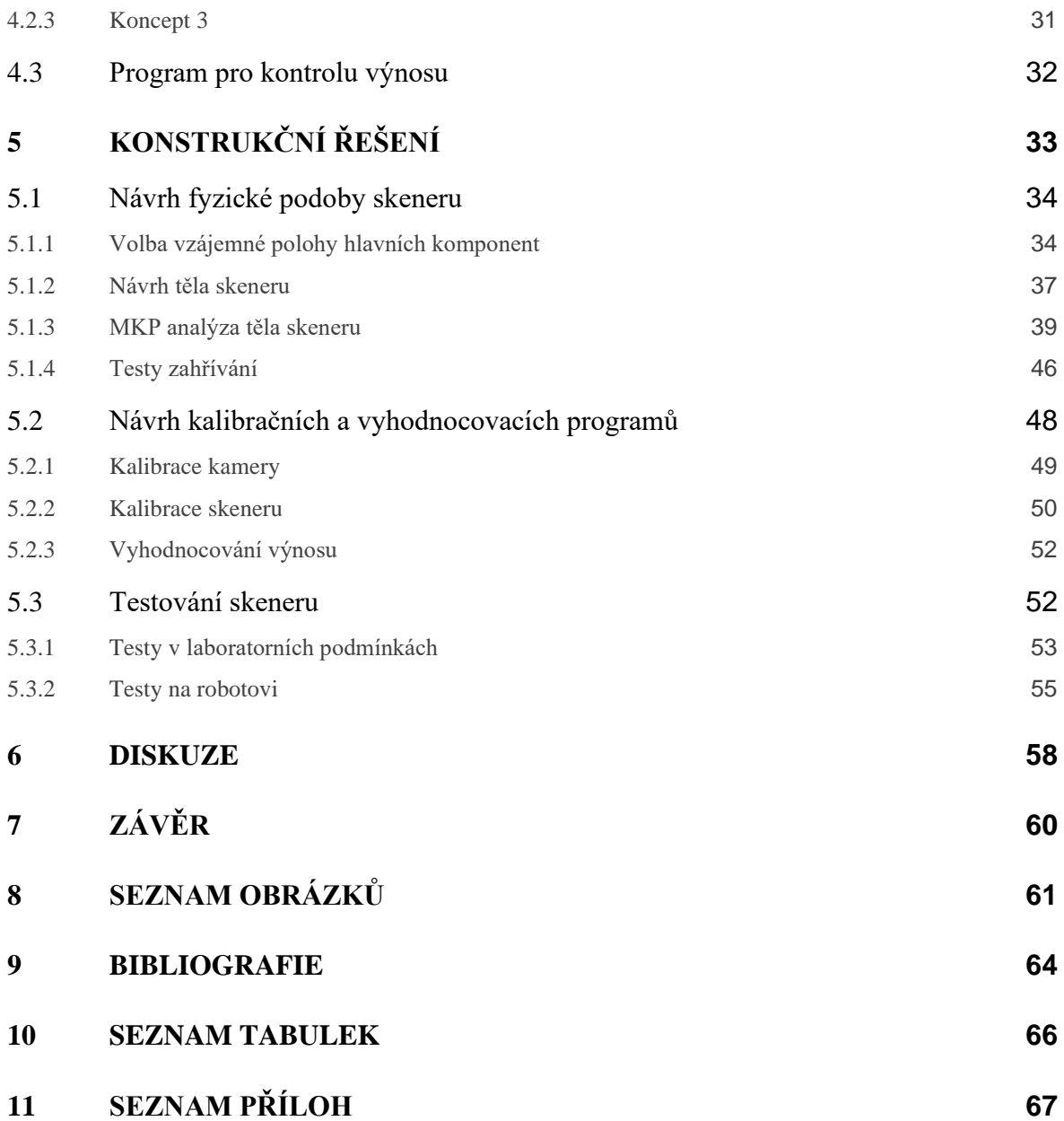

## <span id="page-12-0"></span>1 ÚVOD

Zájem o 3D tisk cementových směsí od té doby, co byl vynalezen, násobně vzrostl. Tato poměrně nová technika tvorby prefabrikovaných dílů, uměleckých objektů či celých domů je přitažlivá jednak pro svojí "exotičnost", ale také pro její skutečné výhody. Díky topologické optimalizaci namáhaných dílů lze materiál umístit pouze tam, kde je doopravdy potřeba. 3D tisk pak umožňuje samotnou realizaci tohoto principu. Při tvorbě cementu je produkováno velké množství CO<sup>2</sup> a při současných tlacích na redukci produkce této látky se 3D tisk jeví jako dobrá alternativa pro tvorbu výrobků z betonu. 3D tisk betonu se dá považovat za téměř bezodpadovou metodu. Další výhodou této technologie je tvůrčí svoboda při navrhování dílů, protože 3D tiskem lze vyrobit díly konvenčními metodami vyrobitelné velmi těžko, nebo vůbec a na [Obr. 1.1.](#page-12-1) lze vidět most složený ze 3D tištěných dílů. Další výhodou je, že při kusové výrobě je 3D tisk oproti konvenčním metodám často výhodnější i cenově, což platí pro 3D tisk obecně. Nakonec lze zmínit možnost automatizovat proces výstavby, právě díky 3D tisku.

Proces tvorby součásti začíná tvorbou jejího digitálního modelu, který je následně rozložen na jednotlivé vrstvy. Během samotného tisku jsou tyto vrstvy skládány jedna na druhou, dokud nevznikne kompletní výrobek.

Tisk samonosných stěn je podmíněný určitou přesností tisku. Požadovaná přesnost není přesně definována, protože tato problematika není dostatečně prozkoumána. Při nepřesném tisku ovšem může dojít ke zborcení vytvářené součásti. Proto je třeba pro další pokusy i pro samotný tisk vytvořit zařízení, které bude rozměrovou přesnost tisku monitorovat. Přesnost tisku je třeba monitorovat i z jiných důvodů. Například při tisku prefabrikovaných součástí, které budou spojeny až na místě do jednoho celku je žádoucí, aby připojovací rozměry odpovídaly CAD modelu.

Na VUT v minulosti vznikla ve spolupráci s firmou Via Alta 3D tiskárna na cementové směsi. Byla navržena aktivní tisková hlava, pro přesné dávkování materiálu. Dalším úkolem je navrhnout zařízení pro měření přesnosti výnosu této tiskové hlavy. Záměrem této diplomové práce je tedy konstrukce zařízení, schopného bezdotykově kontrolovat výnos a další parametry velkorozměrového 3D tisku v reálném čase.

<span id="page-12-1"></span>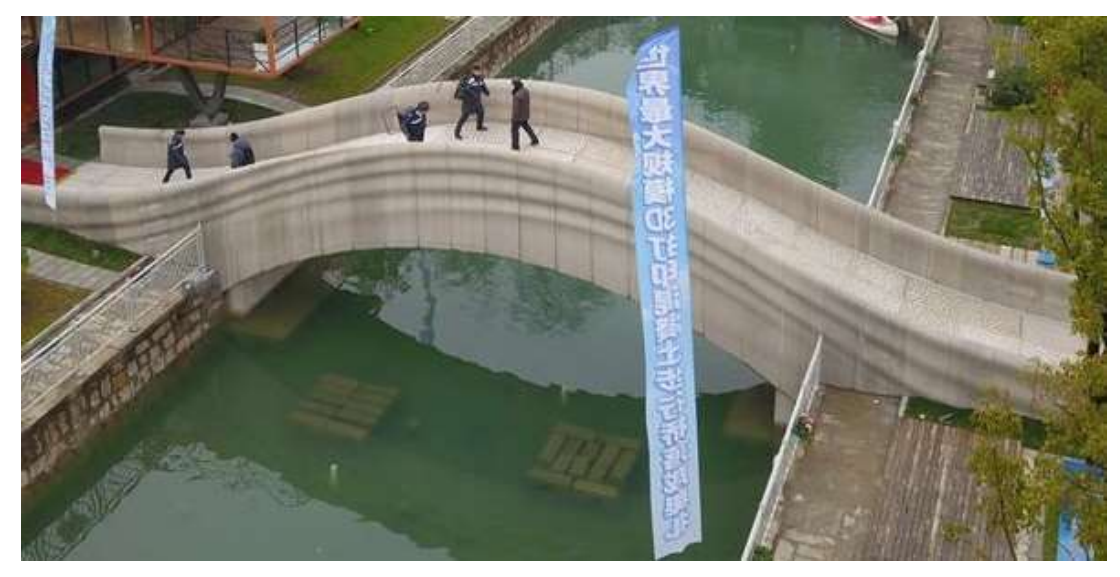

Obr. 1.1 Most pro pěší v Číně [1]

## <span id="page-13-0"></span>2 PŘEHLED SOUČASNÉHO STAVU POZNÁNÍ

V kapitole [2.1](#page-13-1) jsou shrnuty obecné informace a princip 3D tisku cementových směsí. Dále jsou v kapitole [2.2](#page-15-0) popsány hlavní druhy polohovacích systému tiskové hlavy. Kapitola [2.3](#page-20-0) je zaměřena na konstrukci tiskárny Via Alta. Pro použití na této tiskárně vzniknula na VUT aktivní tisková hlava, pro níž má být v rámci této práce navrženo skenovací zařízení. V kapitole [2.4](#page-23-0) jsou popsány chyby tisku, kterým lze zamezit právě pomocí kontroly výnosu v reálném čase. V rámci této práce bylo také třeba zjistit možné vhodné způsoby snímání 3D objektů. Této problematice je věnovaná kapitola [2.5.](#page-24-0) Nakonec jsou v kapitole [2.6](#page-28-0) popsány některé metody, které již byly použity pro měření 3D tisknutých součástí.

### <span id="page-13-1"></span>2.1 3D tisk cementových směsí

3D tisk cementových (3DCP) je jedním z odvětví aditivní výroby, což je počítačem řízený proces výstavby prostorových objektů, typicky realizovaný nanášením materiálu vrstvu po vrstvě. Na [Obr. 2.1](#page-13-2) můžeme vidět schéma uspořádání hlavních uzlů řetězce, zajišťujícího 3DCP. Na začátku do procesu vstupuje materiál, který je v míchačce na beton důkladně promíchán a následně pomocí pumpy dopravován do tiskové hlavy. Tisková hlava v kombinaci s polohovacím zařízením zajišťuje extruzi materiálu na požadované místo [2].

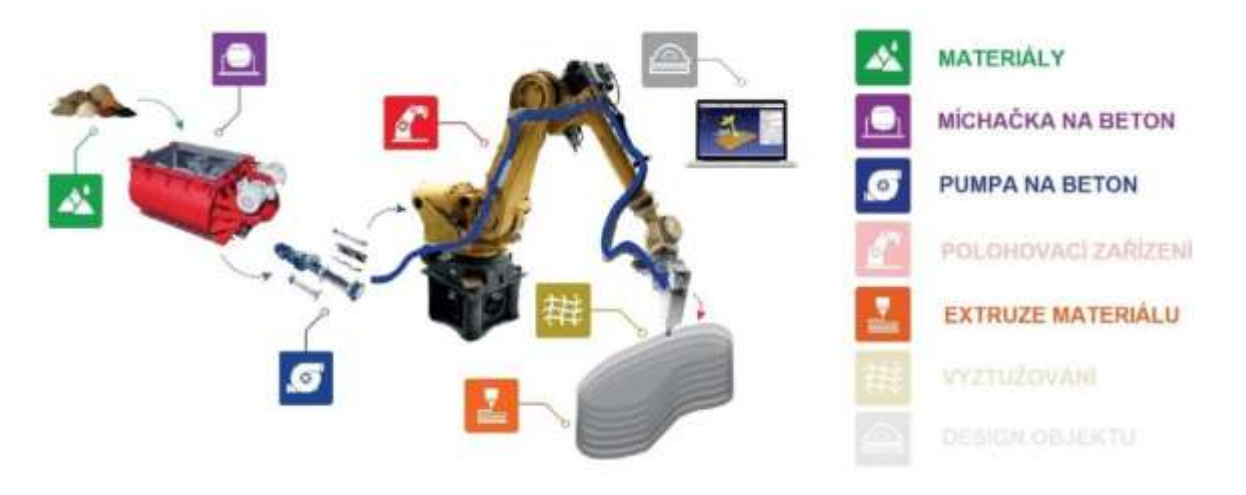

<span id="page-13-2"></span>Obr. 2.1 Schéma součástí pro 3DCP (upraveno) [3]

3D tisk cementových směsí je dnes objektem mnoha akademických studií a soukromých výzkumů po celém světě. Výsledkem velkého zájmu o tuto stavební metodu byl exponenciální růst iniciativ a projektů, zabývajících se 3D tiskem betonu od roku 2015, po celém světě. Na obr. [Obr. 2.2](#page-14-0) můžeme vidět rostoucí čísla odborných publikací, spojených s touto problematikou.

Motivace pro tyto studie byla [4]:

- Ekonomické výhody nabízené 3D tiskem. Díky 3D tisku nejsou potřeba formy, které tvoří 50% ceny litého betonu.
- Bezprecedentní svoboda v navrhování designu staveb
- Redukce dopadů na životní prostředí
- Zlepšení pracovních podmínek na staveništi eliminace přenášení těžkých částí konstrukce

Počáteční práce publikované mezi lety 2015 a 2018 prokázaly technickou proveditelnost procesu 3D tisku cementových směsí, přičemž demonstrace tohoto faktu byly provedeny na mnoha místech celém světě [4].

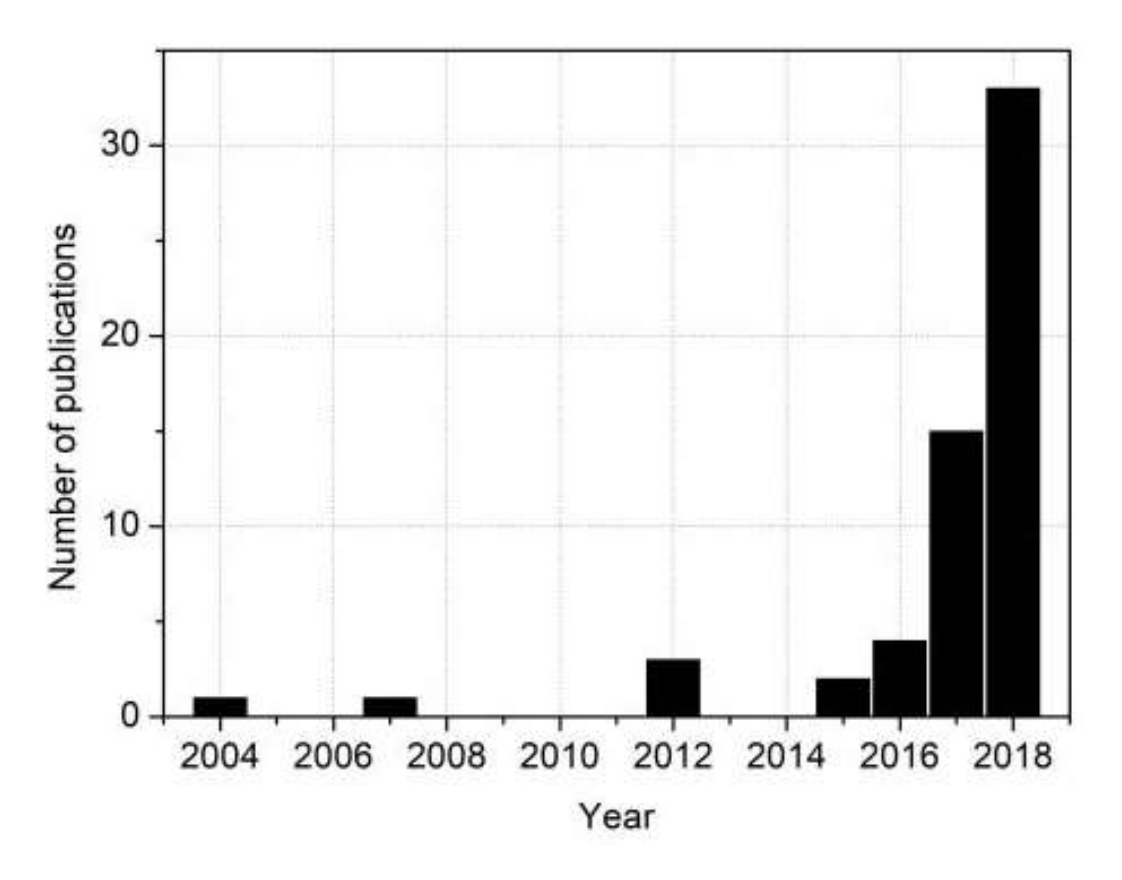

<span id="page-14-0"></span>Obr. 2.2 Rostoucí počet publikací [4]

### <span id="page-15-0"></span>2.2 Konstrukce 3D tiskáren cementových směsí

V kapitole [2.2](#page-15-0) byl popsán princip funkce velkorozměrové 3D tiskárny pro vytlačovací metodu. Tato kapitola je věnovaná konstrukčním uzlům, které jsou nejdůležitější pro tuto práci a těmi jsou tisková hlava a konstrukce pro polohování tiskové hlavy.

#### <span id="page-15-1"></span>2.2.1 Tisková hlava

Tisková hlava slouží k nanášení betonu při dané rychlosti na určené místo. Obecně se skládá z trysky, těla tiskové hlavy a příruby. K přírubě je pak připojená hadice, která přivádí materiál do hlavy. Tryska pak tvaruje nanášený beton do potřebného tvaru. Při snaze dosáhnout speciálních tvarů se používá buď trysky tvarované podle potřeby, případně se mohou použít přídavná "hladítka". Této metodě se pak říká contour crafting. Tiskové hlavy se dělí na aktivní a pasivní.

#### Pasivní tisková hlava

V podstatě jediným úkolem pasivní tiskové hlavy je tvarování vytlačovaného betonu. Z konstrukčního hlediska jde pouze o trysku spojenou s hadicí, přivádějící tisknutý materiál. Tvar trysky je nejčastěji kruhový, méně často pak může mít jiný tvar. V případě kruhového průřezu není třeba tiskovou hlavou v průběhu tisku natáčet. Pokud má tryska jiný tvar, je nutné opatřit jí zařízením, které hlavu během tisku natáčí, tak aby bylo dosaženo požadovaného tvaru výnosu. 3D tiskárna opatřená pasivní tiskovou hlavou musí mít externí zařízení, které vhání materiál do trysky. Takovým zařízením běžně bývá čerpadlo na beton.

#### Aktivní tisková hlava

Aktivní tisková hlava je vybavena mechanismem, umožňujícím upravovat množství vytlačovaného materiálu. Tento mechanismus nesmí být příliš těžký, neboť tisková hlava je umístěna na nosném zařízení, které má svoje limity. Dnes jsou známy 2 typy aktivní tiskové hlavy.

- Aktivní tisková hlava se šnekovým pohonem
- Aktivní tisková hlava s pístovým pohonem

Řešení se šnekovým pohonem je jednoduché konstrukce, kde se dá pomocí otáček snadno regulovat množství vytlačovaného materiálu. Toto řešení je vhodné pro vytlačování nehomogenních materiálů [5]. Ukázka aktivní tiskové hlavy se šnekovým pohonem je na [Obr. 2.3.](#page-16-0)

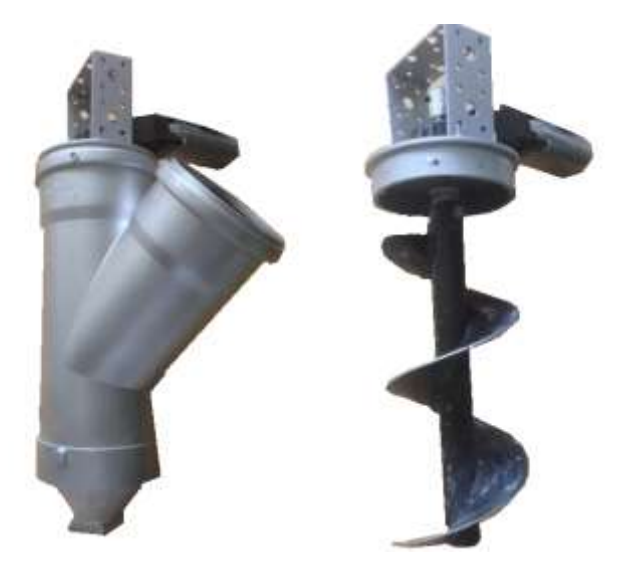

Obr. 2.3 Aktivní tisková hlava se šnekovým pohonem [5]

<span id="page-16-0"></span>Konstrukce s pístovým pohonem je těžší a větší než řešení se šnekovým pohonem. Není vhodná pro tisk dílů s velkým objemem materiálu z důvodu přerušování tisku vlivem plnění válce. Nicméně díky jednoduchosti konstrukce je to vhodné řešení pro experimentální tiskové hlavy, určené ke zkoumání chování materiálu protlačovaného tryskou o určitém průřezu. Toto řešení bylo testováno na robotickém pracovišti při odboru RIAT [2], kde bylo provedeno několik experimentů, které se zabývaly vlastnostmi tisknutého materiálu při průchodu výstupní tryskou a jeho geometrií po vynesení na podložku.

#### <span id="page-17-0"></span>2.2.2 Metoda Contour Crafting

Metoda Contour Crafting je vlastně tisk pasivní nebo aktivní tiskovou hlavou, kdy je hlava opatřená tzv. "hladítky" [\(Obr. 2.4\)](#page-17-1). Hladítka tvarují beton při vytlačování. Toto řešení umožňuje zachování vysokých geometrických přesností tisku při velkém množství materiálu. Metoda Contour Crafting dovoluje tisk stěn, skloněných pod úhlem, umožňuje tvorbu plynulých zaoblení a další rozmanité tvary výnosu [6]. Tato metoda je využívána při tisku příček, bloků, případně i celých domů.

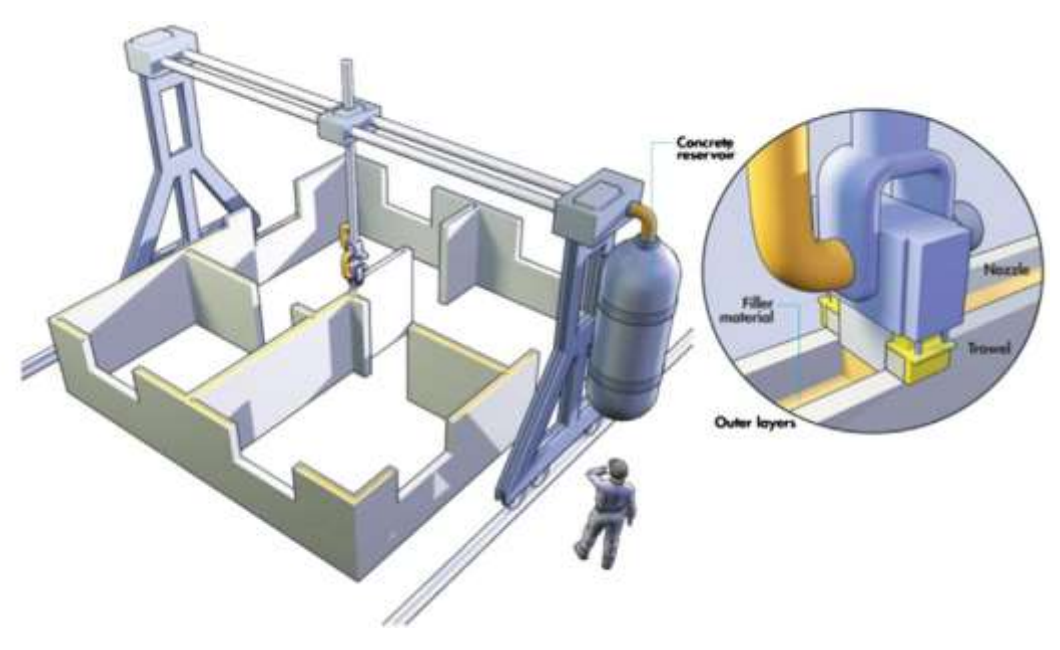

Obr. 2.4 Contour Crafting [6]

<span id="page-17-1"></span>Vždy dojde nejprve k vytištění jedné vrstvy bočních stěn a následně je vytištěna i výplň stěn, jak je vidět na [Obr. 2.5.](#page-17-2)

<span id="page-17-2"></span>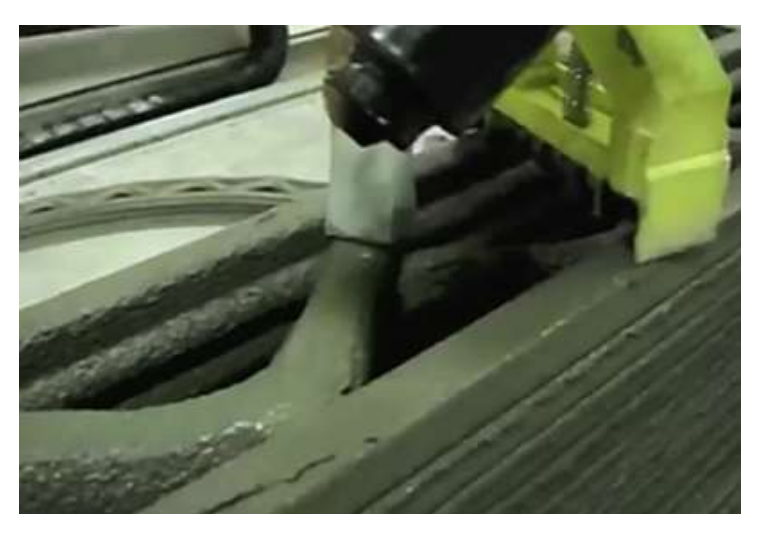

Obr. 2.5 Tisk výplně [7]

#### <span id="page-18-0"></span>2.2.3 Polohování tiskové hlavy

Polohování tiskové hlavy lze řešit několika různými způsoby. Obecně se ale dá rozdělit do dvou skupin, dle použitého souřadnicového systému. Je to buď kartézský, nebo polární souřadnicový systém. Pro velkorozměrový tisk se častěji používá kartézský souřadný systém, protože konstrukce tiskárny s ním spojená disponuje větší únosností i většími rozměry.

#### Portálový systém - Patent CA2667483C [7]

Tento patent byl zaregistrován v roce 2007. Vlastníkem je University of Southern California. Patent popisuje systém polohování tiskové hlavy 3D tiskárny cementových směsí. Pohyb tiskové hlavy ve třech osách je zajištěn pohybem dvou vertikálních nosníků v horizontálním směru, vertikálním pohybem příčníku mezi nosníky, a nakonec horizontálním pohybem tiskové hlavy po příčníku.

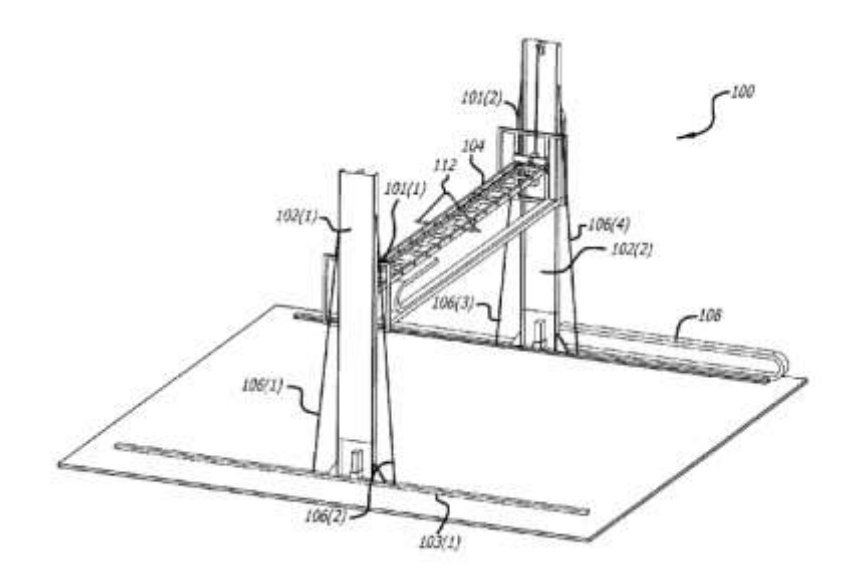

Obr. 2.6 Patent na pohyb tiskové hlavy [7]

#### Rámová konstrukce

Rámové řešení využívá pro polohování tiskové hlavy kartézský souřadný systém. Prostor, do kterého se tiskne, se nachází uvnitř rámové konstrukce. Tisková hlava se pak pohybuje pomocí systému lineárních vedení, která jsou připevněná k rámu. Tato konstrukce není vhodná pro stavbu celých domů, protože je sama o sobě těžká a nemobilní. Hodí se naopak pro tisk dílů, určených k další montáži. Obecně je pak vhodná k tisku velkých dílů, protože se rám dá zkonstruovat tak, aby vydržel váhu velkého zásobníku s betonem.

Ukázku rámové konstrukce můžeme vidět na [Obr. 2.7](#page-19-0) [8].

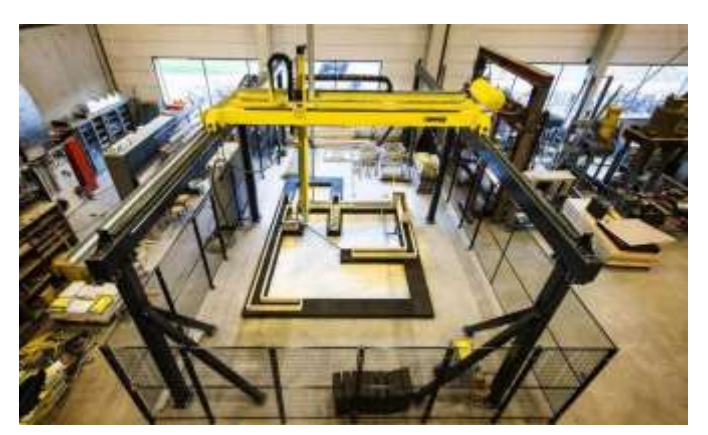

Obr. 2.7 Rámová konstrukce [8]

<span id="page-19-0"></span>Jedná se o rámovou konstrukci, kdy se dva vodorovné nosníky pohybují v horizontálním směru. Na nosnících je pak připevněn vertikální nosník, který se pohybuje jak ve vodorovném, tak ve svislém směru a na jeho konci je připevněna tisková hlava.

#### Robotické rameno

Holandský startup CyBe [9] vyrobil první mobilní tiskárnu na cementové směsi [\(Obr. 2.8\)](#page-19-1). Obrovská výhoda toho řešení tkví v zásadě v nekonečné tisknutelné ploše v horizontálních směrech, díky tomu, že je celá tiskárna umístěna na pásovém podvozku.

<span id="page-19-1"></span>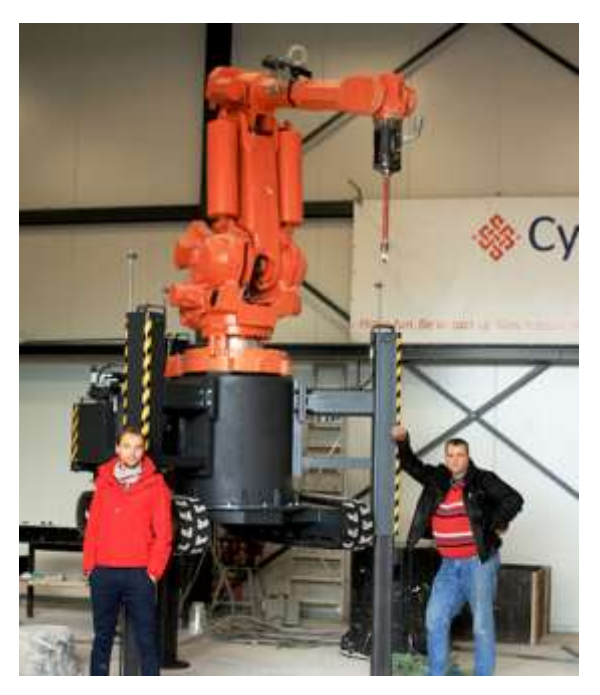

Obr. 2.8 Pojízdné robotické rameno [9]

Jedná se o robotické rameno, které je umístěno na pojízdném podstavci. Maximální tisknutelné rozměry v horizontálním směru jsou, dá se říct, nekonečné. Maximální výška stavby není uvedena. Toto řešení je využíváno komerčně. Firma pomocí něj vytiskla například centrální energetický a vodní úřad v Dubaji v roce 2017. Firma se zabývá mimo tisku budov i tiskem umělých útesů, laviček, uměleckých děl a šachet [9].

#### Výsuvné otočné rameno

Toto řešení využívá polárního souřadnicového systému. Konstrukce ramene je umístěna uprostřed stavěcího prostoru a výsuvné rameno je schopné skrze vysouvání a otáčení ramene kolem své základny polohovat tiskovou hlavu v rozsahu 360° [10].

Příkladem může být tiskárna [\(Obr. 2.9\)](#page-20-1), která byla vyvinuta Americkou firmou Apis-cor. V roce 2017 tato firma, pomocí této tiskárny, vyrobila první jednolitý domek. Také se jedná o první domek, vyrobený v exteriéru.

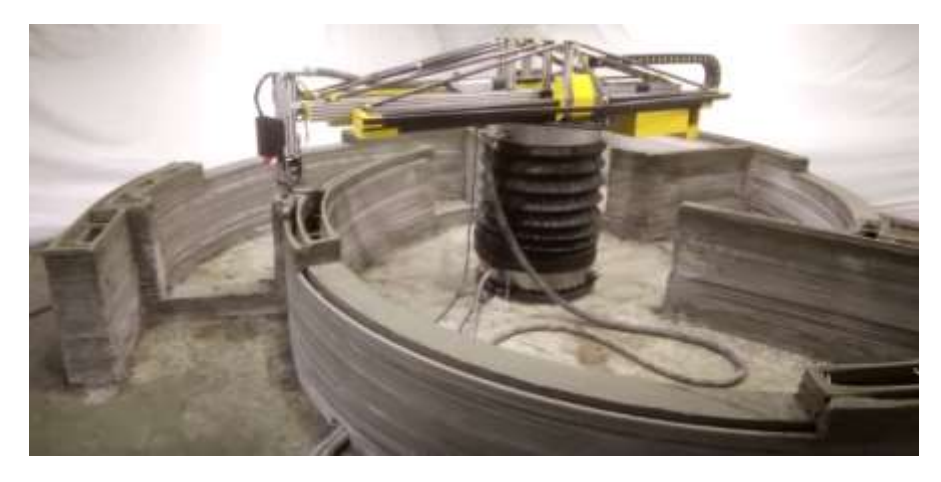

Obr. 2.9 Výsuvné otočné rameno [10]

### <span id="page-20-1"></span><span id="page-20-0"></span>2.3 Tiskárna Via Alta

Impuls pro vývoj zařízení pro měření výnosu 3D tisku cementových směsí vzešel od firmy Via Alta, která vyvíjí vlastní tiskárnu. V dalších podkapitolách jsou uvedeny základní informace o této tiskárně.

### <span id="page-21-0"></span>2.3.1 Polohování tiskové hlavy

Tiskárna Via Alta je rámové konstrukce [\(Obr. 2.10\)](#page-21-2), přičemž posuv tiskové hlavy v každé ose je řešen pomocí krokových motorů. Konkrétně jde o čtyři motory pro osu z, dva motory pro osu y a jeden motorek pro osu x.

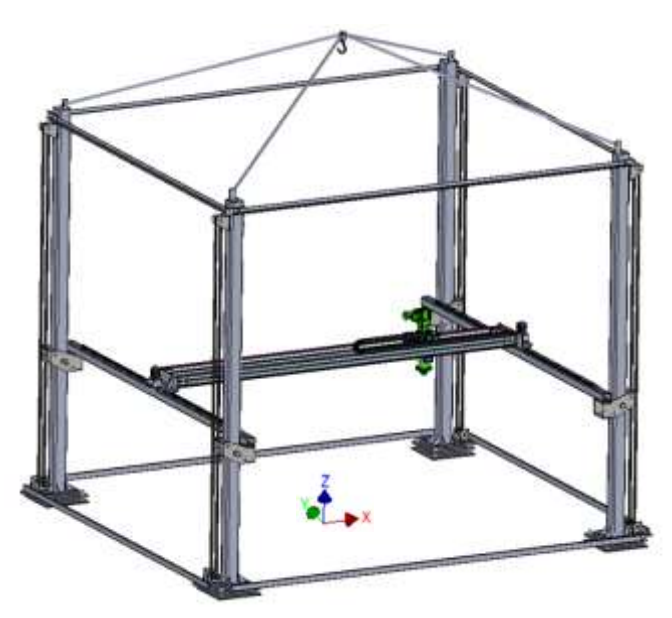

Obr. 2.10 Tiskárna Via Alta

#### <span id="page-21-2"></span><span id="page-21-1"></span>2.3.2 Tisková hlava

<span id="page-21-3"></span>Pro tuto tiskárnu byla na VUT vyvinuta aktivní tisková hlava se šnekovým pohonem využívající contour crafting [\(Obr. 2.11\)](#page-21-3).

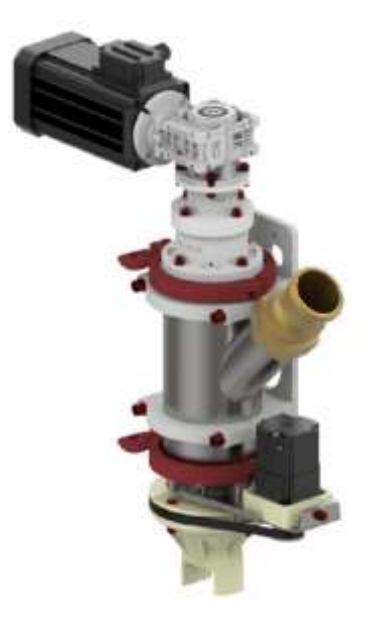

Obr. 2.11 Aktivní tisková hlava Via Alta [11]

Tisková hlava zatím nebyla testována přímo na rámové konstrukci. Testy probíhaly na robotovi KUKA KR 30 HA ([Obr. 2.12](#page-22-0)).

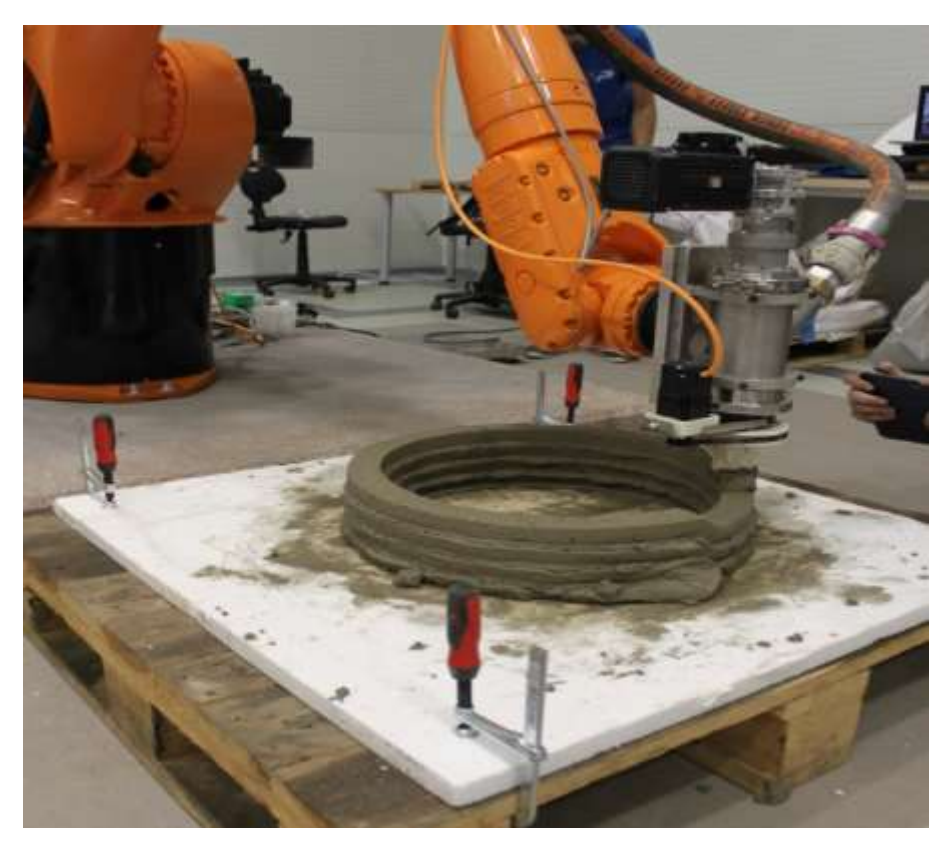

Obr. 2.12 Aktivní tisková hlava při testech - Slavíček [11]

<span id="page-22-0"></span>Je zde využita tryska, která se otáčí podle toho, jak je třeba výnos tvarovat. K tomu jí pomáhá krokový motor. Pohyblivá část je ta pod červenou čárou a je otáčena krokovým motorem. Pro tuto tiskovou hlavu byly navrženy 3 druhy trysek, které slouží ke tvarování výnosu. Trysky se od sebe odlišují rozměry vytlačovaného výnosu, jak je znázorněno na [Obr. 2.13.](#page-22-1) Rozměry h<sup>s</sup> x d<sup>s</sup> *(mm)* tisknutého výnosu u těchto trysek jsou: 40 x 24; 45 x 28; 50 x 30. Ovládání mechanismu pro rotaci trysky není v současné chvíli hotové a jeho ovládání je řešeno pouze ručně pomocí potenciometru. Během testů byly nastaveny konstantní otáčky, díky čemuž bylo rozhodnuto, že tištěný zkušební vzorek bude válcového průřezu, jak lze vidět na [Obr. 2.12](#page-22-0).

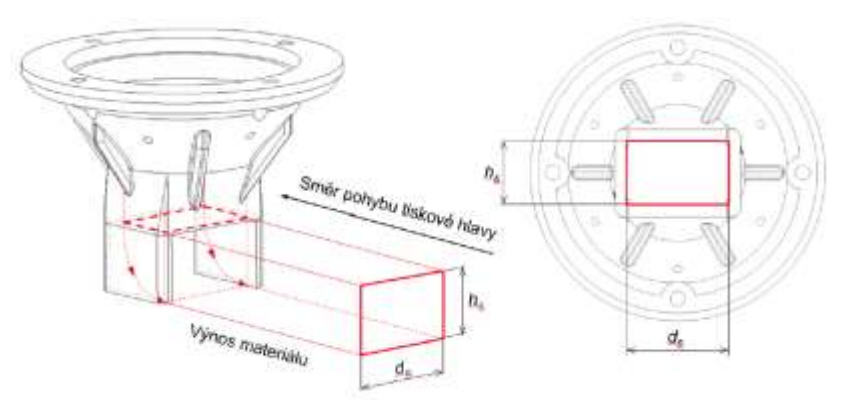

<span id="page-22-1"></span>Obr. 2.13 Rozměry výnosu v závislosti na trysce [11]

### <span id="page-23-0"></span>2.4 Chyby 3D tisku cementových směsí

Stále ještě není dostatek publikací, které by se zabývaly přímo chybami 3DCP. Jsou tu některé studie, které se zabývají chybami, způsobenými nevhodně namíchaným materiálem. Moelich [12] se zabýval tvorbou trhlin v tuhnoucím betonu. Tento problém ovšem rozměrová kontrola v reálném čase nevyřeší. Jsou tu ale problémy, které rozměrovou kontrolou detekovat lze. Suiker [13] sledoval jevy, kdy dochází jednak k plastickému kolapsu (Plastic colapse), tedy k poklesu horních vrstev vlivem nízké únosnosti spodních vrstev [\(Obr. 2.14](#page-23-1) vpravo) [13]. Dále zkoumal Elastické ohýbání (Elastic buckling), při kterém dochází k vyosení vyšších vrstev [\(Obr. 2.14](#page-23-1) vlevo) [13].

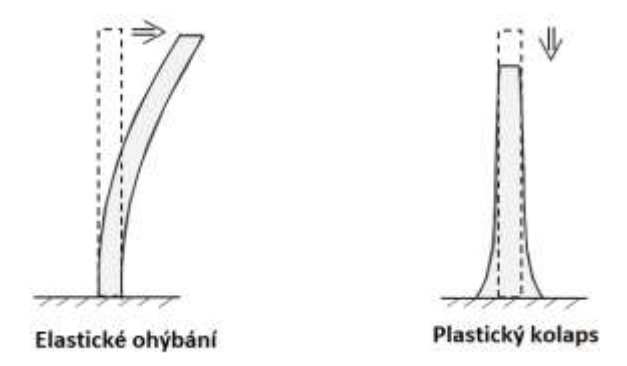

Obr. 2.14 Elastické vybočení a plastický kolaps (upraveno) [13]

<span id="page-23-1"></span>Elastické ohýbání pak v kritických případech může přejít až ke zborcení stěny [\(Obr. 2.15\)](#page-23-2) [13].

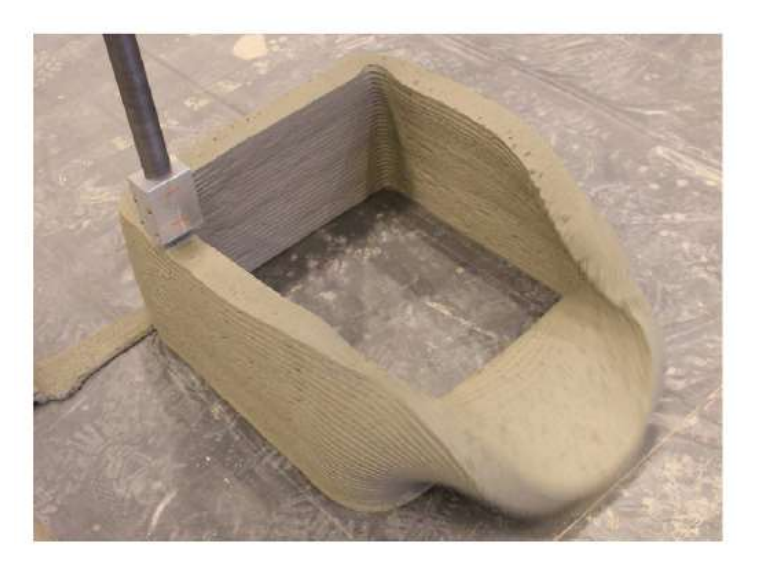

Obr. 2.15 Zborcení stěny [13]

<span id="page-23-2"></span>Obě tyto chyby lze už během tisku odhalit při kontrole výnosu.

### <span id="page-24-0"></span>2.5 Bezkontaktní snímání 3D objektů

Bezkontaktní měření povrchu se dnes často využívá v průmyslu, a to především pro jeho vysokou přesnost a možnost měření složitých povrchů, kterých se nelze během měření dotknout [14]. Další výhodou tohoto způsobu kontroly je fakt, že samotná kontrola může být plně automatizovaná a velmi rychlá. Existuje několik používaných metod, které se od sebe liší základním principem, z čehož pak vyplývají rozdíly v přesnosti, rychlosti, využitelnosti pro různé materiály a také cenou.

Na [Obr. 2.16](#page-24-1) můžeme vidět rozdělení metod, které jsou používané pro snímání povrchů. Bezkontaktní metody měření 3D objektů můžeme rozdělit na ty, které využívají záření prostupující skrze skenovaný materiál a na metody, jež využívají odrazu vln (světelných, zvukových, apod.) od skenovaného materiálu [16].

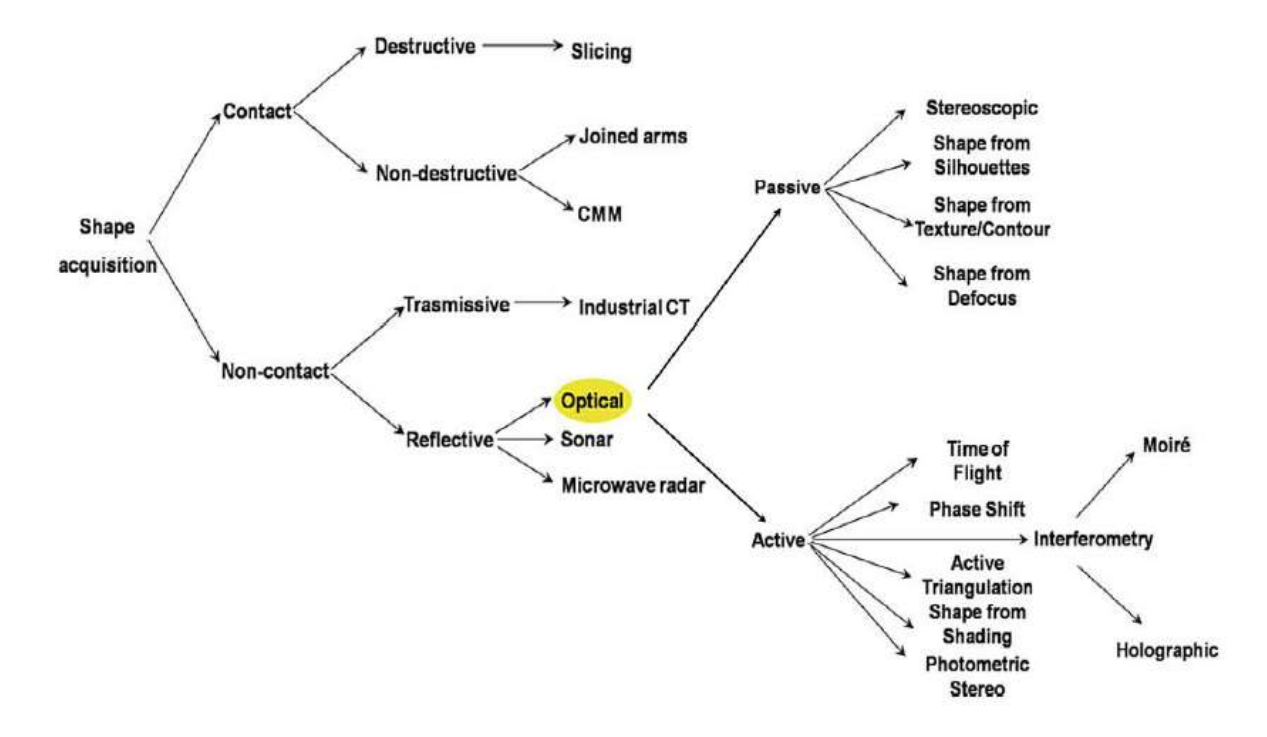

Obr. 2.16 Rozdělení metod snímání povrchu objektů [16]

<span id="page-24-1"></span>V současné době není známa práce jejímž cílem by bylo přímo skenování 3D tisku betonu. Existují však práce, ve kterých bylo skenování 3D tisku betonu použito jako nástroj pro další výzkum. V následujících podkapitolách jsou popsány metody, které by mohly být využitelné pro měření přesnosti 3D tisku cementových směsí. V další kapitole jsou pak popsány různé práce, ve kterých bylo skenování 3D tisku betonu využito pro další výzkum.

#### <span id="page-25-0"></span>2.5.1 Ultrazvuková metoda měření rozměrů

Tato metoda funguje na principu měření času od vyslání signálu do přijmu odraženého signálu. Tyto snímače pracují se zvukem o frekvenci zhruba 29 až 43 kHz. Vhodnost použití takovýchto snímačů je dána několika parametry. Nejdůležitějším z nich jsou vlastnosti měřeného objektu. Odraz ultrazvukových vln od některých materiálů může být problematický.

#### <span id="page-25-1"></span>2.5.2 Optické metody měření rozměrů

Optické metody měření 3D tisku lze podle Sansoniho [16] dělit podle principu funkce na metody triangulační, metody využívající zpoždění světla a metody monokulární. V tomtéž článku [16] také je možné najít rozdělení 3D optických zobrazovacích metod na aktivní a pasivní.

#### Aktivní optické metody měření 3D objektů

U těchto metod je promítán na skenovaný objekt určitý druh systematického osvětlení. Průmět tohoto osvětlení je poté snímán kamerou a pomocí nasnímaných obrazů lze vytvořit povrch snímaného objektu. Příkladem aktivních metod jsou např. metoda laserové triangulace a metoda strukturovaného světla.

Metoda aktivní laserové triangulace využívá principu aktivní triangulace. Ta je založena na triangulačním trojúhelníku, který tvoří zdroj světla, skenovaný povrch a snímač skeneru [\(Obr. 2.17\)](#page-25-2). Princip této metody spočívá v tom, že zdroj laseru emituje laserový pruh světla na skenovaný povrch. Světlo se následně odrazí do snímače. Pro výpočet vzdálenosti jednotlivých bodů je pak třeba znát polohy kamery, vzdálenost mezi zdrojem světla a kamerou (tzv. báze), úhel mezi bází a emitovaným laserem a úhel mezi bází a odraženým paprskem, získaným díky snímači kamery, jenž se mění v závislosti na vzdálenosti skenovaného bodu [17]. Výhodou metody je všestrannost skenovaných součástí, protože lze skenovat i lesknoucí se objekty a schopnost skenovat pohybující se objekty. Je zde však třeba zajistit řízený pohyb [17].

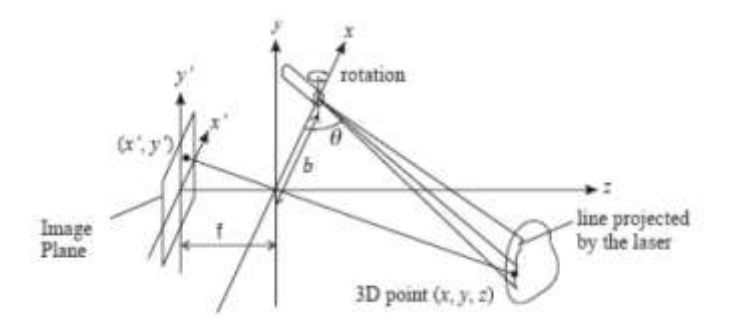

<span id="page-25-2"></span>Obr. 2.17 Laserová aktivní triangulace [17]

Výpočet souřadnic skenovaného bodu (*x, y, z*) je uskutečněn použitím souřadnic obrazu (*x´, y´, z´)*, vzdálenosti kamery od počátku souřadnicového systému *f*, vzdálenosti laseru od počátku souřadnicového systému *b*, a úhlu θ dle [Obr. 2.17.](#page-25-2) Rovnice pro výpočet jednotlivých souřadnic [18]:

$$
x = \frac{bx'}{f \cot(\theta) - x'}
$$
 (Rovnice 2-1)  
\n
$$
y = \frac{by'}{f \cot(\theta) - x'}
$$
 (Rovnice 2-2)  
\n
$$
z = \frac{bf}{f \cot(\theta) - x'}
$$
 (Rovnice 2-3)

Pro přesnost měření touto metodou je důležitý úhel mezi kamerou a laserem. Pears [19] pro co nejlepší přesnost doporučuje úhel (30 až 50)°.

Metoda strukturovaného světla také vychází z principu optické triangulace. Na snímaný objekt je promítáno strukturované světlo, jehož průmět na objektu je poté snímaný pomocí kamery. K dopočítání vzdálenosti je třeba znát vzdálenost a natočení kamery a také charakter promítaného vzoru. Výhodou této metody je dobrý poměr počtu získaných dat k času snímání, jako hlavní nevýhoda je pak zmiňována možnost chybějících dat v důsledku tvorby stínů v průběhu skenování [20]. Další nevýhodou je náchylnost měření na strukturu materiálu a jeho lesk [20]. Metoda strukturovaného světla je schematicky znázorněna na [Obr. 2.18.](#page-26-0)

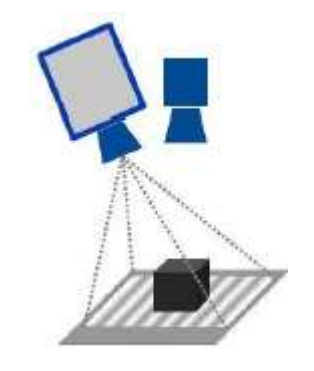

<span id="page-26-0"></span>Obr. 2.18 Metoda strukturovaného světla [18]

Pasivní optické metody měření 3D objektů

U pasivních metod není použito externí osvětlení a pracuje se zde pouze s osvětlením z prostoru aplikace. Mezi pasivní metody se pak řadí například metody stereoskopické. Mezi používané měřící metody patří například metody založené na době letu paprsku, metoda pasivní stereoskopie a další [17].

Pasivní stereoskopie [\(Obr. 2.19\)](#page-27-0) je metoda, při které není pro snímání použit externí zdroj světla. Metoda využívá principu optické triangulace. Jsou zde použity 2 kamery, pomocí kterých jsou získány 2 stereoskopické záběry. 3D obraz je zde získán z výpočtů, kdy je známa relativní vzdálenost kamer a jejich úhel natočení [17].

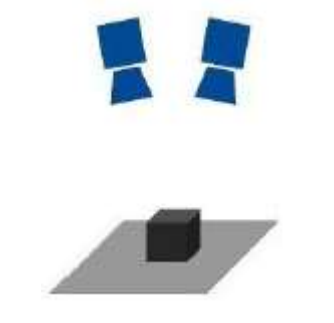

Obr. 2.19 Pasivní stereoskopie [17]

<span id="page-27-0"></span>Doba letu paprsku (Time of flight)

Tato metoda je založena na principu měření času od chvíle, kde je paprsek vyslán, do chvíle, kdy se po odražení vrátí k senzoru. Díky tomu, že známe polohu kamery, dobu letu paprsku a fázový posun vyslaného a odraženého paprsku, lze dopočítat souřadnice skenovaného obrazu [17].

### <span id="page-28-0"></span>2.6 Bezkontaktní měření 3D tisku cementových směsí

Během posledních let došlo k několika pokusům o konstrukci zařízení, které by bylo schopno měřit v reálném čase přesnost 3D tisku. V příštích kapitolách jsou popsány systémy pro měření rozměrové přesnosti, případně povrchových vad 3D tisku betonu.

Jako nejzajímavější zkoušené možnosti se jeví použití laserového skeneru, které zkoumal Lindemann [21]. Dále byl popsán systém, fungující na principu strukturovaného světla (Xu [22]) a systém pro kontrolu výšky trysky (Wolfs [25]) a další.

#### <span id="page-28-1"></span>2.6.1 Metoda strukturovaného světla (Xu)

Xu pro kontrolu 3D tisku využil metodu strukturovaného světla [22]. Byly vytištěny 3 součásti, každá jiným průměrem trysky (4,2 mm; 6,3 mm; 8,3 mm) a zkoumána byla přesnost tisku v závislosti na velikosti trysky. Sken součástí probíhal až po tisku a byl pro něj použit skener DAVID SLS-3, který využívá principu strukturovaného světla. Zjistilo se, že maximální chyba tisku na robotovi se pohybuje mezi 4 mm a 8 mm v závislosti na velikosti trysky, přičemž platí, že čím menší je tryska, tím menší je chyba. Důležitou informací pro tuto práci ale je především to, že skenování betonu metodou strukturovaného světla nevykazovalo žádné nečekané problémy.

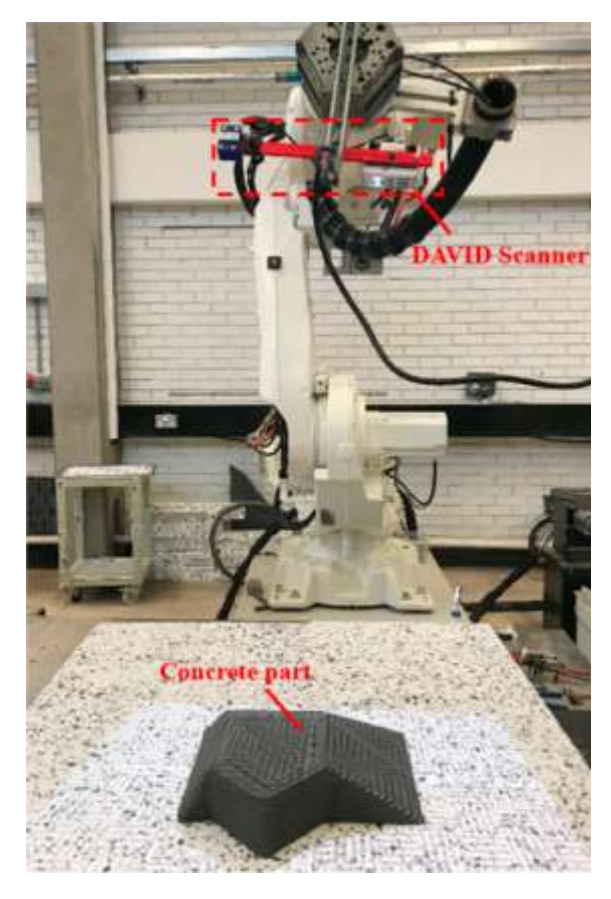

Obr. 2.20 Metoda strukturovaného světla Xu [22]

### <span id="page-29-0"></span>2.6.2 Kontrola výšky tiskové hlavy (Wolfs)

Wolfs [23] zkonstruoval a otestoval měřicí zařízení, které kontrolovalo výšku trysky během tisku betonu a na základě naměřených dat bylo možné během tisku měnit výšku trysky tak, aby odpovídala požadavkům. Nešlo tedy o měření samotného výnosu, ale o kontrolu procesních parametrů. Wolfs totiž zjistil, že špatné rozměry výnosu mohou být mimo jiné způsobené i špatnou výškou trysky. Byl zde použit 1D Time of flight senzor, který byl umístěn přímo na trysce a měřil její vzdálenost od podkladu na který se tisklo v případě první vrstvy a vzdálenost od předchozí vrstvy v případě všech dalších vrstev. Výška trysky zde byla v průběhu tisku upravována v závislosti na naměřených datech během tisku tak, aby byla vzdálenost trysky od předchozí vrstvy optimální. Na [Obr. 2.21](#page-29-1) lze vidět porovnání výsledku tisku bez výše popsané kontroly a s ní.

Zajímavé zde je upravování procesních parametrů na základě naměřených dat přímo během tisku.

<span id="page-29-1"></span>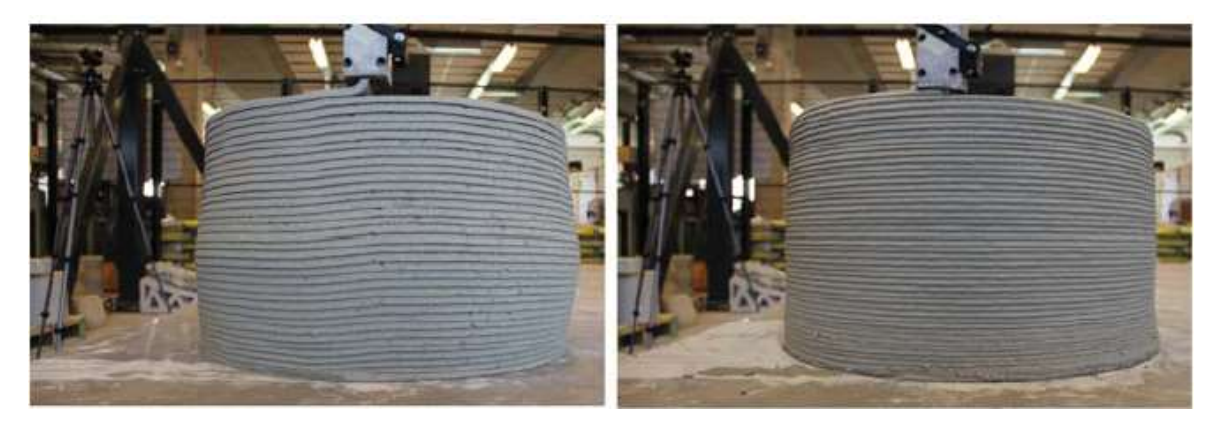

Obr. 2.21 Tisk bez kontroly vzdálenosti (vpravo) a tisk s kontrolou vzdálenosti (vlevo) [24]

### <span id="page-30-0"></span>2.6.3 Kontrola průhybu vytištěné stěny (Wolfs)

Wolfs [24] také používal stereoskopii pro měření deformace tištěného betonového vzorku během tisku. Naměřené hodnoty byly brány jako referenční a byly porovnávány s testovaným MKP algoritmem pro výpočet deformace tisknutého vzorku. Pro měření zde byly použity 2 kamery jako snímače a kontrastní body umístěné na boku vzorku. Výsledkem zde byly grafy znázorňující odchylku profilu tisknuté stěny od správného profilu stěny. Rozmístění komponent lze vidět na [Obr. 2.23.](#page-30-1) Vyhodnocovány v tomto případě byly ručně přidávané markery a ne přímo beton.

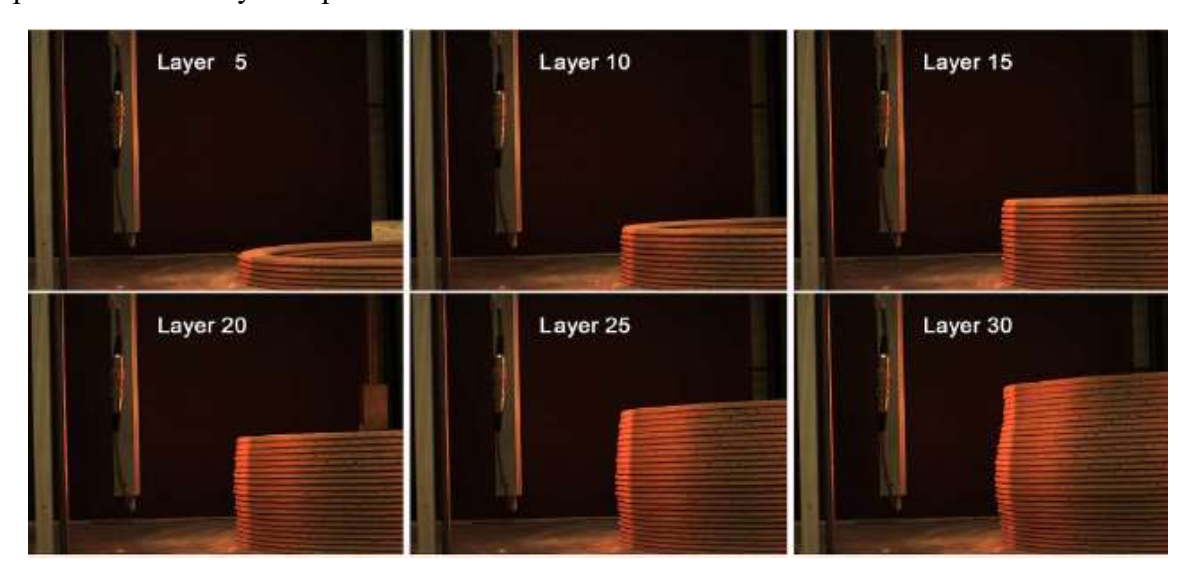

Obr. 2.22 Kontrolovaný vzorek [24]

<span id="page-30-1"></span>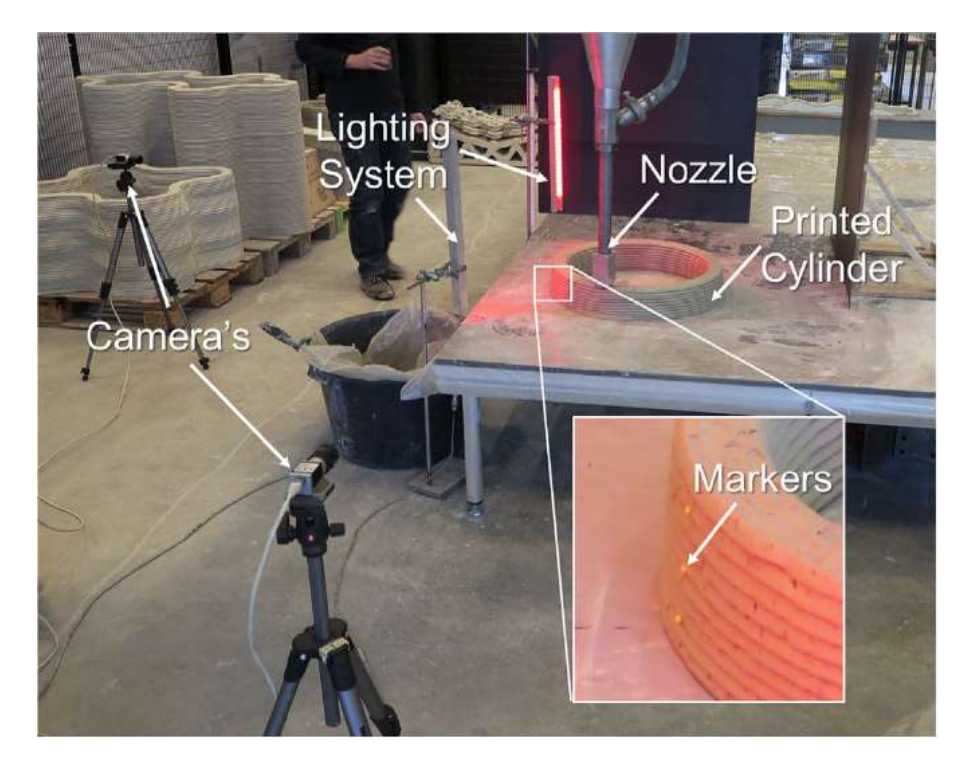

Obr. 2.23 Rozmístění komponent stereoskopie [24]

### <span id="page-31-0"></span>2.6.4 Real-time kontrola rozměrů nástřikového 3D tisku betonu (Lindemann)

Lindemann [21] Použil pro kontrolu rozměrů 3D tisku betonu 3D laserový skener. Uspořádání toho skeneru lze vidět na [Obr. 2.24.](#page-31-1) Tisk na tomto zařízení neprobíhal vytlačovací metodou, ale nastříkáváním betonu, jak lze z obrázku vidět. Nicméně z práce plyne, že 3D laserový skener lze použít ke kontrole betonu jako materiálu. Navíc zde byl použit pro kontrolu rozměrů přímo během výroby, což se blíží potřebám této práce. Kontrola rozměrů však probíhala pouze při tisku v jednom směru, protože skener byl napevno přichycen k trysce, která v tomto případě otočná jen do takové míry, nakolik to dovolí robotické rameno, na kterém je tryska připevněná.

<span id="page-31-1"></span>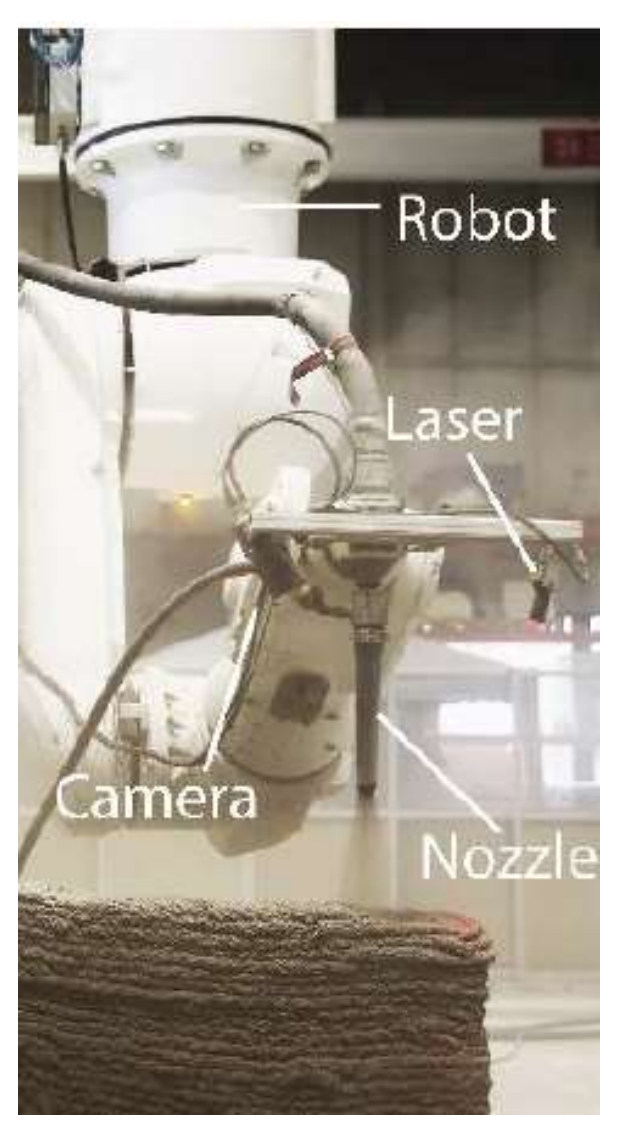

Obr. 2.24 3D laserový skener [21]

## <span id="page-32-0"></span>3 ANALÝZA PROBLÉMU A CÍL PRÁCE

### <span id="page-32-1"></span>3.1 Analýza problému

V práci je řešen konstrukční návrh skenovacího zařízení pro aktivní tiskovou hlavu popsanou v kapitole [2.3.2.](#page-21-1) Hlava byla doposud testována na robotickém rameni KUKA s nosností 30 kg, přičemž tisková hlava má hmotnost 16,4 kg. Hmotnost hlavy i s tisknutým materiálem je maximálně 21,2 kg. Hmotnost skenovacího zařízení tedy nesmí překročit 8,8 kg. V rámci práce bylo třeba navrhnout samotný systém. Přidání skenovacího zařízení by do budoucna mohlo sloužit k automatickému nastavování objemu vytlačovaného materiálu na základě hodnot rozměrů aktuálního výnosu (výnosu je příliš malý  $\rightarrow$  vytlačovat více materiálu a naopak). Skener by také mohl být vhodným prostředkem k dalšímu výzkumu sesedání vrstev po tisku, protože skener má za úkol měřit výnos ihned po jeho vynesení.

Pro návrh zařízení bylo nejprve nutné zvolit nejvhodnější metodu skenování a následně vybrat komponenty. Jednou z výzev práce pak bylo zvolit ideální rozmístění komponent okolo trysky tak, aby skener zabíral co největší prostor a byl schopný snímat co nejmenší rádiusy tisku a zároveň nedocházelo ke kolizím s ostatními částmi hlavy a robota.

Během řešení bylo předpokládáno několik problémů a tím hlavním bylo připojení kamery k počítači pomocí kabelu. Vzhledem k tomu že na ústavu konstruování nejsou k dispozici vhodné bezdrátové kamery, bylo nutné využít drátové a jelikož se předpokládá rotace skeneru společně s tryskou, problémem během skenování s tímto vybavením by mohlo být namotávání kabelu.

Další komplikace, kterou bylo třeba vzít v úvahu, byla v rešerši zmiňovaná nekompletnost řešení natáčení trysky. Mechanismus v současné době funguje pouze s ručně nastavenými konstantními otáčkami, což bylo vzhledem k problematice namotávaní kabelů prohlášeno za nevhodné. V praxi to totiž znamená, že lze tisknout pouze objekty válcového půdorysu, a právě při tisku takových objektů by docházelo k namotávání kabelu kolem hlavy. Vzhledem k tomu, že tisková hlava byla testována na robotovi KUKA, se předpokládá, že i testy skeneru proběhnou na tomto robotickém rameni. Proto bylo nutné navrhnout tisknutý objekt tak aby mechanismus pro rotaci trysky nebyl vůbec využíván a rotace okolo osy trysky mohla být zajištěna samotným robotem. V takovém případě bylo možné natáčet celou hlavu včetně trysky podle potřeby.

Přesnost vyhodnocování rozměrů výnosu závisí jednak na kvalitě kalibrace kamery a celého skeneru a také na tuhosti celého skeneru. Proto bylo nutné v rámci práce provést MKP analýzy tuhosti, přičemž už zpočátku bylo jisté, že tělo skeneru bude vyrobeno metodou FDM 3D tisku. MKP analýza takových součástí je náročná úloha, a proto došlo k několika zjednodušením, které budou popsány v následujících kapitolách.

Dalším potenciálním problémem během řešení mohly být vibrace způsobené rotací šneku a dopravovaným materiálem a také vibrace způsobené samotným polohováním tiskové hlavy robotem. Tyto vibrace byly považovány za potenciální původce nepřesnosti skenování a jejich vliv na přesnost skeneru byl experimentálně zkoumán.

### <span id="page-33-0"></span>3.2 Analýza a zhodnocení rešerše

V rešerši byly popsány různé způsoby konstrukce tiskáren na cementové směsi. Také byly popsány různé způsoby snímání 3D objektů, které by mohly být využity v této práci. Nakonec byl popsán experiment, při němž bylo navrženo řešení kontroly rozměrové přesnosti u dílu, který vznikal 3D tiskem. V podkapitolách níže jsou porovnány tři možnosti měření výnosu a na základě informací z rešerše vybráno to nejlepší pro měření výnosu i celkových rozměrů

#### <span id="page-34-0"></span>3.2.1 Měření výnosu

Z rešerše vyplývá, že pro měření výnosu v reálném čase jsou vhodné buď ultrazvukové senzory, ,strukturované světlo, nebo metoda využívající aktivní laserovou triangulaci. Ultrazvukovými senzory by bylo možné měřit především výšku výnosu. Pro měření šířky výnosu se tyto senzory zdají být nevhodné, protože by se senzory musely nacházet po bocích výnosu. Vzhledem k tomu, že při contour craftingu jsou nejdříve vytištěny boční stěny a následně se tiskne výplň, jak je vidět na [Obr. 2.5,](#page-17-2) mohlo by zde docházet ke kolizi mezi senzory na boku a bočními stěnami. Naproti tomu princip aktivní laserové triangulace, znázorněný na [Obr. 2.17,](#page-25-2) který byl také použit pro měření tisku cementových směsí Lindemannem (kapitola [2.6.4\)](#page-31-0) se jeví jako nejvhodnější řešení. Oproti metodě strukturovaného světla je aktivní laserová triangulace méně náchylná na strukturu povrchu a jeho lesk. Poslední metodou, která přicházela v úvahu pro měření výnosu byla aktivní stereoskopie. Tato metoda však využívá obrazy ze dvou kamer k získání 3D obrazu, a tak by zde už z principu bylo dvakrát více výpočtů než u aktivní laserové triangulace, protože se zpracovává dvakrát více snímků. I přes zvýšenou přesnost je tato metoda méně vhodná než aktivní laserová triangulace, protože je náročnější na vyhodnocovací software a také by zde bylo třeba dražší vybavení (dvě kamery oproti jedné). Další nevýhodou principu stereoskopie je, že při ní je třeba využít markery. Metodou se tedy neměří přímo objekt, ale markery na něm a pro skenování v reálném čase by bylo toto řešení nevhodně, protože během pohybu robota se v jeho dosahu z bezpečnostních důvodů nesmí lidé pohybovat. Tato metoda je také velmi náchylná na odlesky, což aktivní laserová triangulace není. Pro měření výnosu byla na základě poznatků z rešerše zvolena metoda aktivní laserové triangulace, s použitím čárového laseru. Z kapitoly [2.3.2](#page-21-1) víme, že tryska se na tiskové hlavě natáčí dle směru pohybu trysky. Tato informace je pro návrh měřicího zařízení klíčová, neboť díky ní je možné přichytit laseru a kameru k trysce napevno. Laser i kamera tedy budou připevněny na trysce a budou se pohybovat zároveň s ní, což obnáší i rotaci kolem osy trysky, s čímž souvisí zásadní problém, a to je namotávání kabelu, kterým je kamera připojena k počítači na tiskovou hlavu během tisku válcových objektů.

### <span id="page-35-0"></span>3.3 Cíl práce

Hlavním cílem této diplomové práce je **konstrukce zařízení**, které:

- Bude v reálném čase měřit rozměry výnosu při 3D tisku cementových směsí za použití tiskové hlavy navržené na VUT
- Zařízení bude otestováno a jeho přesnost porovnána s etalonovým měřidlem
- Měření bude dosahovat přesnosti minimálně  $\pm 2$  mm
- Zařízení bude kontrolovat rozměry výnosu minimálně každých 10 centimetrů

Dílčí cíle jsou:

- Výběr komponent pro zařízení
- Návrh fyzické části skeneru včetně potřebných analýz
- Návrh vyhodnocovacího programu
- Testování v laboratorních podmínkách
- Testování na aktivní tiskové hlavě
# 4 KONCEPČNÍ ŘEŠENÍ

V kapitole 3 byla pro měření výnosu i celkových rozměrů vybrána metoda aktivní laserové triangulace. V této kapitole jsou popsány způsoby, jak vhodně využít potenciál této metody pro kontrolu rozměrů výnosu a celého objektu, tisknutého na 3D tiskárně cementových směsí. Vzhledem k tomu, že měřicí zařízení bude umístěné na tiskové hlavě, první podkapitola se bude zabývat stávajícím stavem této tiskové hlavy (Kap. [4.1\)](#page-36-0). Bude zde řešeno vhodné uspořádání komponent (Kap. [4.2\)](#page-39-0) a také algoritmus a vysvětlení programu pro kontrolu výnosu a celkových rozměrů (Kap. [4.3\)](#page-43-0).

# <span id="page-36-0"></span>4.1 Stávající stav zařízení

## 4.1.1 Celé zařízení

Tisková hlava byla testována na robotovi KUKA KR 30 HA, přičemž fotografie celého zařízení lze vidět na [Obr. 4.1.](#page-36-1)

<span id="page-36-1"></span>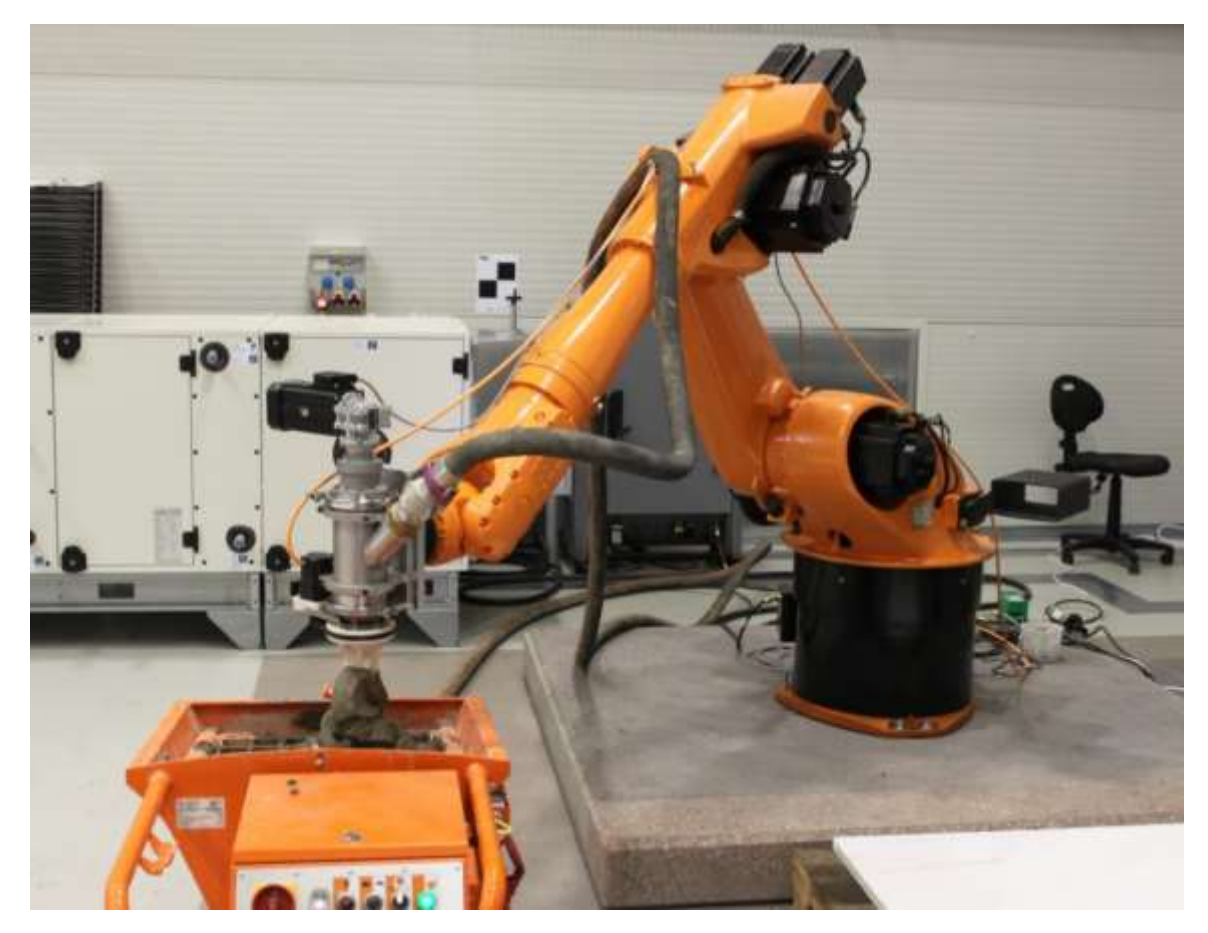

Obr. 4.1 Tisková hlava na robotovi KUKA [11]

<span id="page-37-0"></span>Detail tiskové hlavy na robotovy lze vidět na [Obr. 4.2.](#page-37-0)

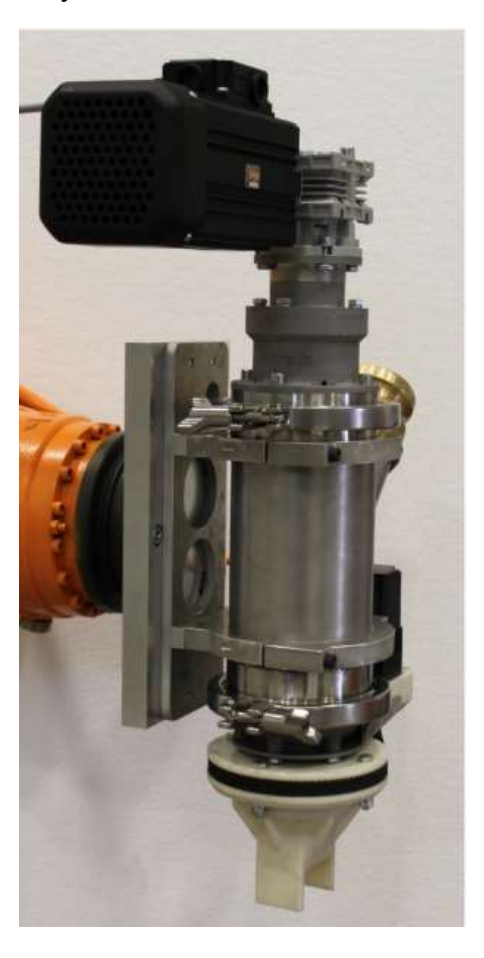

Obr. 4.2 Detail tiskové hlavy na robotovi

# 4.1.2 Tisková hlava

Zařízení pro kontrolu výnosu bylo navrhováno pro tiskovou hlavu, navrženou na Ústavu konstruování. Tuto hlavu a její rozklad lze vidět na [Obr. 4.1](#page-38-0) a [Obr. 4.2.](#page-38-1)

<span id="page-38-0"></span>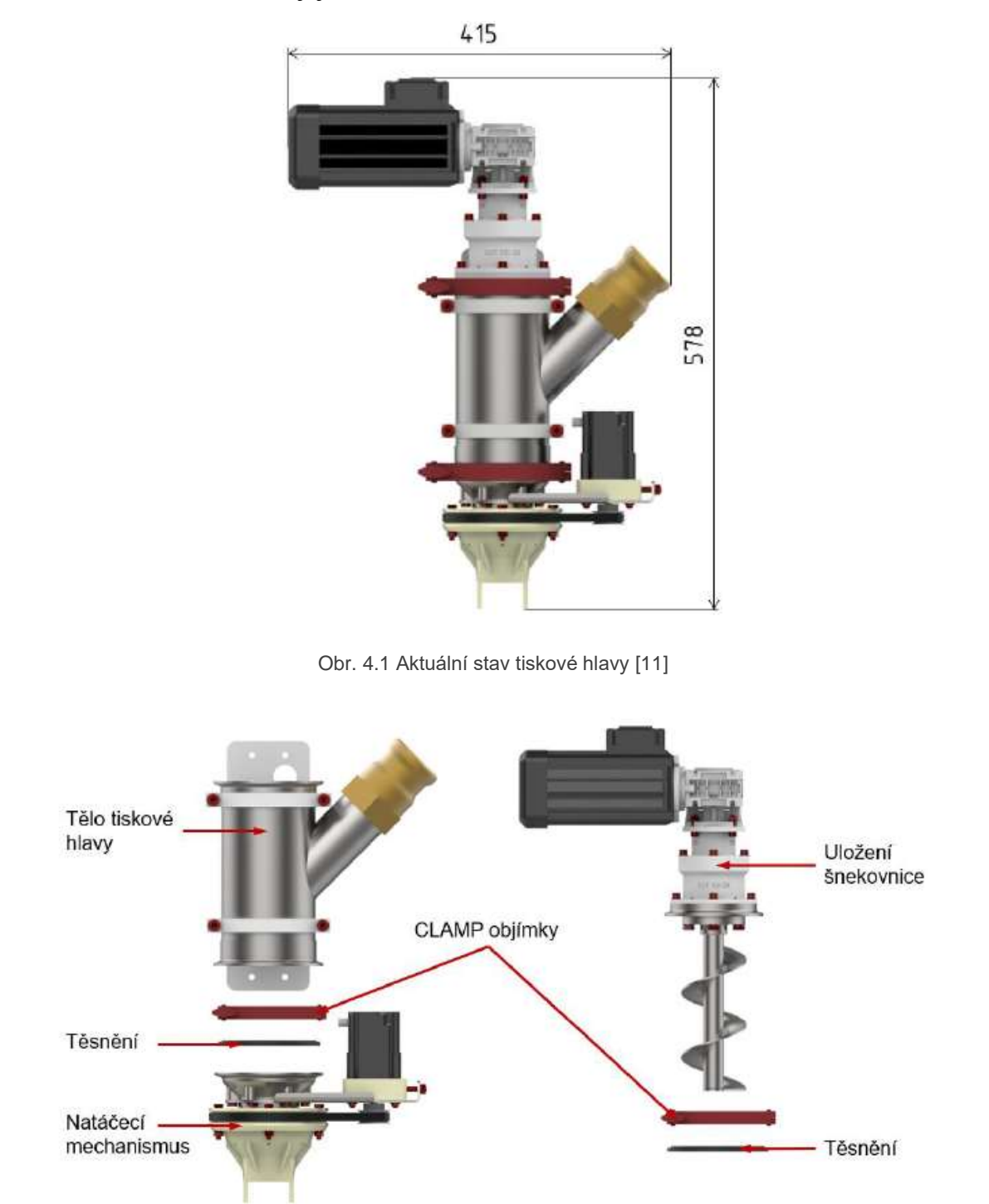

<span id="page-38-1"></span>Obr. 4.2 Rozpad aktuální tiskové hlavy [11]

Pro návrh byla zásadní tryska, která je otočná kolem své osy. Řez natáčecím mechanismem lze vidět na [Obr. 4.3.](#page-39-1) Měřicí zařízení bylo navrženo tak, že je připevněno na samotné trysce. Bylo tedy třeba provést i úpravy na trysce na [Obr. 4.3](#page-39-1) označené jako Tryska 40x28. Vzhledem k tomu, že je vyráběna 3D tiskem, nebyl to velký problém. Změny trysky se netýkaly její funkční části (délka trysky, rozměry otvoru pro tvarování výnosu), ale pouze venkovní obálky pro uchycení skeneru.

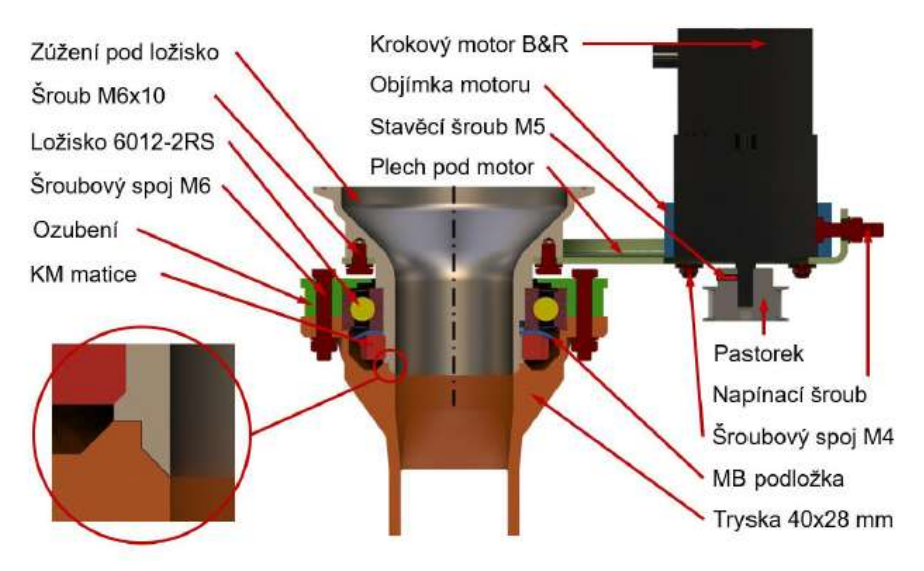

Obr. 4.3 Řez natáčecím mechanismem [12]

<span id="page-39-1"></span>Zde je vhodné znovu podotknout, že ovládání rotace trysky není v tuto chvíli sesynchronizováno s řídicím systémem robota a rotaci trysky lze ovládat pouze ručně v reálném čase pomocí potenciometru, například při testování funkčnosti hlavy byly nastaveny konstantní otáčky trysky. Proto rotační mechanismus nebyl využit při testování skeneru. Skener byl ovšem navrhován tak, aby byl funkční i při použití rotačního mechanismu.

# <span id="page-39-0"></span>4.2 Uspořádání komponent

Pro kontrolu výnosu byla použita metoda aktivní triangulace. Nejprve bylo třeba určit, jakým způsobem budou jednotlivé komponenty polohovány. Víme, že pro tuto metodu je třeba laser, který tvoří čáru a kamera (případně kamery), které budou průmět této čáry na výnosu snímat. Následně budou pomocí triangulačních rovnic vypočítány rozměry výnosu.

## 4.2.1 Koncept 1

V prvním konceptu je návrh uspořádání komponent dle [Obr. 4.4.](#page-40-0) Můžeme zde vidět kameru, která je blíž trysce než laser. Kamera směřuje na průmět laserové čáry na výnos. Tento koncept byl první myšlenkou na uspořádání součástek. Má ale jednu velkou nevýhodu, která tkví v problému snímání výnosu při změně směru pohybu.

Při tisku rohů či rádiusů zde bude docházet k tomu, že kamera výnos jednoduše neuvidí, protože výnos bude mimo záběr kamery. Při velkém natočení trysky kolem její osy by tedy kamera nezabírala výnos, ale pouze průmět laseru na zem vedle výnosu. Proto byl navržen druhý koncept.

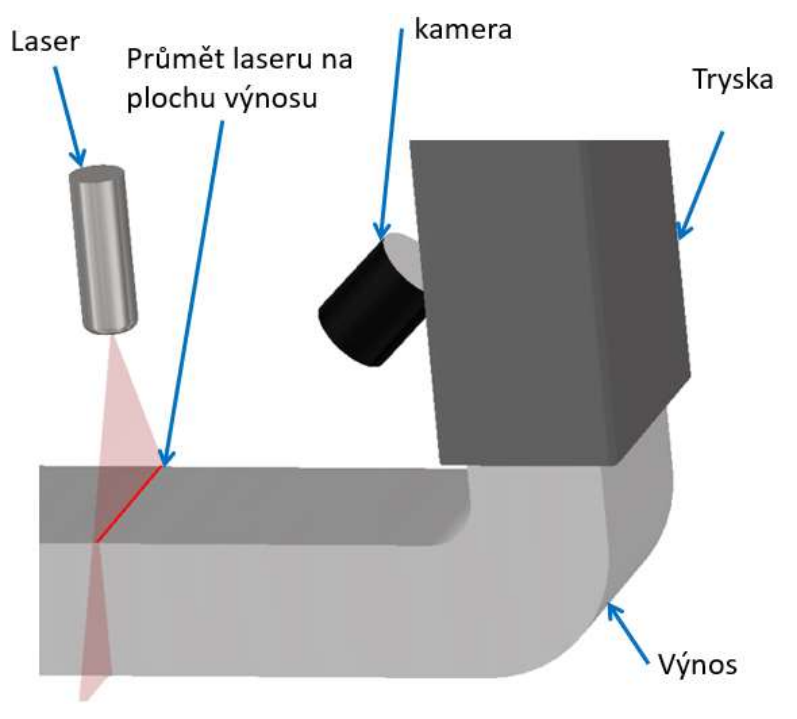

<span id="page-40-0"></span>Obr. 4.4 Schéma konceptu 1

#### 4.2.2 Koncept 2

Toto uspořádání [\(Obr. 4.5\)](#page-41-0) komponent už řeší problém snímání výnosu při tisku rohů a rádiusů, protože výnos je v zorném poli kamery i při tisku menšího rádiusu než v konceptu 1. Výnos je také vždy osvícený laserem za předpokladu, že je laser umístěný dostatečně vysoko nad výnosem. Komplikace, která se objevuje u tohoto návrhu tkví v problematickém snímání celého tvaru výnosu. Ačkoli toto není zadáním práce, snímání celé křivky obrysu výnosu se zdá být vrcholem kontroly rozměrové přesnosti výnosu. Koncept 2, jak ho vidíme na [Obr. 4.5,](#page-41-0) takové měření bohužel neumožňuje. V tomto případě by byly rozměry výnosu reprezentované průmětem laseru na horní plochu výnosu. Kamera by snímala pouze průmět laseru na ploše rovnoběžné se podkladem a tvar a rozměry "stěn" výnosu by tak zůstaly pro měřicí systém neviditelné. Tento nedostatek řeší koncept 3.

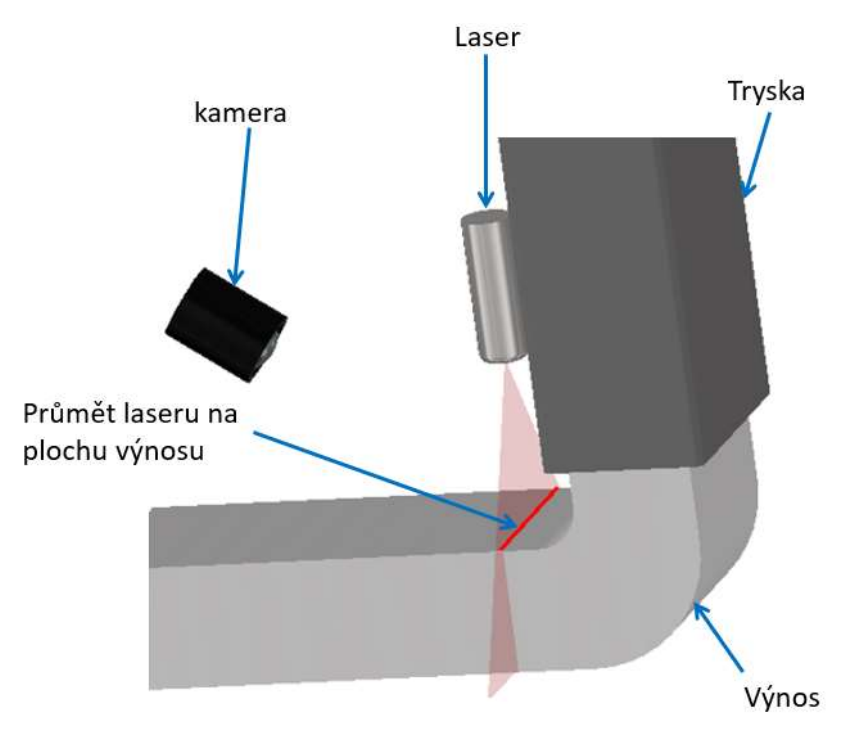

<span id="page-41-0"></span>Obr. 4.5 Schéma konceptu 2

#### 4.2.3 Koncept 3

Uspořádání komponent v konceptu 3 můžeme vidět na [Obr. 4.6.](#page-42-0) Toto uspořádání řeší problém kontroly celé křivky obrysu výnosu. V tomto případě je skutečně možné kontrolovat celou křivku obrysu výnosu. Nicméně výpočty snímků ze dvou kamer by byly dvojnásobně časově náročnější než z kamery jedné. Mimo to není cílem této práce kontrolovat celý obrys výnosu, ale pouze základní rozměry – šířku a výšku. Tento koncept by ovšem umožňoval kontrolovat šířku celého průřezu, a ne pouze jeho horní plochy, což by umožňovalo přesnější měření a získání více informací o výnosu. Pro potřeby práce je postačující koncept 2 a proto byl také vybrán pro konstrukční řešení. Dalším důvodem pro výběr konceptu 2 je jeho jednoduchost a menší finanční náročnost v porovnání s konceptem 3.

<span id="page-42-0"></span>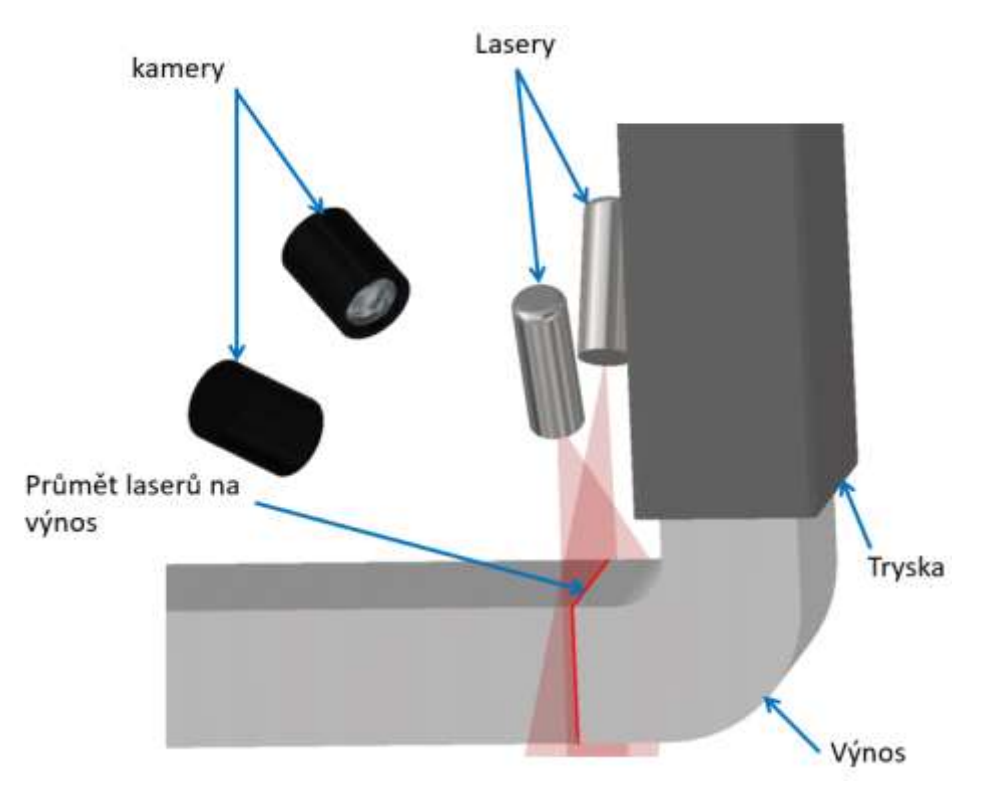

Obr. 4.6 Schéma konceptu 3

# <span id="page-43-0"></span>4.3 Program pro kontrolu výnosu

Program pro kontrolu výnosu funguje dle diagramu na [Obr. 4.7.](#page-43-1) Program je rozdělený na dvě větve, přičemž jedna řeší vyhodnocení rozměrů samotného výnosu a druhá umístění získaného průmětu laseru jakožto mračno bodů do souřadného systému pro pozdější vyhodnocení celkových rozměrů.

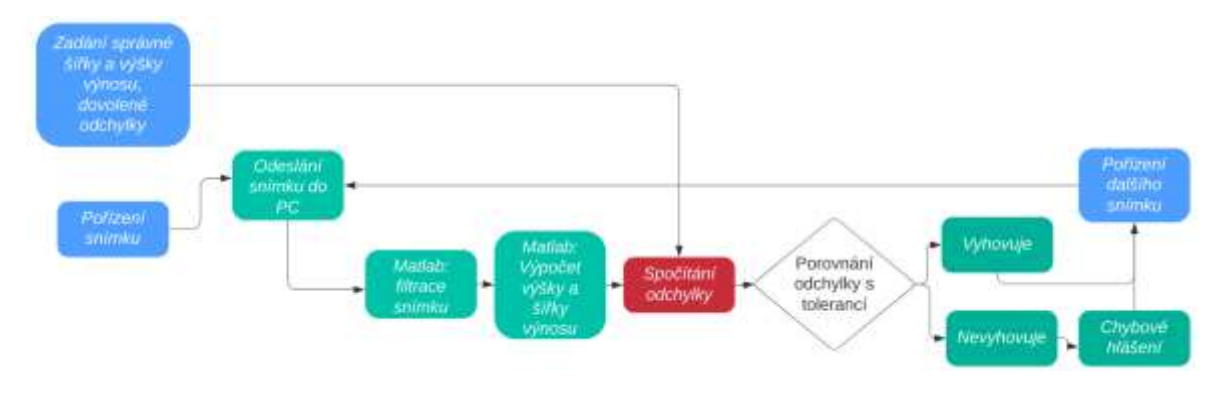

Obr. 4.7 Diagram procesu

<span id="page-43-1"></span>Obecně lze říci, že celý program funguje na základě získání snímku průmětu na výnos, přičemž z tohoto snímku jsou pak získávány informace o výškové poloze a šířce jednotlivých pixelů. Výškové polohy každého pixelu jsou poté využity k výpočtu průměrné výšky výnosu. Celková šířka výnosu je pak dopočítána sečtením šířek všech pixelů.

Po vytvoření snímku je snímek odeslán do počítače, kde je pomocí Matlabu přefiltrován tak, aby na snímku byla jen křivka, kterou tvoří laser na výnosu. Z této křivky jsou potom v Matlabu na základně údajů, získaných při kalibraci skeneru, vypočítány výška a šířka výnosu. Ve výsledném provedení následuje porovnání těchto hodnot s manuálně zadanými hodnotami (šířka a výška výnosu se v čase nemění). Jestliže naměřené hodnoty budou v toleranci, tisk pokračuje bez hlášení. Jestliže hodnoty v toleranci nejsou, počítač hlásí chybu.

# 5 KONSTRUKČNÍ ŘEŠENÍ

Tato kapitola je zaměřena na návrh skeneru a jeho MKP analýzu. Pro návrh měřicího zařízení byly použity komponenty dostupné na ÚK. Jedná se průmyslovou kameru Basler aca3088-57 s objektivem M0814-MP2 a čárový laser. Technické specifikace těchto komponent jsou popsány níže.

Kamera Basler aca3088-57

- Rozlišení 3088 x 2064
- Velikost pixelu 2,4 µm x 2,4 µm 6 MP
- Maximální snímkovací frekvence 59 fps
- Monochrome

Objektiv M0814-MP2

- Ohnisková vzdálenost 8 mm
- Minimální vzdálenost pro zaostření 8 cm

Čárový laser

- Vlnová délka 635 nm červená barva
- Výkon 5 mW

# 5.1 Návrh fyzické podoby skeneru

V této kapitole je popsán postup návrhu fyzické podoby skenovacího zařízení, včetně zvolení a způsobu vymezení vzájemné polohy kamery, laseru a trysky v kapitole [5.1.1,](#page-45-0) s čímž dále souvisí návrh těla skeneru v kapitole [5.1.2.](#page-48-0) Dále jsou zde zaznamenány MKP analýzy v kapitole [5.1.3](#page-50-0) a teplotní testy v kapitole [5.1.4.](#page-57-0) Všechny modely a vizualizace vznikly v softwaru Autodesk Inventor 2021.

## <span id="page-45-0"></span>5.1.1 Volba vzájemné polohy hlavních komponent

Nejprve bylo nutné zvolit vzájemnou polohy, tedy vzdálenosti, mezi tryskou, laserem a kamerou tak, aby nedocházelo ke kolizím se zbytkem tiskové hlavy (snaha o minimalizaci vzájemných vzdáleností), a zároveň aby kamera byla schopná snímat co nejmenší rádiusy při tisku (snaha o co největší vzdálenost kamery od průmětu laseru na výnos). Vzdálenost laseru od výnosu byla také problematická, neboť při příliš malé vzdálenosti laseru od výnosu se čára nepromítala na celý výnos. Z hlediska snímání co nejmenších rádiusů pak bylo třeba, aby byl skener co nejblíže trysce. Požadavky na vzájemné vzdálenosti mezi laserem, kamerou, tryskou a výnosem lze shrnout takto:

Tlak na minimalizaci vzdáleností

- Je nutné zabránit kolizím skeneru se zbytkem tiskové hlavy.
- Celý skener musí být co nejblíže trysce z důvodu snímání výnosu při tisku rádiusů.
- Čím dál bude kamera od osy otáčení, tím větší síly budou vznikat při rotaci trysky a tím větší deformace budou na těle skeneru, což bude mít za následek nechtěný pohyb kamery vůči laseru a z toho budou plynout chyby měření.

Tlak na maximalizaci vzdáleností

- Vzdálenost laseru od výnosu minimální použitelná je 26 mm z důvodu dosažení laserové čáry na celou šířku výnosu. Omezuje tisk malých rádiusů.
- Vzdálenost kamery od výnosu, resp. od průmětu laseru na výnos. Chceme maximální vzdálenost z důvodu obsažení celé šířky průmětu při minimálních rádiusech.
- Vzdálenost kamery od průmětu musí být minimálně 80 mm. To je minimální vzdálenost, na kterou jde kamera s tímto objektivem zaostřit.

Parametry neutrální z hlediska vzdáleností

• Výhled kamery nesmí být zakrýván žádnou částí tiskové hlavy – Zde byl problém motor zajišťující rotaci trysky

Po experimentálním zjištění zorného úhlu kamery i laseru bylo vymodelováno zorné pole kamery i čára laseru [\(Obr. 5.1\)](#page-46-0).

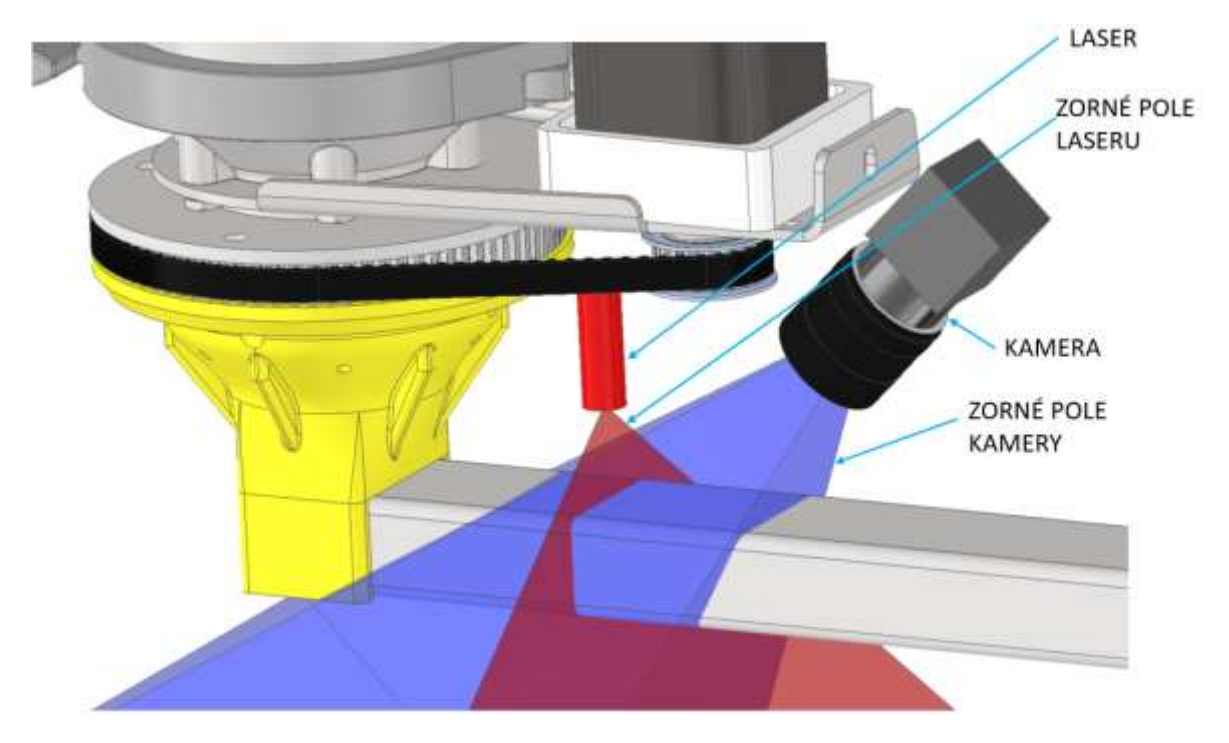

Obr. 5.1 Zorné pole kamery a laseru

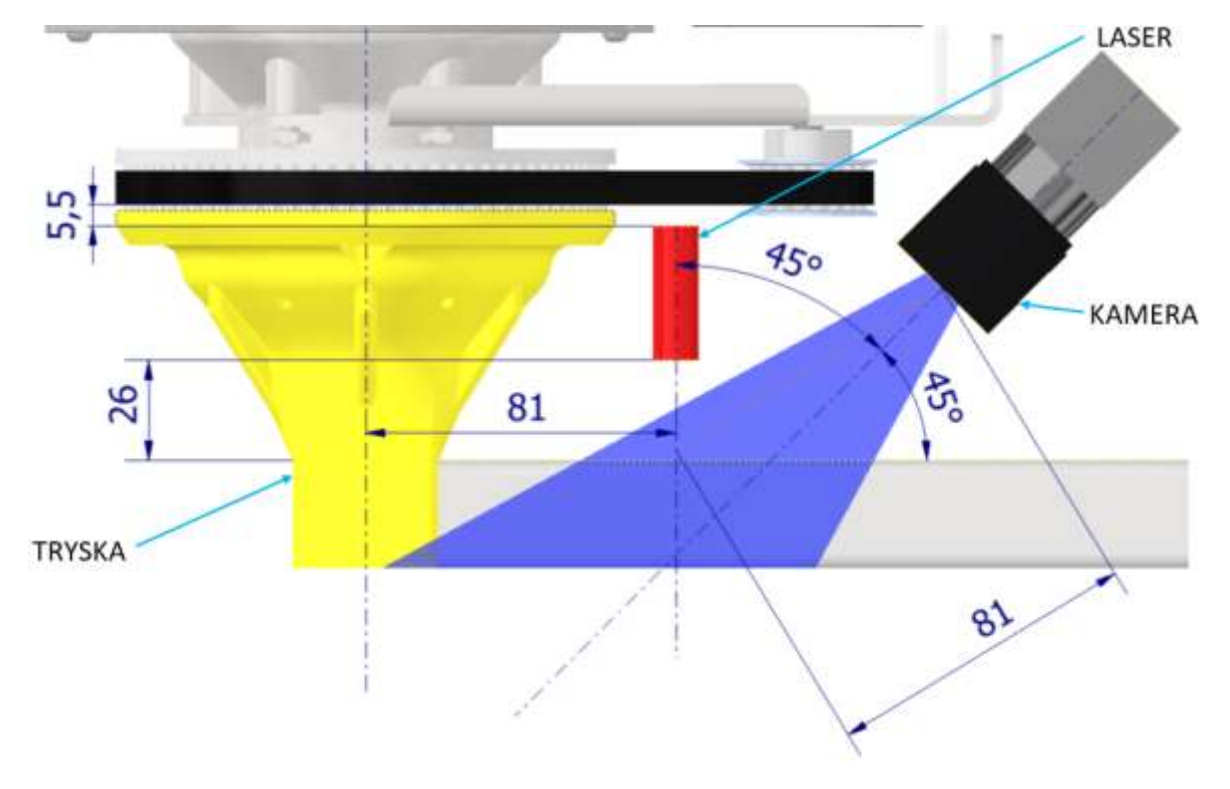

<span id="page-46-0"></span>Po zhodnocení všech vstupních parametrů byly zvoleny vzdálenosti vyobrazené na [Obr. 5.2.](#page-46-1)

<span id="page-46-1"></span>Obr. 5.2 Vzájemná poloha hlavních součástí

Takto navržené vzdálenosti zajišťují schopnost skeneru spolehlivě snímat tisk oblouků o průměru 700 mm a větších, což lze vidět na [Obr. 5.3.](#page-47-0) Vzhledem k tomu, že se jedná dle výrobce o nejmenší vzdálenost, na kterou lze zaostřit, bylo ostření vyzkoušeno, protože schopnost kamery zaostřit na čáru průmětu na výnos je pro vyhodnocování kritická. Po ručním vyzkoušení bylo ověřeno, že na tuto vzdálenost lze kameru zaostřit.

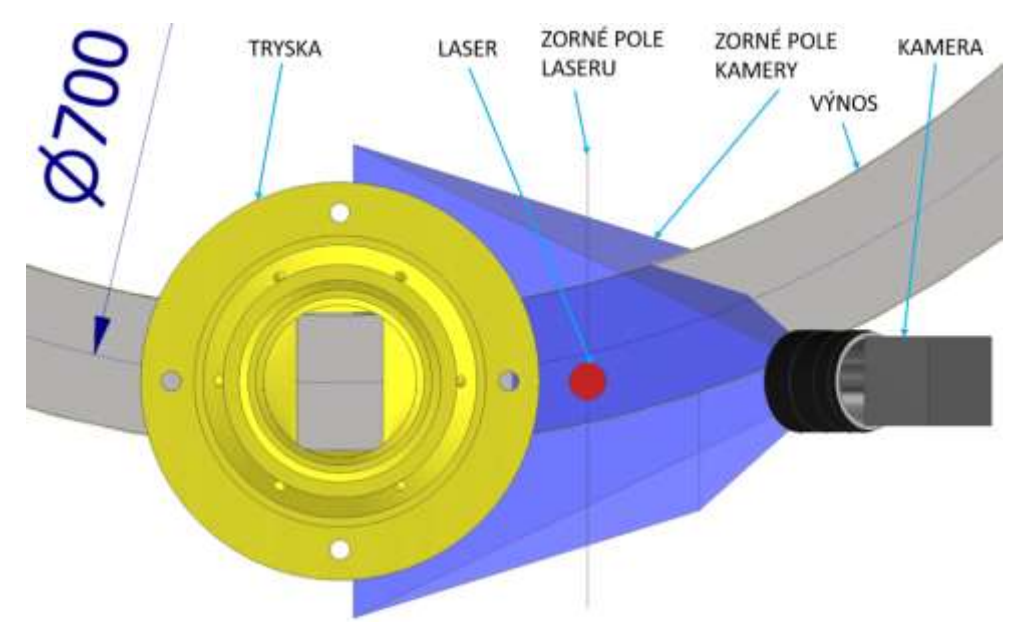

<span id="page-47-0"></span>Obr. 5.3 znázornění tisku oblouku (bez tiskové hlavy)

## <span id="page-48-0"></span>5.1.2 Návrh těla skeneru

Byla snaha navrhovat tělo skeneru jako jednu součást pro zajištění maximální tuhosti celého zařízení. Tuhost je při tomto návrhu zásadní parametr, neboť při nedostatečné tuhosti těla by docházelo k nechtěnému pohybu kamery vůči laseru a výnosu, což by způsobovalo nepřesnosti měření. Vzhledem k předpokládané tvarové složitosti byla jako technologie pro tvorbu těla skeneru zvolen 3D tisk a s tímto předpokladem probíhal celý návrh. Nejprve byla navržena část těla, která měla sloužit jako pouzdro pro kameru a laser. Zde byla zanechána vůle 1 mm na obě strany v případě kamery a 4 mm celkově v případě laseru. Tato vůle byla poté vymezena pouzdrem tisknutým z materiálu TPE 88. Tento materiál byl použit z důvodu těsného vložení kamery a laseru do těla skeneru. Pouzder z TPE 88 materiálu bylo vytištěno několik variant o různé tloušťce a poté byla použita ta nejtěsnější, kterou ještě bylo množné s použitím přiměřené síly namontovat i demontovat. Spoj trysky s tělem je řešen dvěma masivními výstupky obdélníkového průřezu na trysce a dírami o stejných rozměrech v těle. Pro zajištění jsou zde použity šrouby M3. Kromě těla skeneru a pouzder pro kameru a laser bylo třeba také zvolit baterii pro napájení laseru, způsob, jak tuto baterii přichytit k tělu skeneru a také způsob zapínání a vypínání laseru. Laser by bylo možné napájet i kabelem, ovšem napájení z baterie je elegantnější a do budoucna se počítá s bezdrátovým řešením celého skeneru, a proto bylo napájení z baterie zvoleno už zde. Jako vhodný zdroj napájení byla zvolena nabíjecí baterie HT 18650 s kapacitou 1500 mAh s kapslí [\(Obr. 5.4\)](#page-48-1), která dovolí propojení s laserem přes USB kabel [\(Obr. 5.5\)](#page-49-0).

<span id="page-48-1"></span>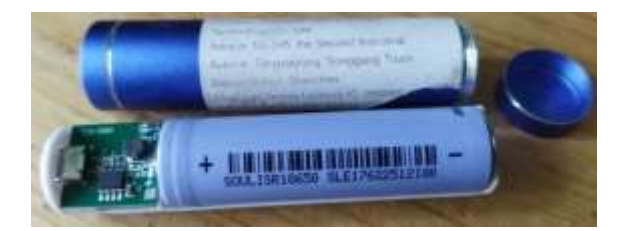

Obr. 5.4 Baterie s kapslí

Nakonec bylo navrženo i pouzdro baterie, které baterii drží u těla skeneru, jak je vidět na [Obr. 5.7.](#page-50-1)

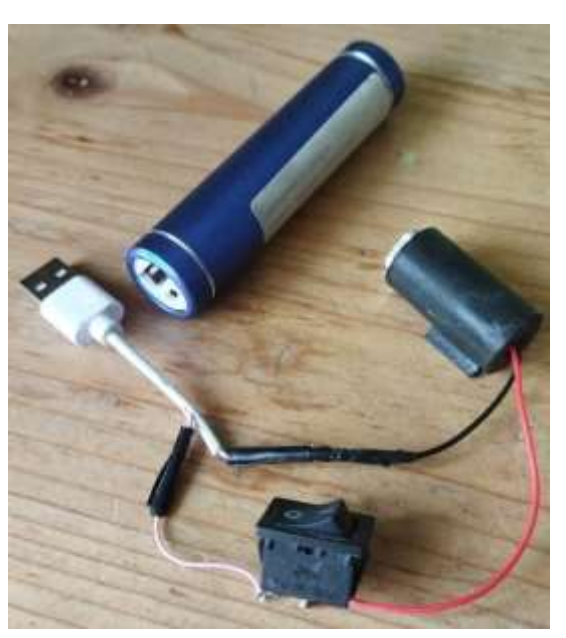

Obr. 5.5 Napájení laseru

<span id="page-49-0"></span>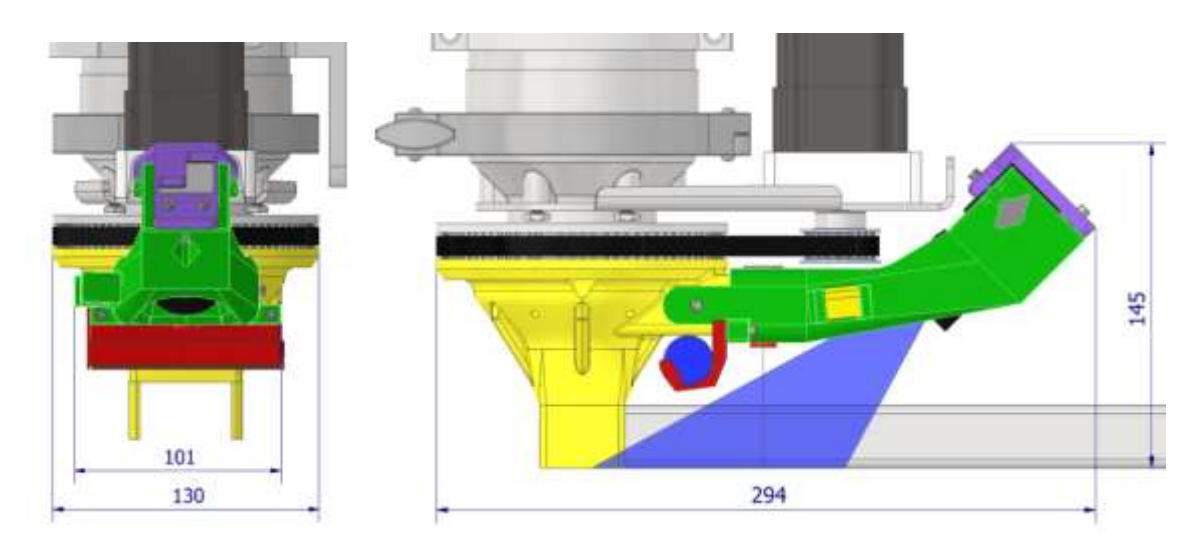

Obr. 5.6 Hlavní sestava skeneru na tiskové hlavě (pohled vpravo s výnosem a zorným polem kamery i laseru)

Všechny vyráběné součásti jsou vyrobené 3D tiskovou metodou FDM. Tryska a tělo skeneru jsou z materiálu ASA pro jeho tuhost, tepelnou odolnost oproti PLA a odolnost proti UV záření ve srovnání s ABS. Držák baterie a víka kamery jsou z materiálu PLA a pouzdra kamery a laseru jsou z materiálu TPE 88. Všechny použité šrouby jsou M3.

Rozpad skeneru lze vidět na [Obr. 5.7.](#page-50-1)

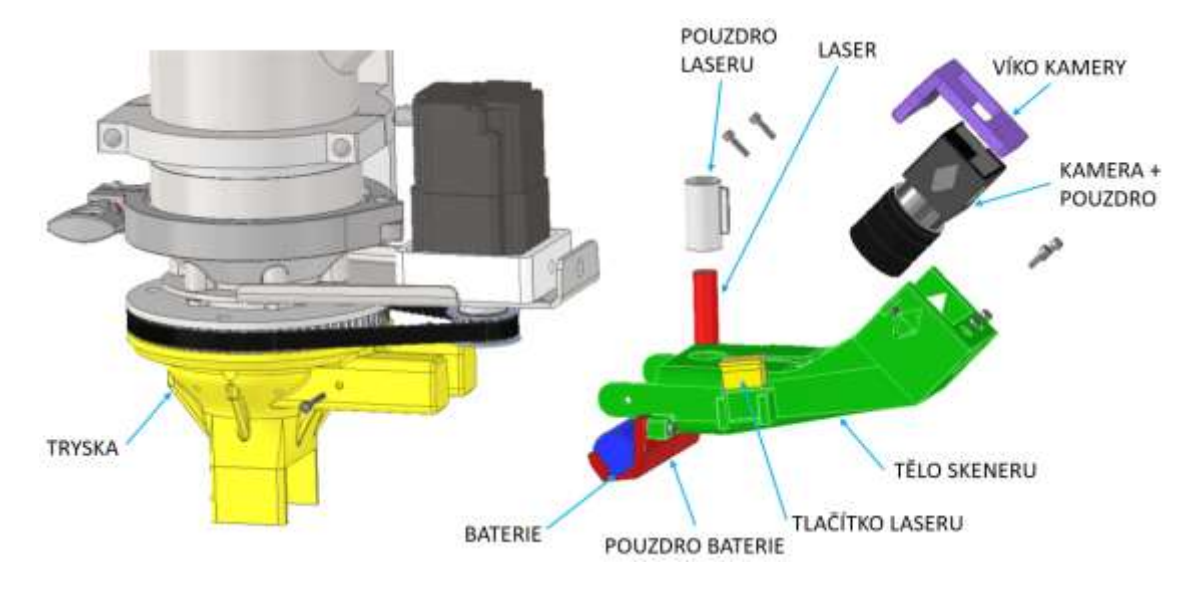

Obr. 5.7 Rozpad skeneru

## <span id="page-50-1"></span><span id="page-50-0"></span>5.1.3 MKP analýza těla skeneru

Vzhledem k tomu, že tělo skeneru bude vytvořeno metodou FDM 3D tisku, nelze provést přesnou analýzu napětí a deformací. Nicméně MKP analýza byla přesto provedena, a to z toho důvodu, že pokud by byly deformace spočítané v rámci analýzy příliš velké dalo by se předpokládat, že i deformace na skutečné součásti nebudou vyhovovat. Cílem analýzy je tedy dimenzování modelu těla skeneru na deformace v řádu setin milimetru.

V článku [25], kde byl zkoumán vliv infillu a orientace tisku při tisku PLA metodou FFF lze číst, že při infillu 50% (použito pro tisk těla, trysky i víka kamery) dochází ke snížení meze pevnosti na 63% hodnoty meze pevnosti 100% infillu (uvedeno v technickém listu). Také je zde zkoumán vliv orientace tisku na modul pružnosti a na mez pevnosti. Tyto poznatky byly využity, protože tryska a tělo byly tištěny stejnou metodou, byť z jiného materiálu.

Z grafů v článku byly zvoleny koeficienty pro trysku a tělo skeneru

Přepočet mechanických vlastností dle [25]

 $k_{tr\_infill} = 0.63$  (vliv infillu na mez pevnosti trysky),  $k_{tr\_o} = 1$  (vliv orientace tisku na mez pevnosti trysky)

výsledná mez kluzu trysky *Rm*\_tr tedy je:

$$
R_{m\_tr} = R_{m_{ASA}} \cdot k_{tr\_infill} \cdot k_{tr\_o}
$$

$$
R_{m\_tr} = 40 (MPa) \cdot 0.63 \cdot 1 = 25.2 MPa
$$

Obdobným způsobem byly zjištěny koeficienty těla a spočítána jeho mez kluzu *Rm\_t*:

$$
R_{m_{\perp}t} = R_{m_{ASA}} \cdot k_{t_{\perp}infill} \cdot k_{t_{\perp}o}
$$
  

$$
R_{m_{\perp}t} = 40 \ (MPa) \cdot 0.63 \cdot 0.5 = 12.6 \ MPa
$$

Při infillu 50% je dle grafu v článku deformace při stejném zatížení přibližně 1,75x větší než při infillu 100% proto bezpečnost vůči zvolené maximální deformaci musí být minimálně 1,75.

#### Okrajové podmínky

Byla prováděna simulace pro stav, kdy dochází k posuvu rychlostí, na kterou byla hlava testována už v minulosti. Tato rychlost činí v = 0,25 m·s<sup>-1</sup>. Dále byla do okrajových podmínek zahrnuta jako úhlová rychlost celé hlavy ωh. Neboť nejvíc bude hlava namáhána při zaoblené trajektorii, při které bude na skener působit i dostředivá síla. Tato rychlost byla spočítána z minimálního skenovatelného poloměru tisknutého objektu r = 700 mm a z rychlosti posuvu hlavy.

$$
\omega_h (rad \cdot s^{-1}) = \frac{v (m \cdot s^{-1})}{r (m)}
$$

$$
\omega_h = \frac{0.25}{0.7} = 0.357 rad \cdot s^{-1}
$$

Střed otáčení rotačního pohybu celé hlavy úhlovou rychlostí  $\omega_h$  byl nastaven do souřadnic, kde se nacházel střed imaginárního kruhového výnosu, tedy 700 mm od osy trysky.

Z těchto rychlostí vycházejí okrajové podmínky pro kontrolu deformací skeneru při provozním zatížení. Model byl pro MKP analýzu zjednodušen. Byly ponechány pouze hlavní součásti, tj. tryska a tělo skeneru a víko kamery. Vše ostatní bylo vloženo jako *remote force*. Silové účinky těchto součástí byly tedy reprezentovány silou, jejíž velikost vycházela z jejich hmotnosti. Síly byly umístěna do míst, kde se nacházela těžiště jednotlivých součástí. Působení těchto vzdálených sil pak bylo nastaveno na plochy, kterých se součásti dotýkaly ve skutečnosti. Vzhledem k tomu, že analýza nepočítala se zrychlením, protože robot během testů měl fungovat v režimu konstantní rychlosti a v případě změny poloměru tisknutého objektu měla být tato změna prováděna maximálně plynule, nebylo třeba přidávat do analýzy momenty setrvačnosti nahrazených součástí. Nastavení kontaktů mezi zbylými třemi součástmi bylo po kontrole ponecháno to vygenerované z Inventoru. Jedná se o kontakty na plochách, kterými se reálně dotýkají trysky s tělem a tělo s víkem kamery. Trysce byla pomocí vazby *displacement* znemožněn pohyb v ose y.

Vzhledem k tomu, že skener bude kalibrován při zatížení zařízení gravitačním zrychlením, deformace, která nás zajímá je rozdíl mezi deformací při zatížení gravitačním zrychlením a deformací při zatížení gravitačním zrychlením a provozní úhlovou rychlostí.

Na [Obr. 5.8](#page-52-0) lze vidět vygenerovanou mesh, která byla použita pro všechny následující MKP analýzy.

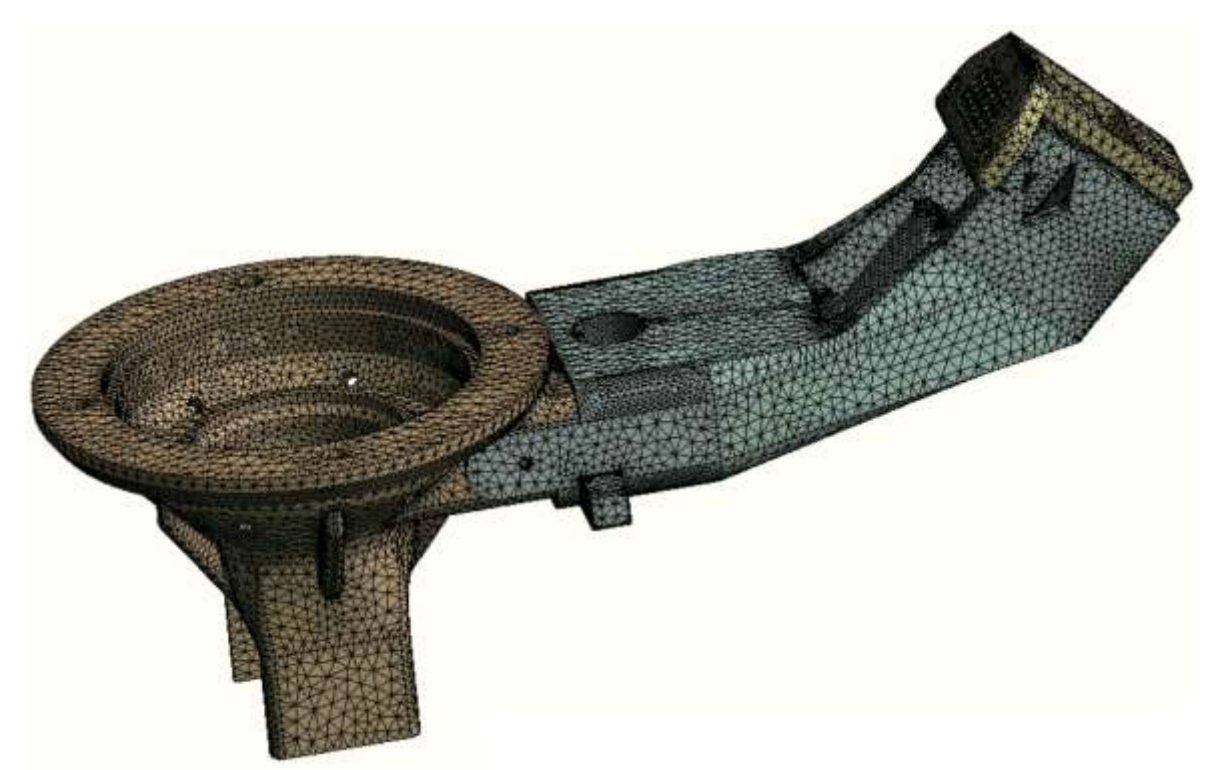

Obr. 5.8 Mesh pro MKP analýzy

<span id="page-52-0"></span>N[a Obr. 5.9](#page-52-1) lze vidět nastavené okrajové podmínky pro výpočet deformací při zatížení pouze gravitačním zrychlením.

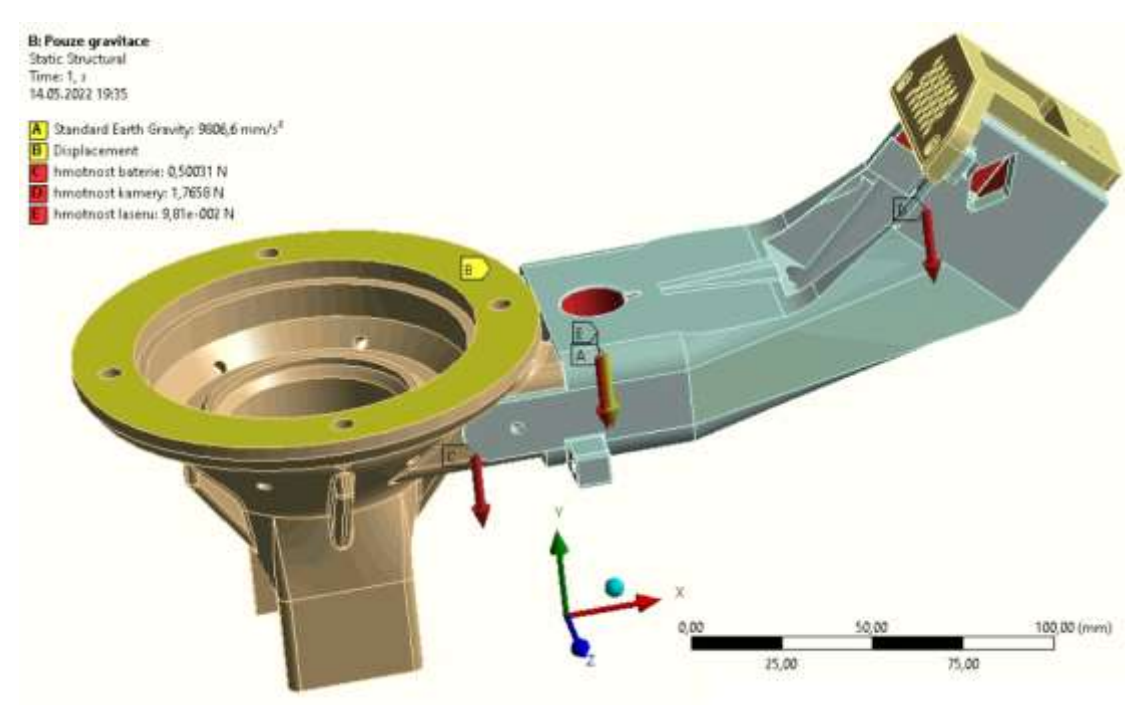

<span id="page-52-1"></span>Obr. 5.9 Okrajové podmínky pro zatížení gravitačním zrychlením

#### Na [Obr. 5.10](#page-53-0) jsou okrajové podmínky pro provozní zatížení

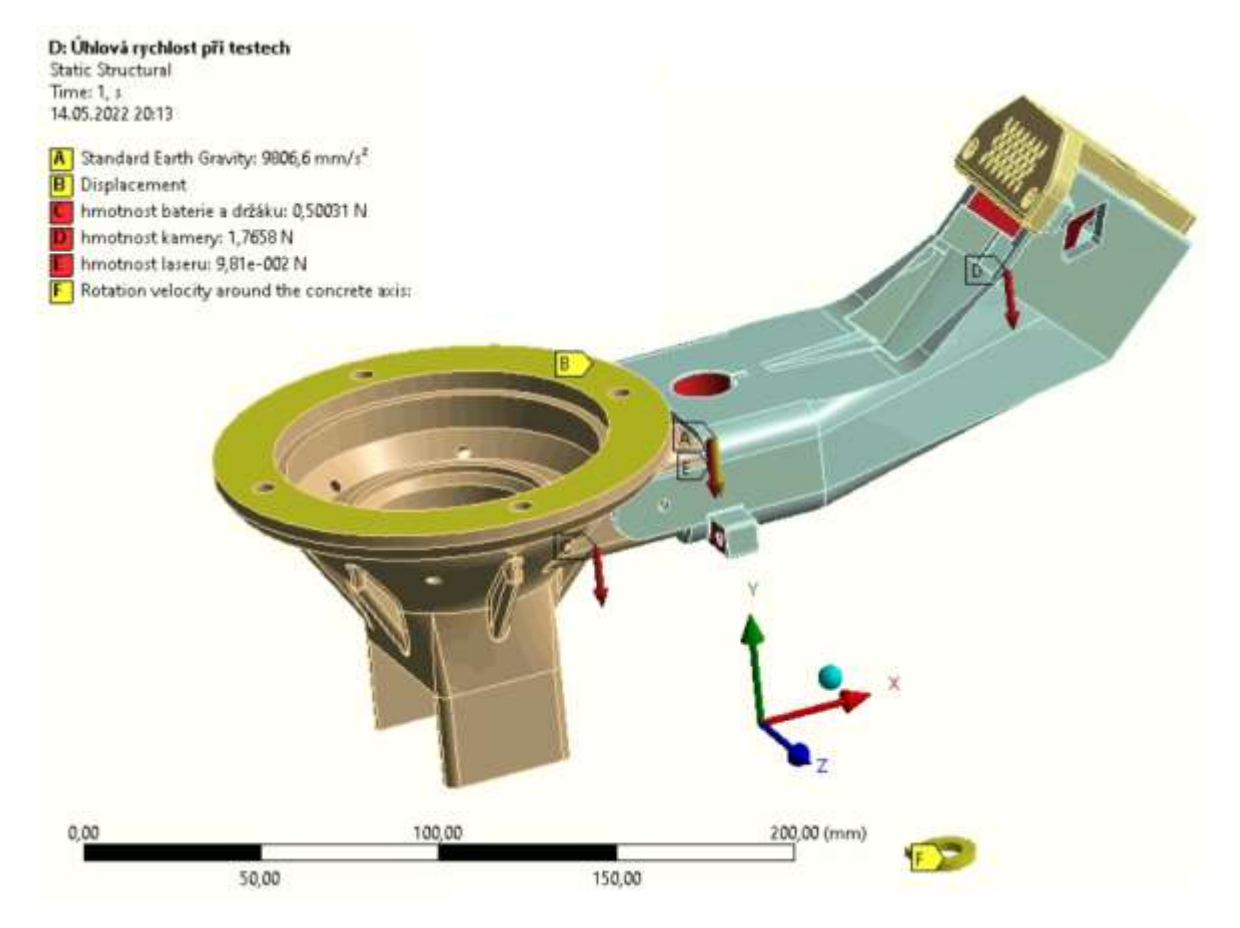

<span id="page-53-0"></span>Obr. 5.10 Okrajové podmínky provozní zatížení

#### Výsledky MKP analýzy

Na [Obr. 5.11](#page-54-0) lze vidět celkovou deformaci při zatížení pouze gravitačním zrychlením a na [Obr. 5.12](#page-54-1) celkovou deformaci při provozním zatížení.

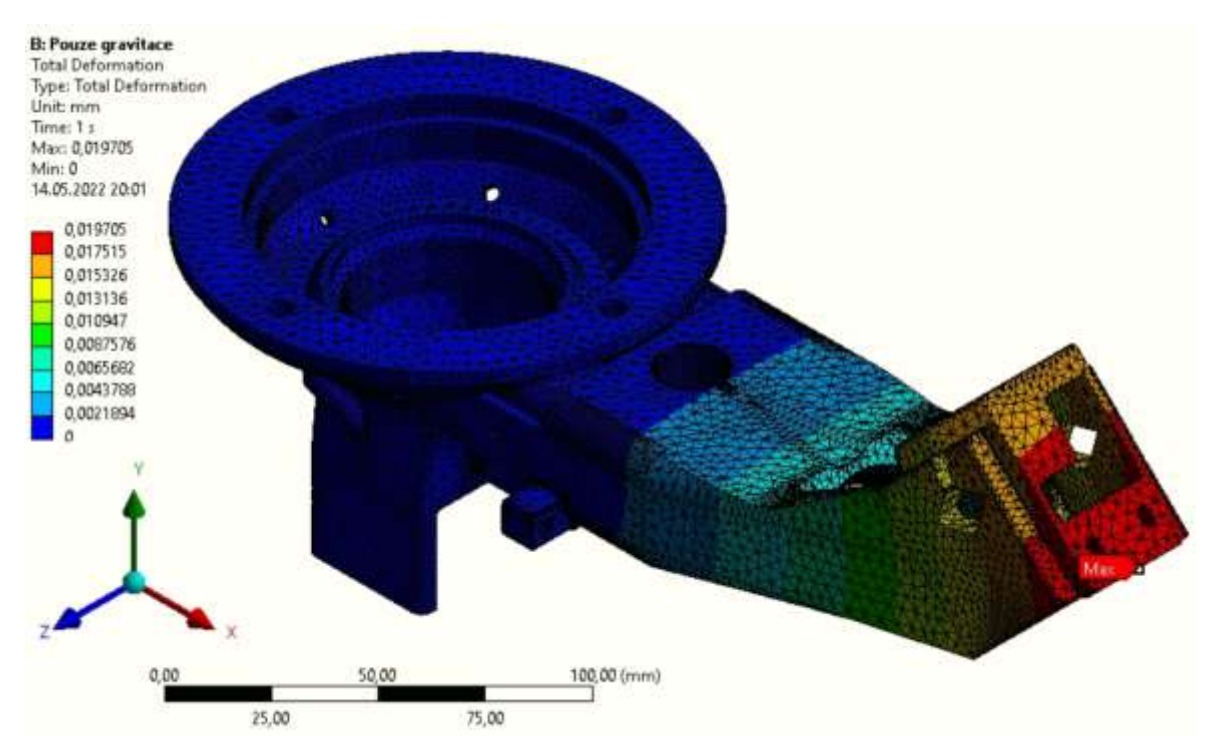

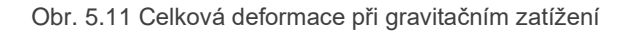

<span id="page-54-0"></span>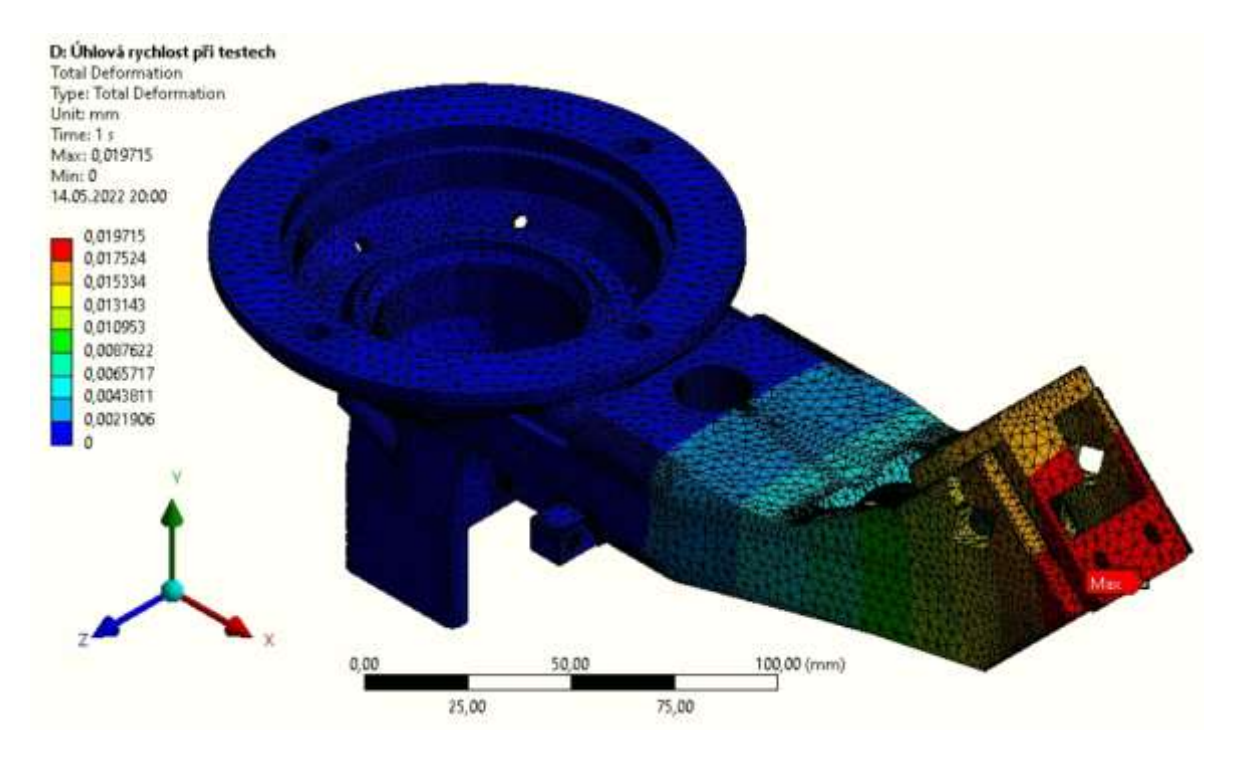

<span id="page-54-1"></span>Obr. 5.12 Celková deformace při provozním ztížení

Také byly porovnány deformace v jednotlivých směrech *x*, *y* a *z* pro oba zatěžovací stavy viz. [Obr. 5.13,](#page-55-0) [Obr. 5.14,](#page-55-1) [Obr. 5.15.](#page-55-2) Tato analýza byla provedena pro získání kompletního přehledu o deformacích na těle skeneru.

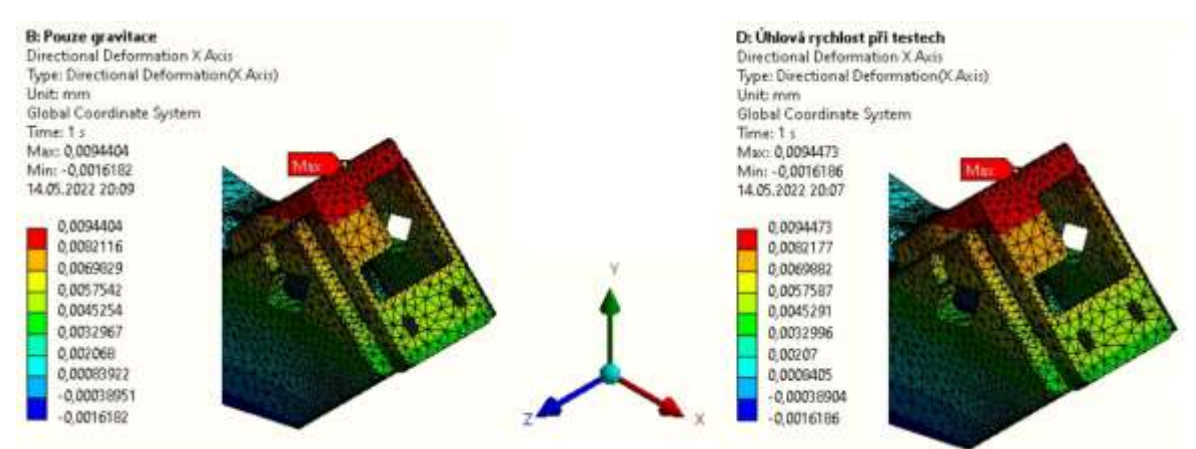

Obr. 5.13 Porovnání deformací v ose x

<span id="page-55-0"></span>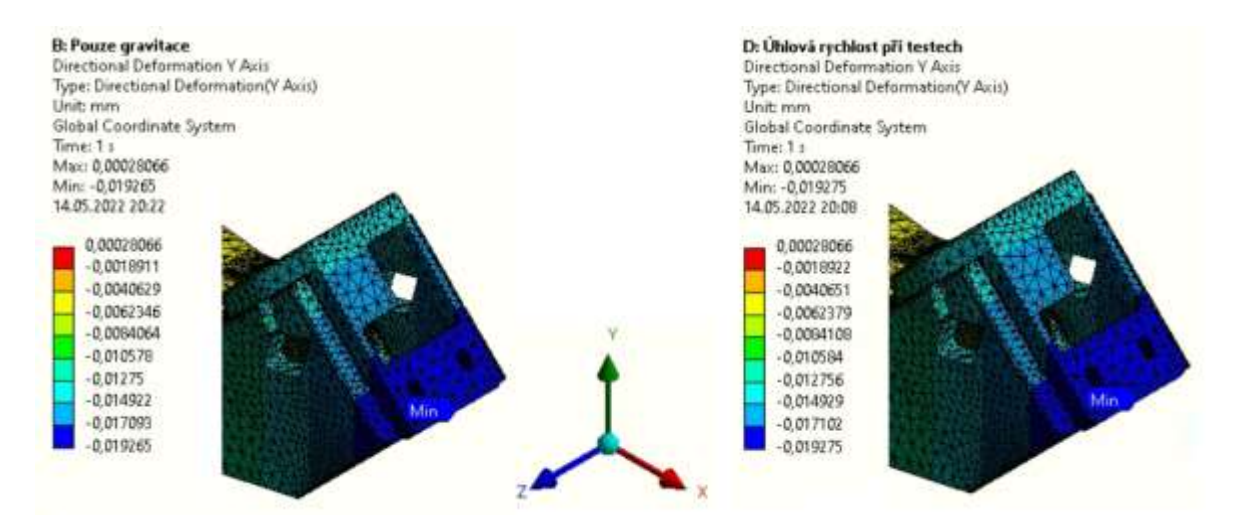

Obr. 5.14 Porovnání deformací v ose y

<span id="page-55-1"></span>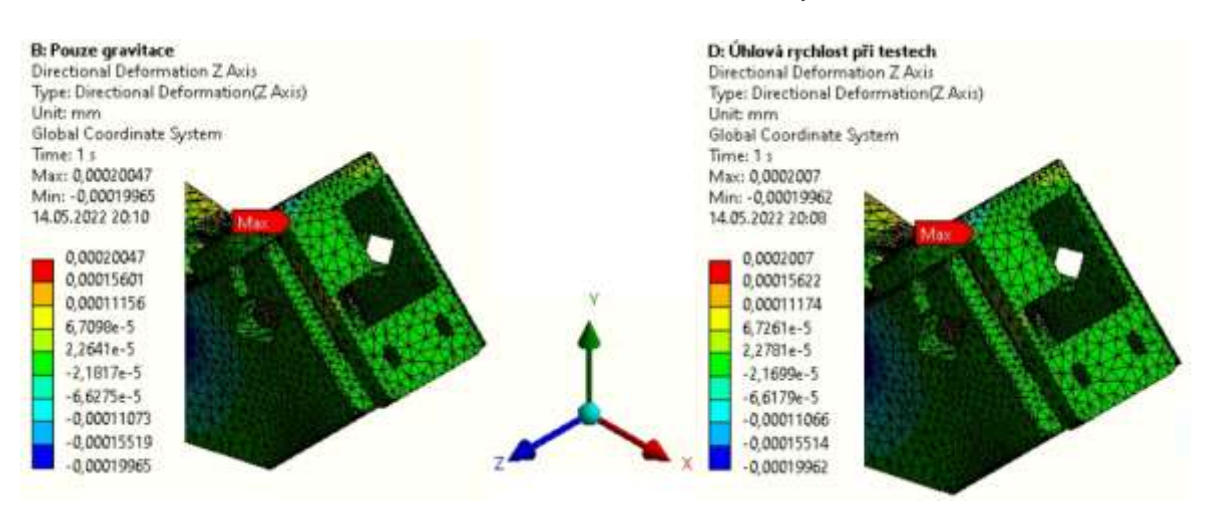

<span id="page-55-2"></span>Obr. 5.15 Porovnání deformací v ose z

V [Tabulka 1](#page-56-0) jsou pak porovnány výsledky MKP analýz pro celkovou deformaci i pro deformace ve směrech os X, Y a Z. Odečtením těchto hodnot, které vyšly pro zatěžování pouze gravitačním zrychlením a hodnot, které vyšly pro provozní zatížení získáme deformace, které budou mít vliv na přesnost skeneru.

<span id="page-56-0"></span>Tabulka 1 - MKP analýza - výsledky deformace

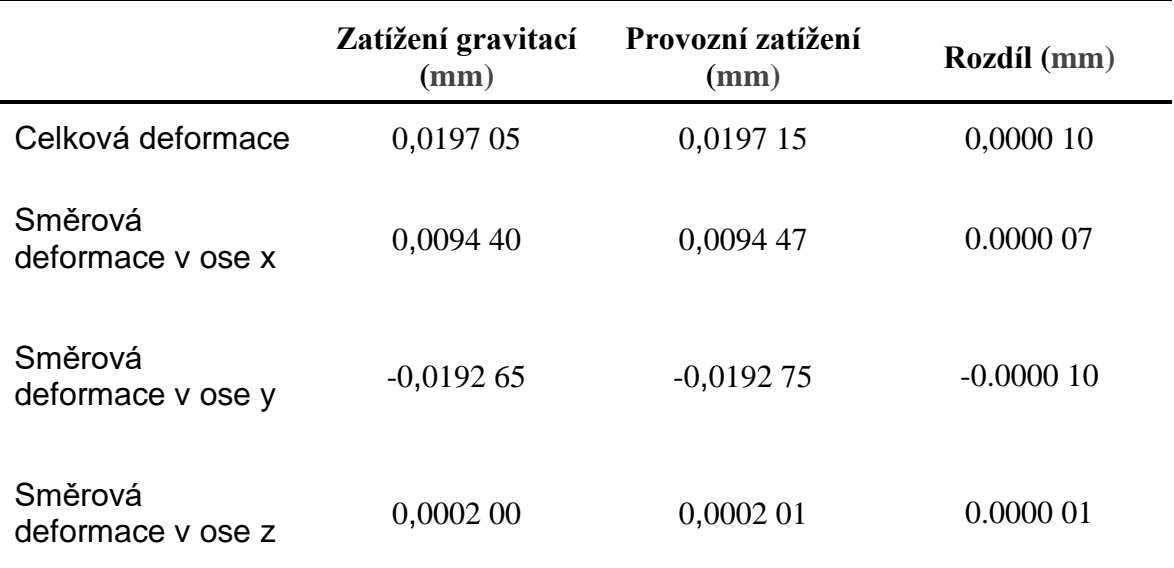

Z dat v tabulce lze vyčíst, že rozdíl deformací, tedy deformace, které mohou mít vliv na přesnost skeneru jsou v nejhorším případě v řádu statisícin milimetru, pokud vezmeme v úvahu, že cílem návrhu byly deformace po 0,01 mm, pak nám vychází minimální bezpečnost deformací

$$
k_{def} = \frac{0.01}{0.00001} = 1000
$$

Když vezmeme v úvahu potřebnou bezpečnost spočítanou pro infillu 50%, což je 1,75, ani řádově se spočítané výsledky neblíží limitu.

V porovnání s požadovanou přesností skeneru ±2 mm je lze považovat za zanedbatelné. Zde je nutné připomenout, že analýza byla prováděna pro plné součásti. Ve skutečnosti budou součásti tištěné na 3D tiskárně, a proto je možné, že deformace budou větší. Nicméně by se nemělo jednat o změnu v rámci několika řádů, a proto jsou deformace považovány za vyřešené. Zda mají reálné deformace velký vliv na přesnost skeneru se ukáže po testech zařízení.

Nakonec byla provedena i analýza napětí, přičemž byly použity stejné okrajové podmínky jako při zjišťování deformací při provozních podmínkách. Výsledky napěťové analýzy lze vidět na [Obr. 5.16.](#page-57-1)

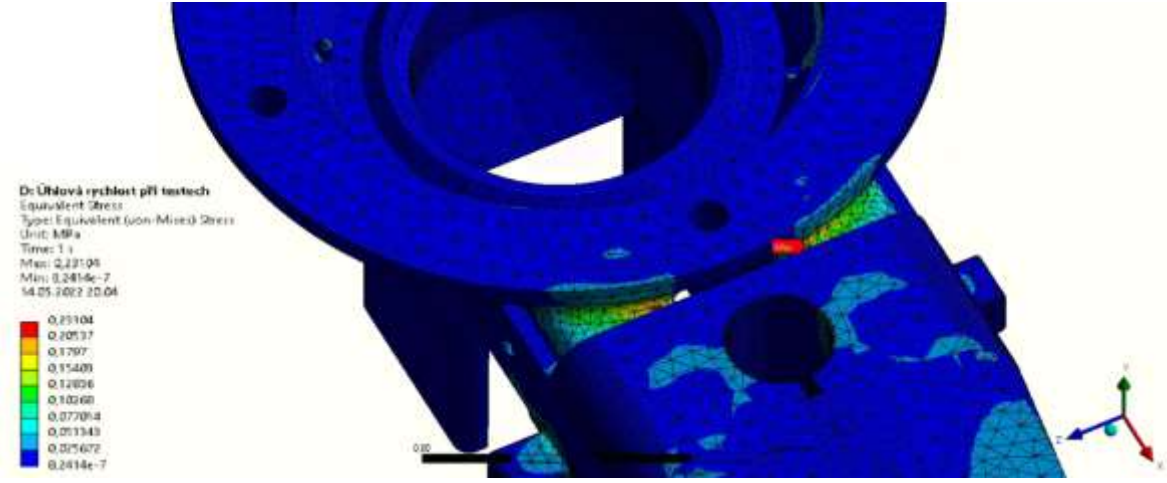

<span id="page-57-1"></span>Obr. 5.16 MKP analýza napětí

Maximálně napětí lze sledovat na přechodu z trysky na výstupky pro spoj trysky se skenerem. Maximální hodnota 0,23 MPa je velmi nízká a ani řádově se neblíží napětí na vypočtené mezi kluzu trysky ani skeneru, což je 25,2 MPa a 12.6 MPa.

## <span id="page-57-0"></span>5.1.4 Testy zahřívání

Z důvodu předpokladu zahřívání kamery byly také provedeny testy s termokamerou. V pouzdrech a v těle jsou otvory na větrání, protože se se zahříváním počítalo, ale nebylo jisté, zda tyto otvory stačí. Pro tento test tedy byla kamera vložena do skeneru a bylo zapnuto snímání s maximální frekvencí snímku – 59 fps. Každou minutu byla termokamerou měřena teplota. Po hodině měření se teplota ustálila na 70,1 °C. Maximální teplota byla přímo na kameře, zezadu, jak lze vidět na obrázcích [Obr. 5.17](#page-57-2) a [Obr. 5.18.](#page-58-0)

<span id="page-57-2"></span>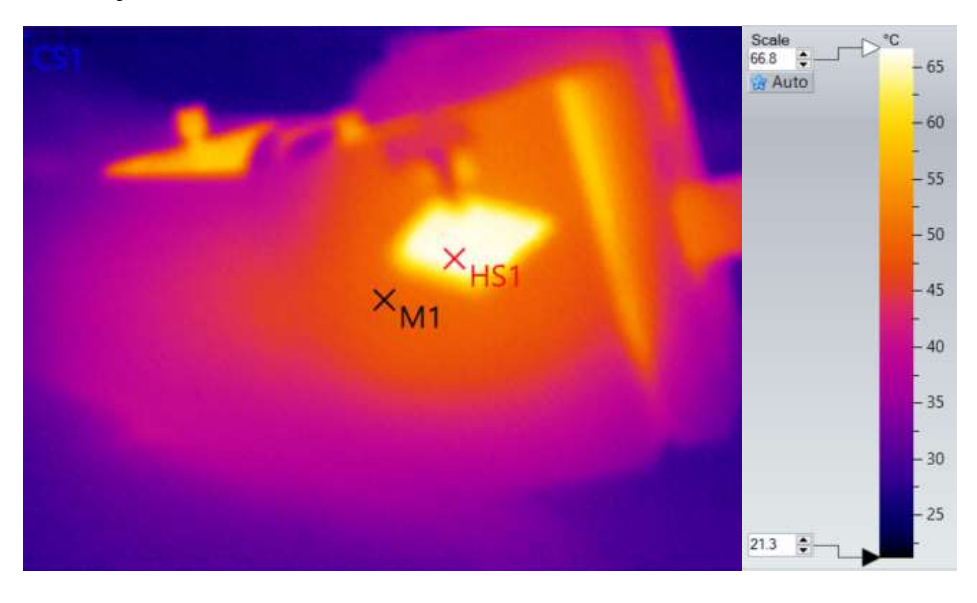

Obr. 5.17 Termokamera z boku

Na obr. [Obr. 5.18](#page-58-0) lze vidět, že maximální teplota byla v místě prázdné zdířky pro kabel.

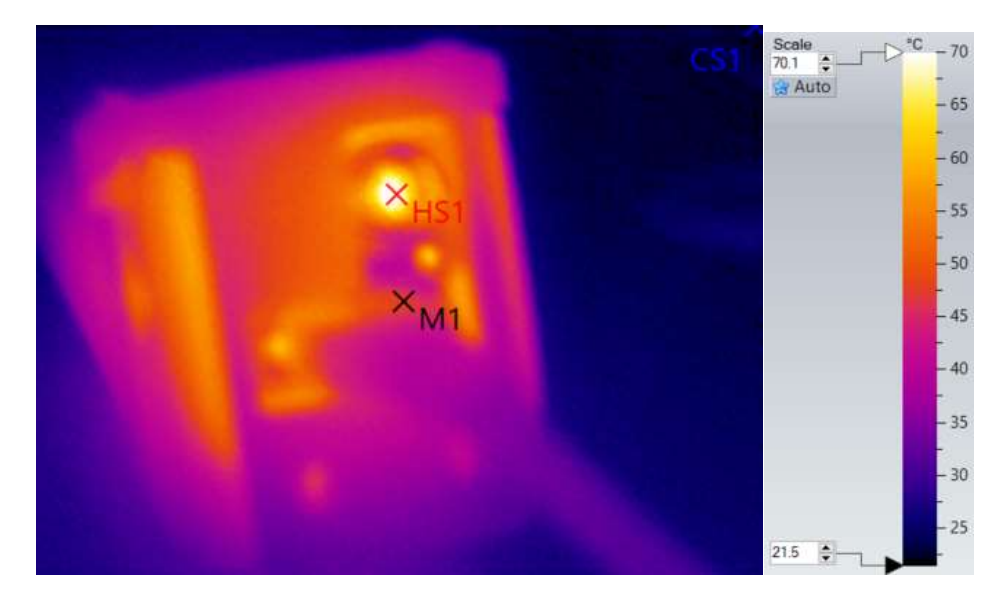

Obr. 5.18 Termokamera zezadu

<span id="page-58-0"></span>Kamera má uvedenou provozní teplotu v rozmezí 0 °C až 50 °C a ustálená teplota 70 °C by pro ni teoreticky mohla být problémová. Teplota 50 °C je ale uvedena jako provozní, nikoliv jako maximální, jakou kamera vydrží. Takovou hodnotu v technickém listu kamery nelze najít. Také bylo provedeno měření teploty kamery ve volném stavu (volně položená na stole) s maximální snímkovací frekvencí a během hodiny teplota vystoupala na 60 °C. Z toho lze usuzovat, že fakt, že teplota během teplotních testů přesáhla 50 °C ještě neznamená, že by měla být teplotou poškozena a pro příště bude třeba zjistit teplotní odolnost kamery u výrobce. Co se týče materiálů skeneru, tak největší problém by mohlo být tělo skeneru, které je ovšem z materiálu ASA, který si drží mechanické vlastnosti do 93 °C. U pouzder laseru a kamery na mechanických vlastnostech nezáleží, protože jsou použity jako těsnění a jsou mezi kameru a tělo, případně kameru a laser natlačeny silou. V technickém listu materiálu TPE88 je jako teplota, při které materiál ztrácí své mechanické vlastnosti, uvedeno 100 °C, a tedy i tento materiál teplotní zátěž vydrží. Na [Graf 1](#page-59-0) lze vidět vývoj teploty na kameře v závislosti na čase.

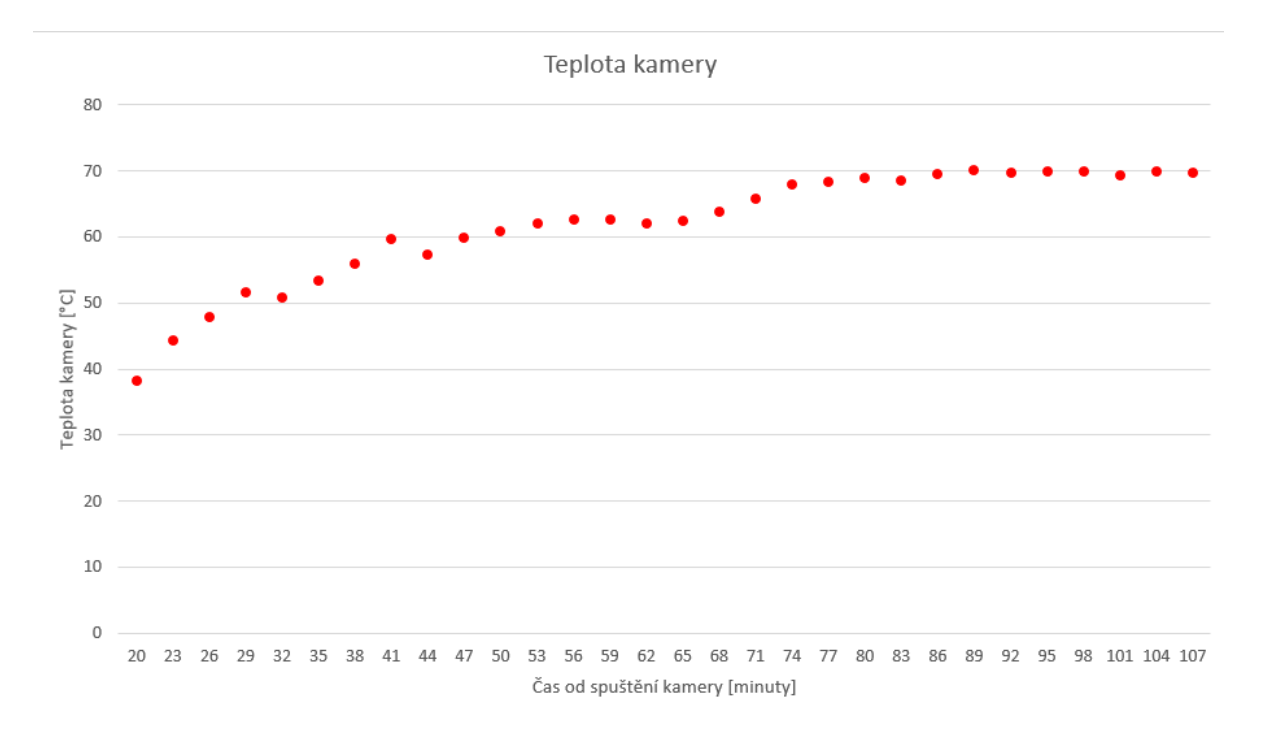

<span id="page-59-0"></span>Graf 1 Vývoj teplot na kameře během snímání s maximální frekvencí

# 5.2 Návrh kalibračních a vyhodnocovacích programů

<span id="page-59-1"></span>V této kapitole je popsán postup, kalibrace kamery (Kapitola [0\)](#page-59-1), skeneru (Kapitol[a5.2.2\)](#page-61-0) a následně vyhodnocování rozměrů výnosu (Kapitola [5.2.3\)](#page-63-0). Z hlediska programu je vždy nejprve nutné zjistit zkreslení kamery a parametry, kterými se toto zkreslení eliminuje. Poté je kalibrován samotný skener a zjištěny jeho parametry. Dále už je možné přejít k vyhodnocování samotného výnosu a celkových rozměrů.

#### 5.2.1 Kalibrace kamery

Pro kalibraci kamery je zde použit *Camera Calibrator*, který je součástí *imaq acquisition toolboxu* pro MATLAB. Pro správné provedení kalibrace je třeba použít kalibrační pole, které může mít různé podoby, nejčastěji používané je takové, jehož několik snímků můžeme vidět na [Obr. 5.19.](#page-60-0)

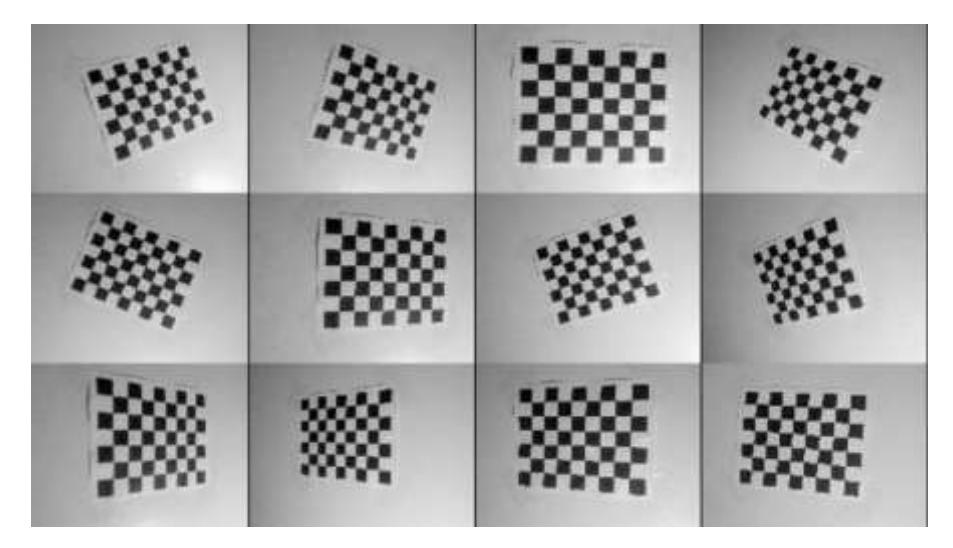

Obr. 5.19 Kalibrační pole

<span id="page-60-0"></span>Pro správné provedení kalibrace MATLAB vyžaduje od 12-ti do 20-ti snímků tohoto pole. Snímky mají být různě natočené. Pole má být přibližně stejně daleko od kamery, jako objekt, který bude poté kamerou snímán. V našem případě se jedná o výnos a ten bude od kamery ve vzdálenosti přibližně 8 cm. Proto byla kamera kalibrována na tuto vzdálenost. Pro tyto účely vzniklo kalibrační pole o rozměrech 9x6 čtverců s rozměry čtverce 7x7 mm. Kalibrace je obecně považována za dostatečnou, když chyba nepřesáhne 1 px. Bylo pořízeno 12 snímků, přičemž celková chyba kalibrace je 0,91 px, jak lze vidět na [Obr. 5.20.](#page-60-1)

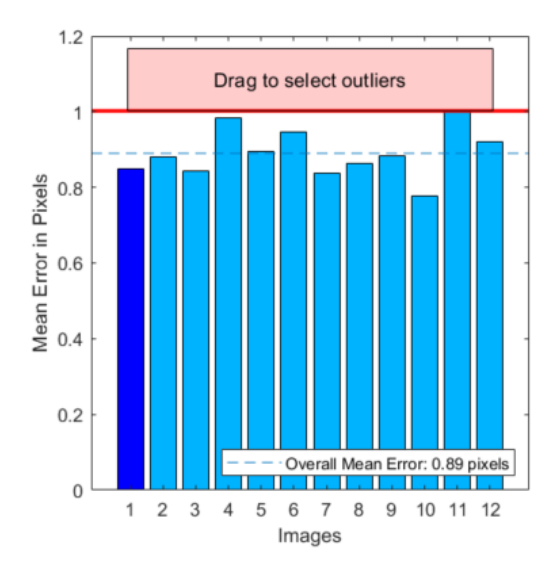

<span id="page-60-1"></span>Obr. 5.20 Chyba kalibrace kamery

Poté je třeba uložit *CameraParams.mat* jako soubor, který bude později nahráván pro potřeby kalibrace skeneru a vyhodnocování. *CameraParams.mat* obsahuje hodnoty potřebné k odstraněné zkreslení kamery ze snímků.

### <span id="page-61-0"></span>5.2.2 Kalibrace skeneru

Níže je v bodech popsán program pro kalibraci skeneru a následně je proces více rozebraný.

#### **1. Kalibrace skeneru**

- 1.1. Získání dvou kalibračních snímků s vhodně umístěným vzorkem o známých rozměrech
- 1.2. Odstranění zkreslení kamery
- 1.3. Ruční oříznutí snímku, uložení vektoru *rect.mat* pro ořezávání všech dalších snímků
- 1.4. Změna snímku na černo bílý pomocí ručně zadaného prahu
- 1.5. Rozdělení snímku na bílé spojité regiony
- 1.6. Spojení regionů, které se nachází v předpokládané výšce výnosu
- 1.7. Odstranění regionů, které nereprezentují výnos. Zůstává zachován region s největším objemem.
- 1.8. Zjednodušení regionu na region o výšce 1 pixel, který reprezentuje průmět laseru na výnos
- 1.9. Výpočet výškových konstant. Ze dvou snímků a dvou zadaných hodnot výšek vzorků v mm jsou dopočítány konstanty pro výpočet výškové polohy jakéhokoliv pixelu.
- 1.10. Výpočet šířkových konstant. Při známé šířce v mm a známém počtu pixelů, které tuto šířku reprezentují v různých výškách lze dopočítat šířku jakéhokoliv příštího promítnutého pixelu.
- 1.11. Uložení vypočtených konstant do *Sken\_cal.mat*

Pro kalibraci skeneru je nutné mít skener i s tryskou upevněné buď na stojanu, který slouží pro kontrolu vyhodnocování v laboratorních podmínkách, nebo před tiskem na tiskové hlavě a na robotovi KUKA a celé zařízení musí být napolohováno ve výšce první vrstvy tisku. Také je třeba mít kalibrační vzorek tvaru kvádru o všech třech známých rozměrech. Tyto rozměry je nutné znát co nejpřesněji. Při testech na robotovi byla pro kalibraci použita Johansonova měrka o rozměrech 9x35x50 mm. Měrka je broušená a její rozměry jsou známy s přesností na 0,001 mm.

Pro samotnou kalibraci je nutné pořídit dva snímky průmětu laseru na měrku. První snímek, kdy je měrka položená naležato a druhý kdy je postavena na šířku. Poté jsou do programu zadány hodnoty výšky a šířky měrky pro každý snímek.

Poté už jsou oba snímky nahrány, je odstraněno zkreslení způsobené kamerou. Při kalibraci je při každém kroku, kdy je snímek upraven snímek uložen pro pozdější kontrolu

Vzhledem k tomu, že nás zajímají pouze místa, kde by se měl nacházet výnos, případně poloha země, je v dalším kroku snímek s vyšší variantou měrky oříznut manuálně podle toho kde se na snímku nachází země a průmět laseru na měrku. Oříznutí je pouze výškové, pro vyhodnocování později bude potřeba celá šířka snímku viz. [Obr. 5.21](#page-62-0)

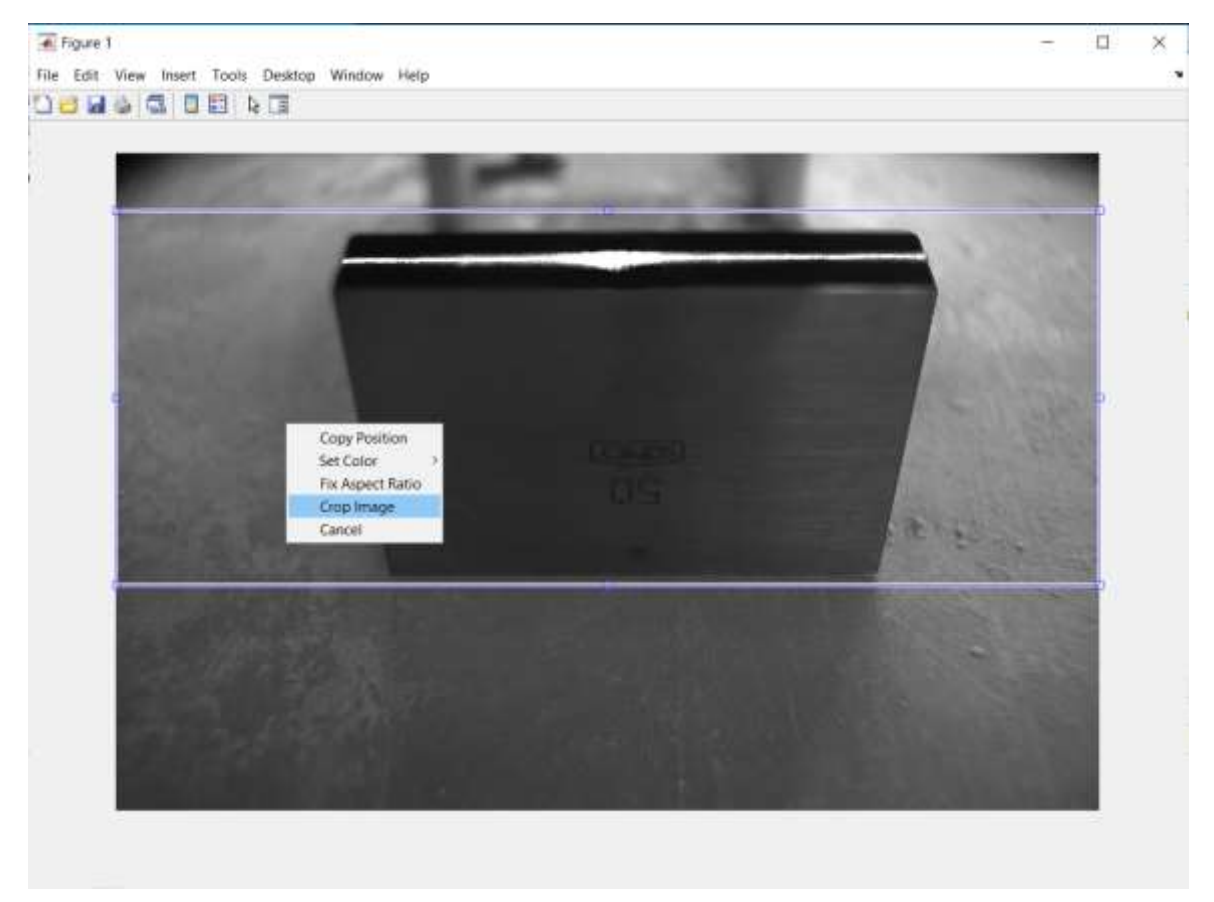

Obr. 5.21 Oříznutí snímku

<span id="page-62-0"></span>. Tímto ručním oříznutím získáme hodnoty uložené do matice *rect.mat*, podle kterého se budou ořezávat všechny snímky. Toto oříznutí urychlí vyhodnocování, protože nebude nutné vyhodnocovat celý původní snímek.

Poté je pomocí ručně zadaného prahu snímek změněn na černo-bílý viz. [Obr. 5.22.](#page-62-1)

<span id="page-62-1"></span>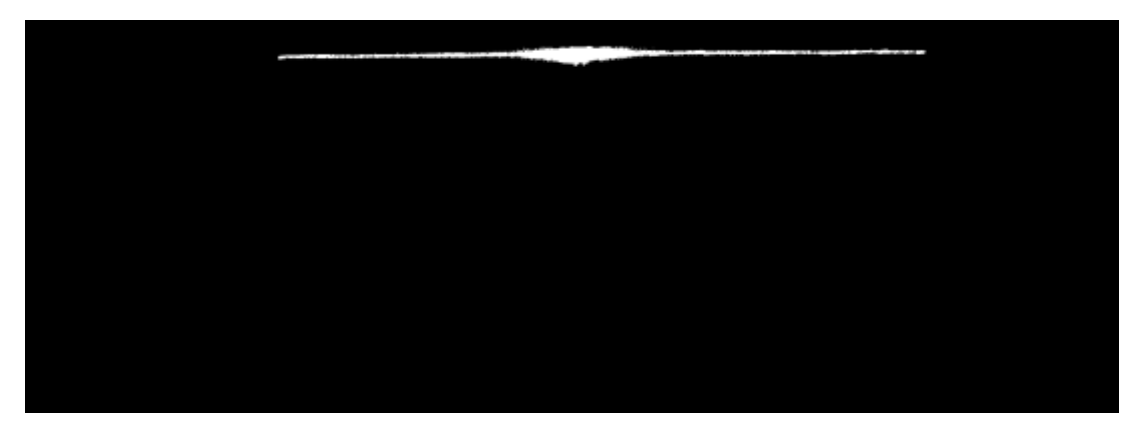

Obr. 5.22 Černobílý obrázek

Poté dojde k vyfiltrování výnosu. Na snímku se mohou nacházet i jiné bílé body, které by se do vyhodnocení také započítaly. Proto je nutné tyto body eliminovat. Zůstane pouze průmět na vzorku. To, jaká část zůstane a jaká bude odmazána se děje na analýzy bílých spojitých ploch, tzv. regionů. Jsou nalezeny všechny bílé spojité oblasti, jsou spojeny ty s mezerami menšími než zadaná hodnota. Následně jsou odfiltrovány všechny regiony s výjimkou toho největšího, který reprezentuje průmět laseru na výnos, případně na kalibrační vzorek.

Poté je tento průmět redukován na střednici o výšce 1 px. Z důvodu špatné viditelnosti zde není ukázka.

Poté už jsou ze známých výšek v milimetrech dopočítány konstanty pro přepočet umístění jakéhokoliv pixelu na výšku v mm.

Nakonec jsou obdobným způsobem spočítány i konstanty pro výpočet šířky. Tyto konstanty se mění s horizontálním umístěním pixelu i to je vzato v úvahu.

# <span id="page-63-0"></span>5.2.3 Vyhodnocování výnosu

Vyhodnocování výnosu pak probíhá obdobně jako kalibrace skeneru. Upravené snímky pouze nejsou průběžně ukládány pro zrychlení vyhodnocovacího procesu Původní snímek uložen je. Níže je popsána posloupnost vyhodnocování.

#### **2. Vyhodnocování výnosu**

- 2.1. Nahrání souborů získaných při kalibraci kamery a skeneru *CameraParams.mat, rect.mat, Sken\_cal.mat*
- 2.2. Vytvoření snímku pomocí programu *PylonViewer*, který je doporučen pro kamery Basler
- 2.3. Nahrání souborů
- 2.4. Nahrání snímku do Matlabu
- 2.5. Proběhne oříznutí snímku pomocí *rect.mat*
- 2.6. Proběhnou úpravy snímku, stejně jako v bodech 1.2. až 1.8, je tedy získán region s průmětem na výnos, zjednodušeným na výšku 1 pixel.
- 2.7. Poté jsou vypočteny výškové souřadnice každého pixelu a z nich potom výstupní informace o průměrné výšce pixelů.
- 2.8. Jsou vypočteny šířky každého bílého pixelu a jejich součtem je získána celková šířka výnosu.
- 2.9. Šířka i průměrná výška jsou poté uloženy do souboru *vysledky.mat*

# 5.3 Testování skeneru

Skener byl testován nejprve v laboratorních podmínkách bez pohybu trysky. Ve druhé fázi se pak testovalo na robotu KUKA při tisku betonu.

# 5.3.1 Testy v laboratorních podmínkách

Skener s tisková hlava byly připevněny na konstrukci tak aby byla tryska od země přibližně stejně daleko jako při tisku a pod skener byl vložen dřevěný broušený kvádr o známých rozměrech. viz. [Obr. 5.23.](#page-64-0)

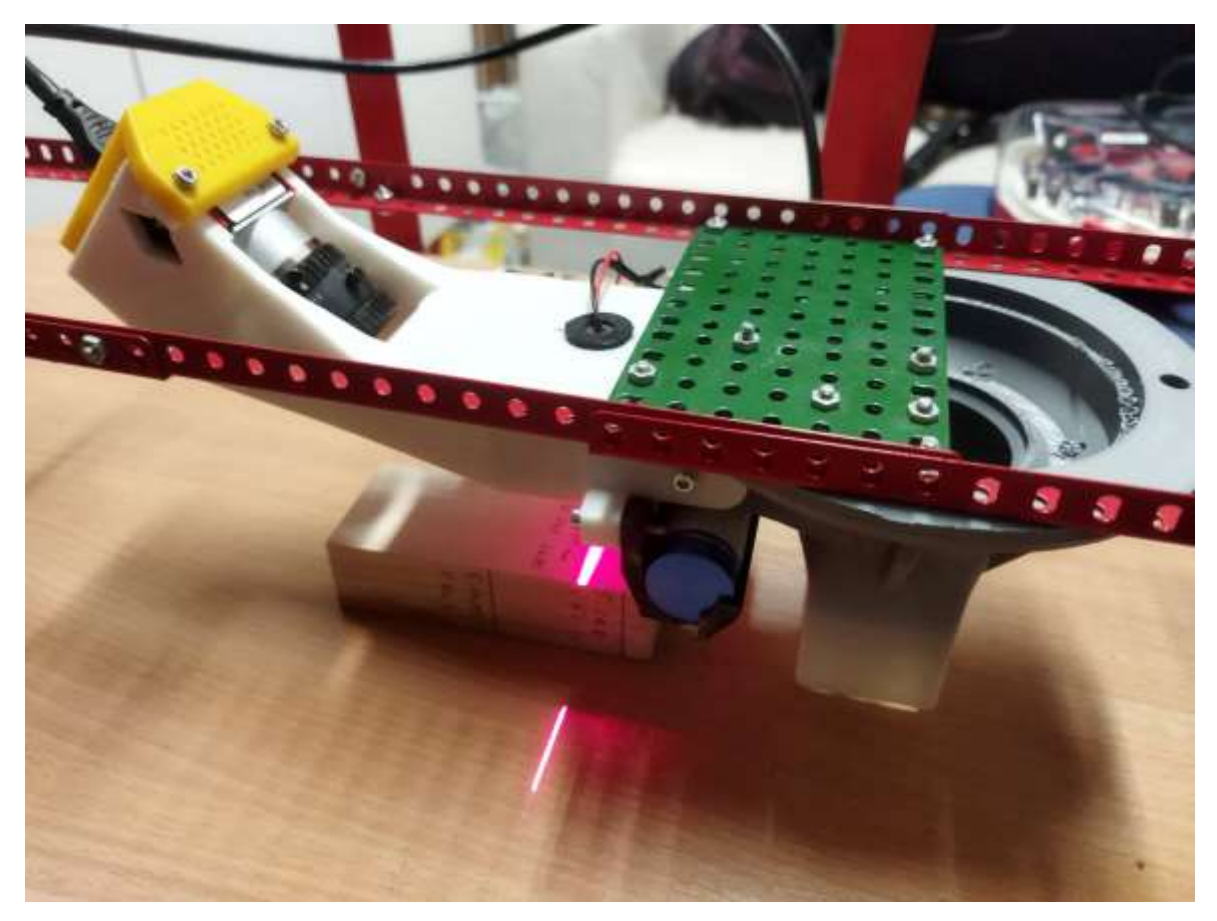

Obr. 5.23 Testy v laboratorních podmínkách

<span id="page-64-0"></span>Po prvotní kalibraci byl kvádr posouván do krajních poloh kamery a bylo kontrolováno, zda skener měří správné hodnoty. Vyhodnocované snímky lze vidět na [Obr. 5.24.](#page-65-0) Na horních snímcích je kvádr postaven tak, aby výška simulovaného výnosu byla 42,15 mm a šířka 26,9 mm. Na dolních snímcích byla výška simulovaného výnosu 26,9 mm a šířka 42,15 mm. Odchylka výšky se zde pohybovala pod úrovní ±0,1 mm. Odchylka šířky se pak pohybovala pod úrovní ±0,12 mm. Takové hodnoty odchylky byly prohlášeny za uspokojivé, vzhledem k tomu, že přesnost skeneru se má pohybovat v rozmezí ±2 mm.

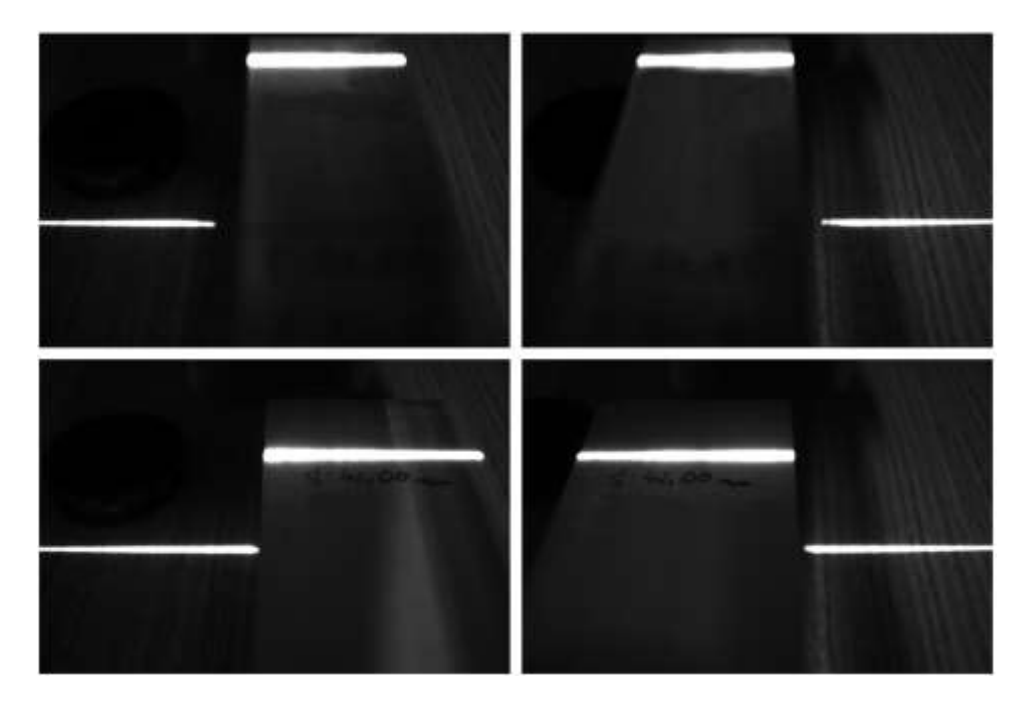

Obr. 5.24 Snímky pro kontrolu přesnosti v krajních polohách skeneru

<span id="page-65-0"></span>Tabulka 2 Odchylky při testech v laboratorních podmínkách

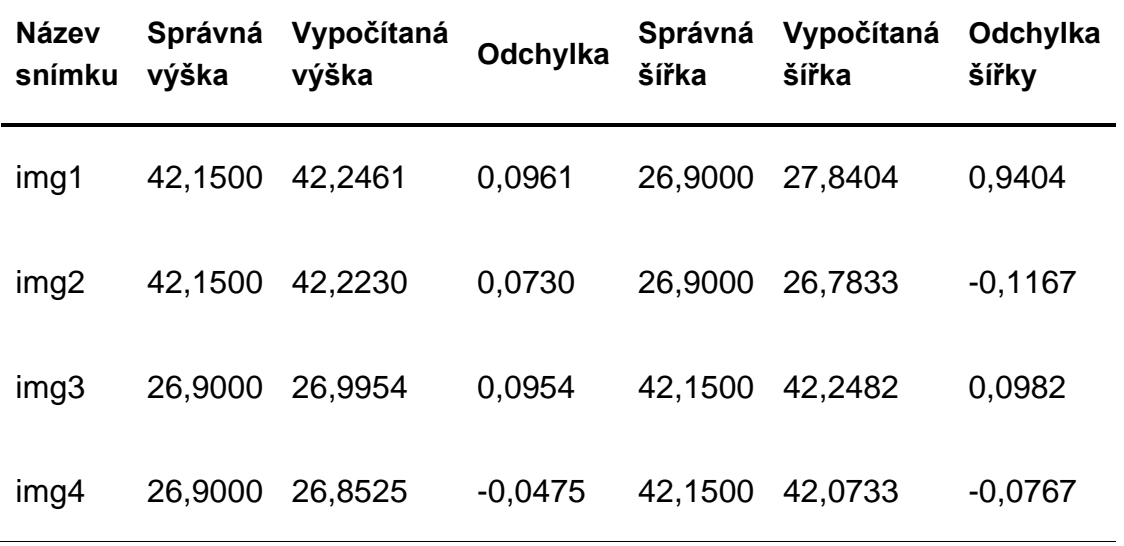

### 5.3.2 Testy na robotovi

Nakonec byly provedeny testy na robotickém rameni KUKA. Byly navrženy dva objekty pro tisk, které byly během tisku skenovány. Objekty byly navrhovány s ohledem na limity skeneru a také na limity ovládání rotace trysky. Kvůli namotávání kabelů nebylo možné tisknout válcové objekty. Rotace trysky byla zajištěna samotným robotem a rotační zařízení nebylo aktivní. Toto omezení bylo způsobené tím, že ovládání rotačního zařízení není implementováno. Minimální možný rádius tisknutého objektu byl R700 mm, tak aby byl výnos zabírán během celého tisku. První objekt byl rovný viz. [Obr. 5.25](#page-66-0) vlevo a druhý byl výnos s rádiusy viz. [Obr. 5.25](#page-66-0) vpravo.

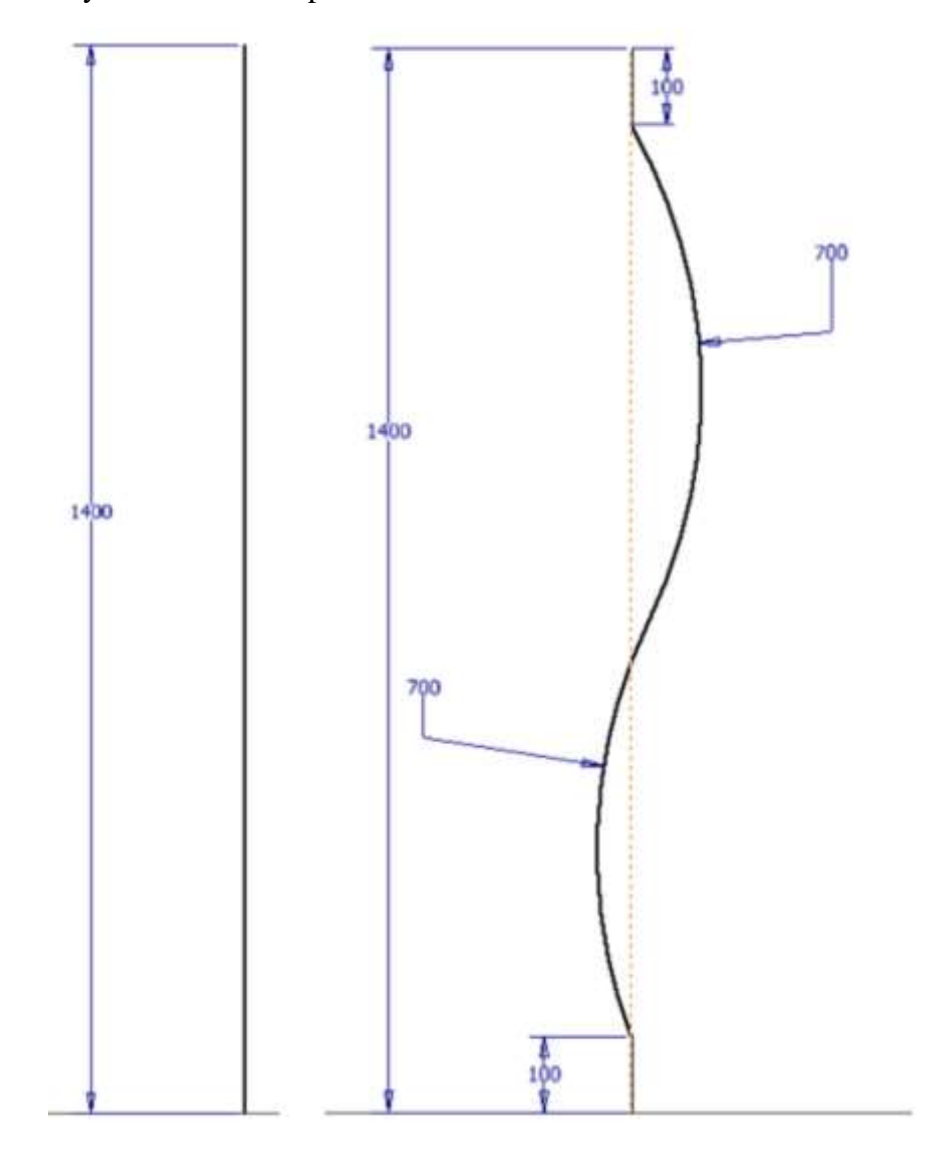

<span id="page-66-0"></span>Obr. 5.25 Rozměry tisknutých objektů

Byla vytištěna jedna vrstva od každého objektu. Během tisku byly oba objekty skenovány, přičemž během skenování vzniklo 30 Gb snímků, které byly průběžně ukládány pro následnou kontrolu funkčnosti skeneru a zároveň během tisku program zobrazoval aktuální výsledky měření průměrné výšky a celkové šířky. Tyto hodnoty na první pohled neměly velké odchylky od předpokládaných rozměrů. Na [Obr. 5.26](#page-67-0) lze vidět skener nasazený na trysce. Ta je připevněná na tiskové hlavě, která je upevněná na robotovi KUKA.

Tisklo se rychlostí 250 mm·s<sup>-1</sup>. Tato rychlost byla zjištěna experimentálně pro spojitý výnos. Tisklo se ze směsí s poměrem cement:voda:písek:metakaolin 21,05:14,47:59,47:5,26 bez urychlovače a bez kameniva.

<span id="page-67-0"></span>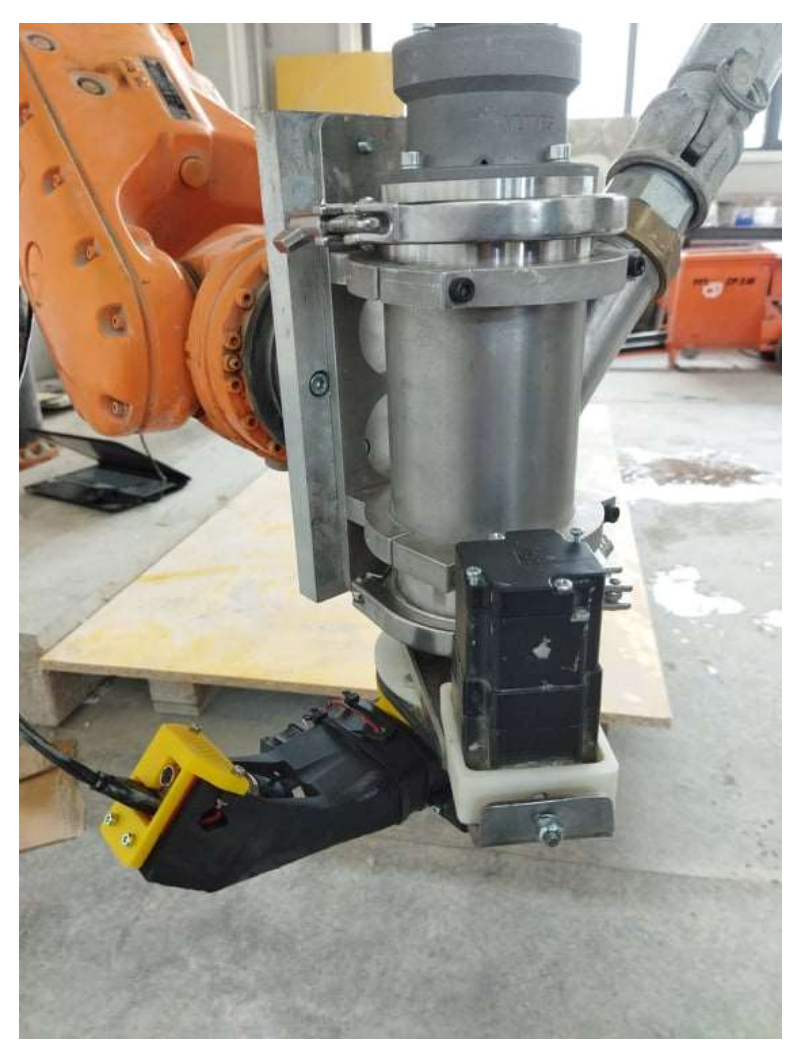

Obr. 5.26 Skener a tisková hlava na robotovi

Při vyhodnocování rovného výnosu bylo vyhodnoceno 140 snímků. U všech se vypočítaná průměrná výška pohybovala v rozmezí 28 ± 0,8 mm. Výsledný výtisk po tisku naskenován skenerem ATOS 1 a v programu GOM inspect byly zkontrolovány odchylky výšky na těchto datech. Odchylky se pohybovaly v rozmezí  $28 \pm 1$  mm. Pokud budeme měření ze skeneru ATOS považovat za etalonová, pak i v případě, že by se sečetla minimální hodnota výšky 27 mm z dat naměřených ATOSem a maximální výška z dat naměřených skenerem 28,8, byla by nepřesnost skeneru 1,8 mm. Cílem práce bylo navrhnout skener s přesností  $\pm 2$  mm a ve vyhodnocování výšky výnosu je tedy přesnost dostačující.

Přesnost měření šířky výnosu se kontrolovala obdobně, přičemž z dat získaných ATOSem byla získána hodnota šířky výnosu v průběhu tisku 45 ± 0,8 mm. Výsledky šířky ze skeneru byly  $45 \pm 1.2$  mm, a tak by maximální nepřesnost skeneru mohla být  $\pm 2$  mm, což je také ještě v toleranci. Při vyhodnocování šířky výnosu došlo u čtyř snímků ze sto čtyřiceti k tomu, že program nevyhodnotil celý výnos, ale pouze jeho část. U takových snímků pak byla z vypočtené šířky na první pohled patrná chyba. Konkrétně to byly hodnoty šířky 26,374; 34,542; 29,341 a 22,934. U 2,8% vyhodnocovaných snímků tedy došlo k zásadní chybě a tyto výsledky nebyly zahrnuty do dat, ze kterých byla zjišťována přesnost skeneru. Výnos byl v těchto případech velmi členitý a část průmětu laseru na výnos nebyla do výpočtu šířky zahrnuta. Toto by bylo pravděpodobně možné zlepšit úpravou vyhodnocovacího programu.

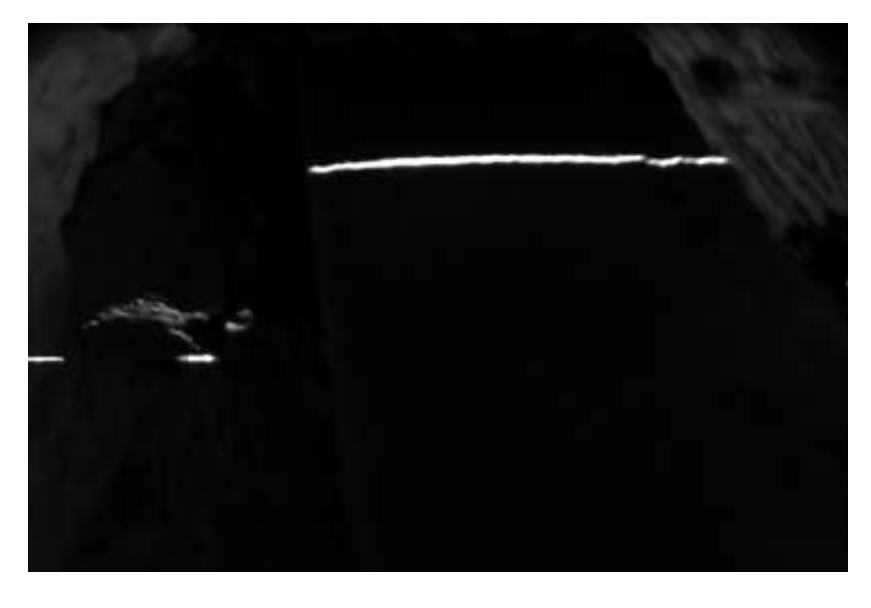

Obr. 5.27 Ukázka snímku pořízeného během tisku

# 6 DISKUZE

V rámci této diplomové práce se autor zabýval vývojem skeneru pro kontrolu rozměrové přesnosti velkorozměrového 3D tisku. Skener je určen pro použití na aktivní tiskové hlavě navržené Slavíčkem na VUT. Další předpoklad pro úspěšné skenování je použití tiskové hlavy na robotickém rameni, ze kterého lze extrahovat polohu nástroje v reálném čase. Při návrhu byly brány v úvahu známé možnosti bezkontaktního 3D skenování objektů, a především pro odolnost proti odleskům bylo jako metoda zvoleno 3D laserové skenování

Jako hlavní komponenty pro skener byla využita kamera dostupná na VUT, čárový laser a upravená Slavíčkova tryska. Bylo nutné komponenty poskládat tak, aby byly zároveň funkční z hlediska skenování a zároveň nepřicházely do kolizí s ostatními částmi mechanismu hlavy a robota.

Vzhledem k tomu, že je kamera s počítačem propojena kabelem během celého skenování, není skener vhodný pro kontrolu tisku válcových součástí a obecně součástí, při jejichž tisku dochází k rotaci trysky kolem dokola. To je bohužel velmi omezující, ale vzhledem k tomu, že nebyla k dispozici jiná kamera, byl toto problém, jež buď nešlo nebo by bylo velmi náročné překonat. V případě pokračování tohoto vývoje autor doporučuje zakoupit kameru, kterou lze k počítači připojit bezdrátově. V takovém případě by využitelnost skeneru nabyla nových rozměrů. V případě nákupu nové kamery autor rovněž doporučuje použít kameru s větším zorným úhlem, to by dovolovalo kontrolu menších rádiusů. V takovém případě by bylo také dobré zvážit rozlišení kamery, protože při použití kamery s větším zorným úhlem a zároveň stejným rozlišeným by se zmenšil počet pixelů reprezentující na snímku výnos.

Skener byl pomocí MKP analýzy kontrolován na deformace vlivem procesního zatížení při tisku skenovatelných rádiusů. Tyto deformace se ukázaly jako zanedbatelné. Při experimentu na robotovi KUKA a následném porovnání skenu ze skeneru a skenu z ATOSu bylo zjištěno, že takové deformace nemají na výsledky zásadní vliv. Odchylka se pohybovala v zadaném rozmezí ±2 mm. Výsledky tedy byly s ohledem na zadání práce uspokojivé, ovšem bylo by možné je ještě zlepšit. Podmínka kontroly výnosu minimálně každých 10 cm byla také splněna, neboť při rychlosti tisku 250 mm·s<sup>-1</sup> a vyhodnocování snímku každých 0,25 byla výnos vyhodnocen každých 62,5 mm a tedy 6,25 cm

Skener je navržen tak, aby fungoval společně s mechanismem natáčejícím trysku. Ovládání tohoto mechanismu není v současné době dořešené a natáčení trysky bylo řešeno přímo robotického ramene. Až tak bude řízení rotačního mechanismu implementováno, a půjde získávat informace o rotaci trysky přímo z enkodéru, kterým je motor ovládající rotaci trysky vybaven, bude možné zpřesnit výpočet šířky výnosu při tisku rádiusů. Při tisku rádiusů je podélná osa skeneru natočena společně s tryskou tečně k výnosu v místě vynášení, ovšem už není tečně k výnosu v místech kontroly tzn. v místě kde je na výnos promítána čára. Proto zde dochází k nepřesnostem měření. Vzhledem k tomu, že skener samotný je schopen kontrolovat pouze tisk velkých rádiusů (od 700 mm víš) bylo možné v rámci cílové přesnosti ±2 mm tuto chybu zanedbat, ovšem při kontrole natočení trysky v reálném čase by bylo možné výpočet podstatně zpřesnit.

2,8% špatně vyhodnocených snímků z důvodu členitosti povrchu výnosu lze považovat za signál, že skener by v tuto chvíli nebylo možné použít pro automatickou úpravu procesních podmínek, skener úspěšně skenuje pouze výnos, který má relativně rovný povrch. Toto omezení je otázka vyhodnocovacího programu a do budoucna bude možné ho odstranit. Automatická úprava procesních podmínek je daleko za možnostmi této práce, ovšem do budoucna k ní bude další vývoj jistě směřovat.

Doba vyhodnocení jednoho snímku je 0,25 sekundy, a proto byly vyhodnocovány jen některé snímky. Vzhledem k tomu, že kamera snímala výnos s konstantní snímkovací frekvencí 58 fps, byl během tisku vyhodnocován každý patnáctý snímek. Elegantnějším řešením by bylo ovládání kamery přímo pomocí MATLABu, což byl také původní plán, který se bohužel nepodařilo kvůli nemožnosti rozpoznání kamery MATLABem. Toto by bylo možné vyřešit použitím jiné kamery, případně dlouhodobější spoluprací s technickou podporou firmy Basler, která je výrobcem kamery a firmy Humusoft, která zajišťuje technickou podporu pro MATLAB.

# 7 ZÁVĚR

V rámci práce bylo navrženo, vyrobeno a otestováno zařízení pro kontrolu rozměrů výnosu velkorozměrového 3D tisku v reálném čase a pro kontrolu celkových rozměrů tisknutého objektu. Tímto byly hlavní i vedlejší cíle práce splněny.

V rešeršní části byl zpracován přehled způsobů bezkontaktního 3D skenování objektů a byl vybrán ten nejvhodnější, 3D laserové skenování. Také zde byla nastudována konstrukce tiskové hlavy, pro kterou byl skener zamýšlen.

Bylo navrženo několik konceptů vzájemné polohy hlavních komponent skeneru, a nakonec byla vybrána ta dostačující pro skenování šířky a výšky výnosu i pro kontrolu celkových rozměrů tisknutého objektu. Vybraný koncept byl poté zpracován v konstrukční části. Následně byl skener vyroben, byl vytvořen kalibrační i vyhodnocovací program.

Výsledkem diplomové práce je zařízení o rozměrech 294x145x130 mm, pokud počítáme skener s tryskou, přičemž skener lze poměrně snadno připojit právě na upravenou trysku. Hmotnost celého zařízení včetně trysky je 350 g, což se dá vzhledem ke hmotnosti samotné kamery s objektivem (160 g) považovat za uspokojivé. S hmotností skeneru úzce souvisí výsledky deformační MKP analýzy, přičemž hodnota bezpečnosti vůči maximální přijatelné deformaci je 1000, přičemž minimální bezpečnost zjištěná započítáním vlivu infillu je 1,75. Je vidět, že bezpečnost vůči deformaci při tisku je enormní a bylo by možné skener ještě odlehčovat, nicméně vzhledem k jeho současné hmotnosti by byly další úpravy bez praktického užitku.

Zařízení bylo otestováno nejprve v laboratorních podmínkách z hlediska přesnosti při staticky uložené trysce. Poté následovali experimenty při tisku na robotovi KUKA a tiskové hlavě. Rychlost tisku byla  $0.25 \text{ m} \cdot \text{s}^{-1}$  a během celého tisku skener úspěšně vyhodnotil většinu (97,2%) snímků. Úspěšnost vyhodnocení by mohlo jít v budoucnu zvýšit úpravou vyhodnocovacího programu tak, aby lépe rozlišoval, co je a co není výnos.

Další vývoj zařízení by mohl směřovat k jeho použití pro hledání správných provozních podmínek tisku betonových objektů. Bylo by možné skener použít k automatizaci nastavení objemu materiálu vynášeného tryskou. Teoreticky je možné ovládat šnekový pohon v tiskové hlavě pomocí MATLABu a tedy na základě získaných hodnot výšky a šířky výnosu v reálném čase měnit otáčky šneku a tím i objem vynášeného materiálu.
## 8 SEZNAM OBRÁZKŮ

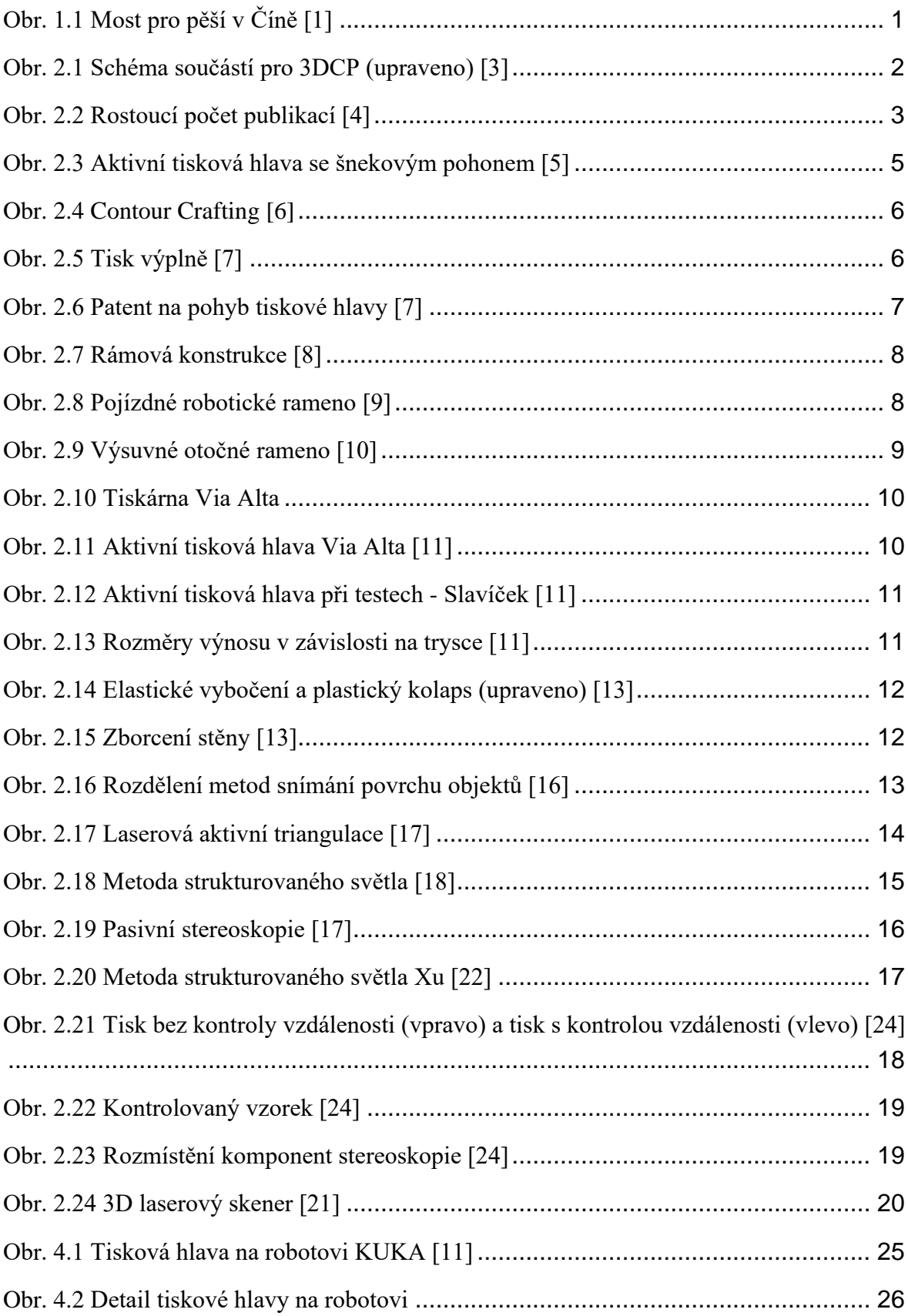

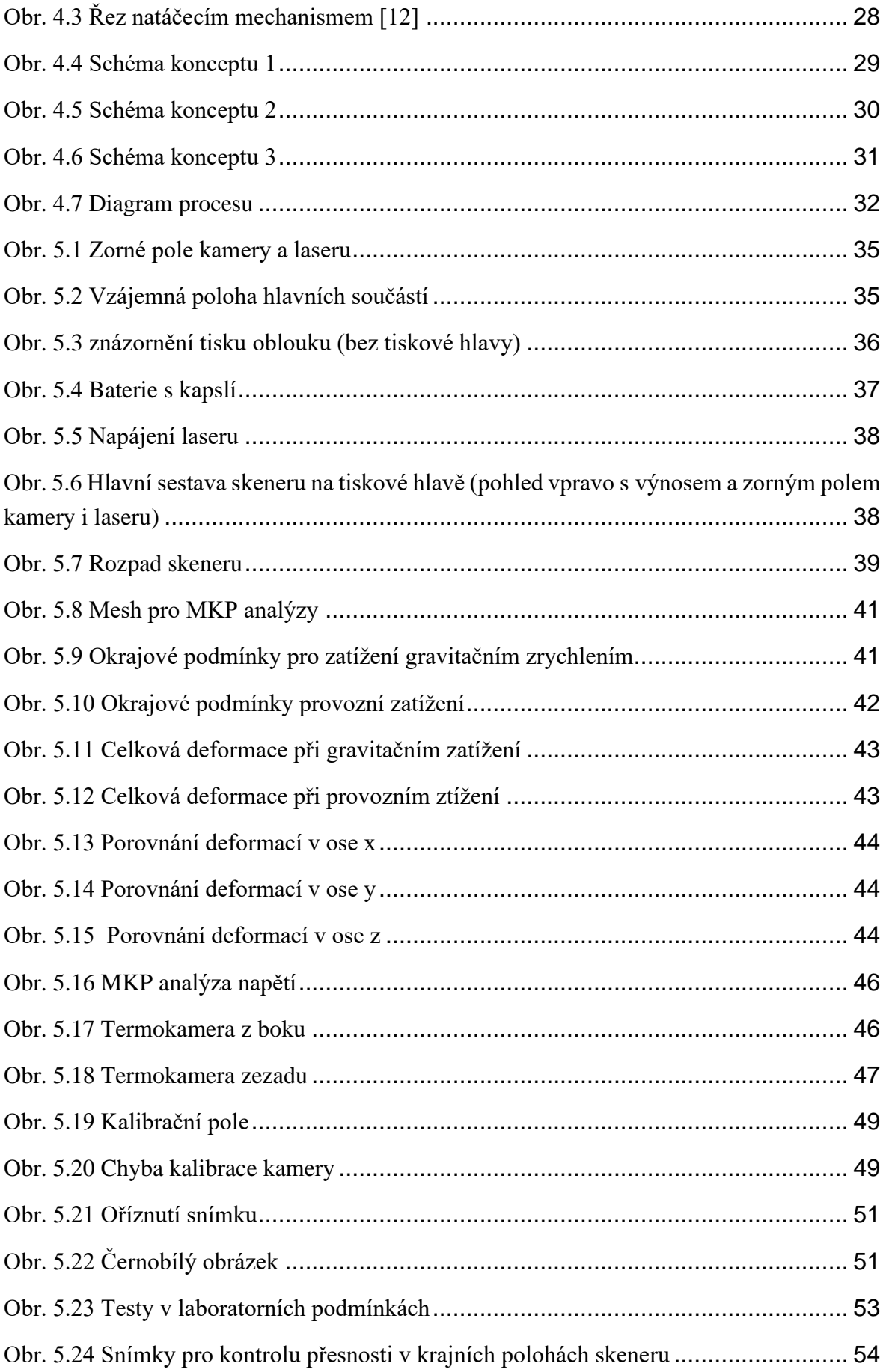

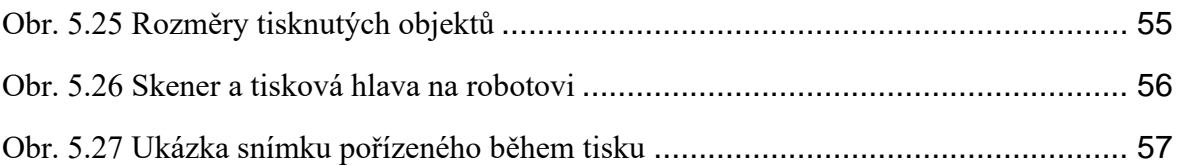

## 9 BIBLIOGRAFIE

- [1] *the world's largest 3D printed concrete bridge is completed in shanghai*. Dostupné z: https://www.designboom.com/architecture/shanghai-3d-printed-concrete-bridgejcda-01-21-19/
- [2] SLAVÍČEK, J. Konstrukce tiskové hlavy pro 3D tisk velkorozměrových dílů z betonové směsi. B.m., 2018. Vysoké učení technické v Brně, Fakulta strojního inženýrství. Dostupné z: https://www.vutbr.cz/studenti/zavprace/detail/109472?zp\_id=109472
- [3] LEAL DA SILVA, W.R. 3D Concrete Printing-Technological issues in concrete mix design and extrusion. *Danish Technological Institute*. 2017.
- [4] PERROT, Arnaud. *3D Printing of Concrete -State of the Art and Challenges of the Digital Construction Revolution*. 1. vyd. London: Wiley-ISTE, 2019. ISBN 9781786303417.
- [5] MOLITCH-HOU, Michael. 3D Printed Guitarmaker Leads Students in Building Mobile Concrete 3D Printer. *3D Printing Industry*. 2015.
- [6] ZHANG, Jing a Behrokh KHOSHNEVIS. Optimal machine operation planning for construction by Contour Crafting. *Automation in Construction*. 2013, roč. 29, s. 50– 67. ISSN 09265805.
- [7] KHOSHNEVIS, Behrokh. Gantry robotics systems and related material transport for contour crafting. CA2667483C. 2007.
- [8] BLAAKMEER, Jan. Weber is sponsoring a research project in 3D-printing at TU Eindhoven, The Netherlands. *Weber Global*. 2015.
- [9] *Cybe construction*.
- [10] *Apis cor 3D printers features*.
- [11] SLAVÍČEK, Jakub. *Konstrukce tiskové hlavy pro 3D tisk betonových směsí*. B.m., 2020. Vysoké učenítechnické v Brně, Fakulta strojního inženýrství, Ústav konstruování. Vedoucí diplomové práce doc. Ing. David Paloušek, Ph.D.
- [12] MOELICH, Gerrit M., Jacques KRUGER a Riaan COMBRINCK. Plastic shrinkage cracking in 3D printed concrete. *Composites Part B: Engineering*. 2020, roč. 200, č. July, s. 108313. ISSN 13598368.
- [13] SUIKER, A. S.J., R. J.M. WOLFS, S. M. LUCAS a T. A.M. SALET. Elastic buckling and plastic collapse during 3D concrete printing. *Cement and Concrete Research*. 2020, roč. 135, č. June, s. 106016. ISSN 00088846.
- [14] ZÁRYBNICKÝ, Václav. Bezkontaktní měření vzdálenosti. *MM Průmyslové spektrum*. 2014, roč. 3, č. 3, s. 54.
- [15] SIOMA, Andrzej. 3D imaging methods in quality inspection systems. 2019, s. 91. ISSN 1996756X.
- [16] SANSONI, Giovanna, Marco TREBESCHI a Franco DOCCHIO. State-of-the-art and applications of 3D imaging sensors in industry, cultural heritage, medicine, and criminal investigation. *Sensors*. 2009, roč. 9, č. 1, s. 568–601. ISSN 14248220.
- [17] PĚČEK, Jaroslav. *Volně programovatelné 3D kamery Ensenso*.
- [18] PEIRAVI, Ali a Behrai TAABBODI. A Reliable 3D Laser Triangulation-based Scanner with a New Simple but Accurate Procedure for Finding Scanner Parameters. 2010, roč. 6, č. 5, s. 80–85.
- [19] PEARS, Nick, Yonghuai LIU a Peter BUNTING. *3D Imaging Analysis and Applications*. London: Springer London Heidelberg New York Dordrecht, 2012. ISBN 978-1-4471-4062-7.
- [20] KALOVÁ, I a K HORÁK. Optické metody měření 3D objektů. *Elektrorevue*. nedatováno, č. 15. 2. 2020.
- [21] LINDEMANN, H., R. GERBERS, S. IBRAHIM, F. DIETRICH, E. HERRMANN, K. DRÖDER, A. RAATZ a H. KLOFT. Development of a shotcrete 3D-printing (SC3DP) technology for additive manufacturing of reinforced freeform concrete structures. *RILEM Bookseries*. 2019, roč. 19, s. 287–298. ISSN 22110852.
- [22] XU, Jie, Richard A. BUSWELL, Peter KINNELL, Istvan BIRO, John HODGSON, Nikolaos KONSTANTINIDIS a Lieyun DING. Inspecting manufacturing precision of 3D printed concrete parts based on geometric dimensioning and tolerancing. *Automation in Construction*. 2020, roč. 117, č. June, s. 103233. ISSN 09265805.
- [23] WOLFS, R. J.M., F. P. BOS, E. C. VAN STRIEN a T. A. SALET. A real-time height measurement andfeedback system for 3D concrete printing. In: *Tech Concrete: Where Technology andEngineering Meet - Proceedings of the 2017 Fib Symposium*. B.m.: Springer, Cham (2018), nedatováno, s. 2474–2483.
- [24] WOLFS, R J M, F P BOS a T A M SALET. Cement and Concrete Research Early age mechanical behaviour of 3D printed concrete : Numerical modelling and experimental testing. *Cement and Concrete Research*. 2018, roč. 106, č. May 2017, s. 103–116. ISSN 0008-8846.
- [25] GONABADI, H., A. YADAV a S. J. BULL. The effect of processing parameters on the mechanical characteristics of PLA produced by a 3D FFF printer. *International Journal of Advanced Manufacturing Technology*. 2020, roč. 111, č. 3–4, s. 695–709. ISSN 14333015.

## 10 SEZNAM TABULEK

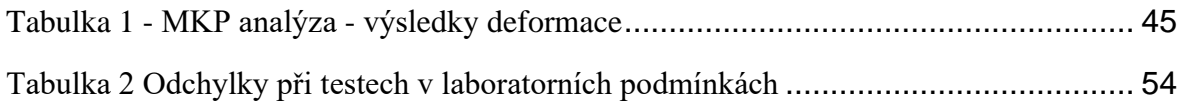

## 11 SEZNAM PŘÍLOH

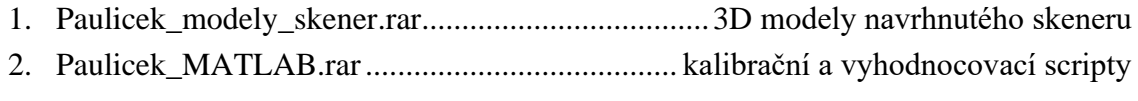